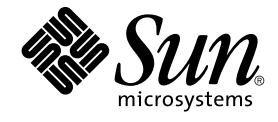

# Sun Cluster Data Service for Oracle Real Application Clusters Guide for Solaris OS

Sun Microsystems, Inc. 4150 Network Circle Santa Clara, CA 95054 U.S.A.

Part No: 819–0583–10 August 2005, Revision A Copyright 2005 Sun Microsystems, Inc. 4150 Network Circle, Santa Clara, CA 95054 U.S.A. All rights reserved.

This product or document is protected by copyright and distributed under licenses restricting its use, copying, distribution, and decompilation. No part of this product or document may be reproduced in any form by any means without prior written authorization of Sun and its licensors, if any.<br>Third-party software, including font technology, is copyrighted and licensed

Parts of the product may be derived from Berkeley BSD systems, licensed from the University of California. UNIX is a registered trademark in the U.S. and other countries, exclusively licensed through X/Open Company, Ltd.

Sun, Sun Microsystems, the Sun logo, docs.sun.com, AnswerBook, AnswerBook2, Sun StorEdge, Solstice DiskSuite, and Solaris are trademarks or<br>registered trademarks of Sun Microsystems, Inc. in the U.S. and other countries. A architecture developed by Sun Microsystems, Inc.

The OPEN LOOK and Sun™ Graphical User Interface was developed by Sun Microsystems, Inc. for its users and licensees. Sun acknowledges the pioneering efforts of Xerox in researching and developing the concept of visual or graphical user interfaces for the computer industry. Sun holds a<br>non-exclusive license from Xerox to the Xerox Graphical User Interface, wh and otherwise comply with Sun's written license agreements.

U.S. Government Rights – Commercial software. Government users are subject to the Sun Microsystems, Inc. standard license agreement and applicable provisions of the FAR and its supplements.

DOCUMENTATION IS PROVIDED "AS IS" AND ALL EXPRESS OR IMPLIED CONDITIONS, REPRESENTATIONS AND WARRANTIES,<br>INCLUDING ANY IMPLIED WARRANTY OF MERCHANTABILITY, FITNESS FOR A PARTICULAR PURPOSE OR NON-INFRINGEMENT, ARE<br>DISCLAIM

Copyright 2005 Sun Microsystems, Inc. 4150 Network Circle, Santa Clara, CA 95054 U.S.A. Tous droits réservés.

Ce produit ou document est protégé par un copyright et distribué avec des licences qui en restreignent l'utilisation, la copie, la distribution, et la décompilation. Aucune partie de ce produit ou document ne peut être reproduite sous aucune forme, par quelque moyen que ce soit, sans<br>l'autorisation préalable et écrite de Sun et de ses bailleurs de licence, s'il y en a. L

Des parties de ce produit pourront être dérivées du système Berkeley BSD licenciés par l'Université de Californie. UNIX est une marque déposée aux Etats-Unis et dans d'autres pays et licenciée exclusivement par X/Open Company, Ltd.

Sun, Sun Microsystems, le logo Sun, docs.sun.com, AnswerBook, AnswerBook2, Sun StorEdge, Solstice DiskSuite, et Solaris sont des marques de fabrique ou des marques déposées, de Sun Microsystems, Inc. aux Etats-Unis et dans d'autres pays. Toutes les marques SPARC sont utilisées sous<br>licence et sont des marques de fabrique ou des marques déposées de SPARC Intern portant les marques SPARC sont basés sur une architecture développée par Sun Microsystems, Inc.

L'interface d'utilisation graphique OPEN LOOK et Sun™a été développée par Sun Microsystems, Inc. pour ses utilisateurs et licenciés. Sun reconnaît<br>les efforts de pionniers de Xerox pour la recherche et le développement du de l'informatique. Sun détient une licence non exclusive de Xerox sur l'interface d'utilisation graphique Xerox, cette licence couvrant également les<br>licenciés de Sun qui mettent en place l'interface d'utilisation graphiqu

CETTE PUBLICATION EST FOURNIE "EN L'ETAT" ET AUCUNE GARANTIE, EXPRESSE OU IMPLICITE, N'EST ACCORDEE, Y COMPRIS DES GARANTIES CONCERNANT LA VALEUR MARCHANDE, L'APTITUDE DE LA PUBLICATION A REPONDRE A UNE UTILISATION<br>PARTICULIERE, OU LE FAIT QU'ELLE NE SOIT PAS CONTREFAISANTE DE PRODUIT DE TIERS. CE DENI DE GARANTIE NE<br>S'APPLIQUERAIT PAS

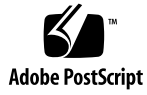

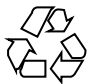

050506@11223

# **Contents**

#### **[Preface 11](#page-10-0)**

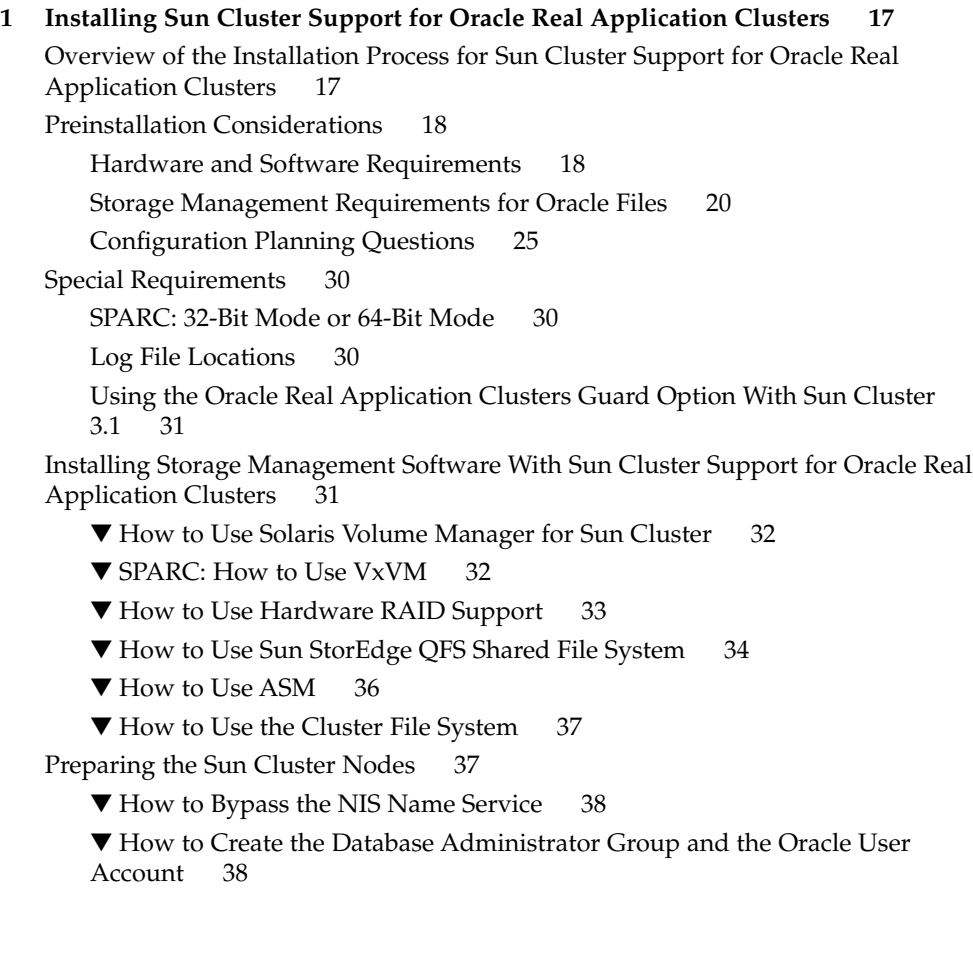

▼ How to Configure Shared Memory for the Oracle Real Application Clusters [Software 39](#page-38-0)

[Installing Sun Cluster Support for Oracle Real Application Clusters Packages 40](#page-39-0) ▼ [How to Install Sun Cluster Support for Oracle Real Application Clusters](#page-40-0)

[Packages 41](#page-40-0)

[SPARC: Installing the Oracle UDLM 42](#page-41-0)

▼ [How to Install the Oracle UDLM 43](#page-42-0)

#### **[2 Configuring Storage for the Oracle Real Application Clusters Database 45](#page-44-0)**

[Overview of Storage Configuration Tasks for the Oracle Real Application Clusters](#page-44-0) [Database 45](#page-44-0)

[Registering and Configuring the RAC Framework Resource Group 46](#page-45-0)

[Overview of the RAC Framework Resource Group 46](#page-45-0)

[Determining Whether to Use](#page-46-0) scsetup or scrgadm 47

▼ [How to Register and Configure the RAC Framework Resource Group for a](#page-47-0) [Cluster 48](#page-47-0)

▼ [How to Register and Configure the RAC Framework Resource Group for](#page-49-0) [Selected Nodes 50](#page-49-0)

[Creating a Multi-Owner Disk Set in Solaris Volume Manager for Sun Cluster for the](#page-51-0) [Oracle Real Application Clusters Database 52](#page-51-0)

▼ [How to Create a Multi-Owner Disk Set in Solaris Volume Manager for Sun](#page-51-0) [Cluster for the Oracle Real Application Clusters Database 52](#page-51-0)

[SPARC: Creating a VxVM Shared-Disk Group for the Oracle Real Application Clusters](#page-56-0) [Database 57](#page-56-0)

▼ [How to Create a VxVM Shared-Disk Group for the Oracle Real Application](#page-56-0) [Clusters Database 57](#page-56-0)

#### **[3 Enabling Oracle Real Application Clusters to Run in a Cluster 59](#page-58-0)**

[Overview of Tasks for Enabling Oracle Real Application Clusters to Run in a](#page-58-0) [Cluster 59](#page-58-0)

[Installing Oracle Real Application Clusters Software 60](#page-59-0)

[Verifying the Installation of Oracle Real Application Clusters 61](#page-60-0)

▼ [How to Verify the Installation of Oracle Real Application Clusters 61](#page-60-0) [Creating an Oracle Database 61](#page-60-0)

▼ [How to Create an Oracle Database 61](#page-60-0)

[Creating Node-Specific Files and Directories for a Shared File System 62](#page-61-0)

Creating a Node-Specific Directory for a Shared File System

▼ [How to Create a Node-Specific Directory for a Shared File System 63](#page-62-0) [Creating a Node-Specific File for a Shared File System 66](#page-65-0)

▼ [How to Create a Node-Specific File for a Shared File System 66](#page-65-0) [Automating the Startup and Shutdown of Oracle Real Application Clusters Database](#page-67-0) [Instances 68](#page-67-0)

Registering and Configuring Oracle RAC Server Resources

▼ [How to Register and Configure Oracle RAC Server Resources 69](#page-68-0) [Registering and Configuring Oracle Listener Resources 72](#page-71-0)

▼ [How to Register and Configure Oracle Listener Resources 72](#page-71-0) [Verifying the Sun Cluster Support for Oracle Real Application Clusters Installation](#page-74-0) [and Configuration 75](#page-74-0)

▼ [How to Verify the Sun Cluster Support for Oracle Real Application Clusters](#page-74-0) [Installation and Configuration 75](#page-74-0)

#### **[4 Administering Sun Cluster Support for Oracle Real Application Clusters 77](#page-76-0)**

[Overview of Administration Tasks for Sun Cluster Support for Oracle Real](#page-76-0) [Application Clusters 77](#page-76-0)

[Tuning Sun Cluster Support for Oracle Real Application Clusters 78](#page-77-0)

[Guidelines for Setting Timeouts 79](#page-78-0)

[SPARC: Guidelines for Setting the Communications Port Range for the Oracle](#page-79-0) [UDLM 80](#page-79-0)

▼ [How to Modify an Extension Property That Is Tunable Only When a Resource](#page-80-0) [Is Disabled 81](#page-80-0)

[Removing Sun Cluster Support for Oracle Real Application Clusters 82](#page-81-0)

▼ [How to Remove Sun Cluster Support for Oracle Real Application Clusters From](#page-81-0) [a Cluster 82](#page-81-0)

▼ [How to Remove Sun Cluster Support for Oracle Real Application Clusters From](#page-83-0) [Selected Nodes 84](#page-83-0)

#### **[5 Troubleshooting Sun Cluster Support for Oracle Real Application Clusters 87](#page-86-0)**

[Verifying the Status of Sun Cluster Support for Oracle Real Application Clusters 87](#page-86-0) ▼ [How to Verify the Status of Sun Cluster Support for Oracle Real Application](#page-86-0) [Clusters 87](#page-86-0)

[Examples of the Status of Sun Cluster Support for Oracle Real Application](#page-87-0) [Clusters 88](#page-87-0)

[Sources of Diagnostic Information 91](#page-90-0)

[Common Problems and Their Solutions 92](#page-91-0)

[Node Panic During Initialization of Sun Cluster Support for Oracle Real](#page-91-0) [Application Clusters 92](#page-91-0)

▼ [How to Recover From a Node Panic During Initialization 92](#page-91-0) [Node Panic Caused by a Timeout 93](#page-92-0) [Failure of a Node 93](#page-92-0)

Failure of the ucmmd [Daemon to Start 94](#page-93-0) Failure of a SUNW.rac framework Resource to Start 94 ▼ [How to Recover From the Timing Out of the](#page-94-0) START Method 95 [Failure of a Resource to Stop 96](#page-95-0)

#### **[A Sun Cluster Support for Oracle Real Application Clusters Extension](#page-96-0) [Properties 97](#page-96-0)**

SPARC: SUNW.rac\_udlm [Extension Properties 97](#page-96-0) SUNW.rac\_svm [Extension Properties 100](#page-99-0) SPARC: SUNW.rac\_cvm [Extension Properties 102](#page-101-0) SUNW.rac\_hwraid [Extension Properties 105](#page-104-0) [SUNW.oracle\\_rac\\_server](#page-104-0) Extension Properties 105 SUNW.oracle\_listener [Extension Properties 107](#page-106-0)

#### **[B Creating, Modifying, and Removing the RAC Framework Resource Group by Using](#page-108-0) the scrgadm [Utility 109](#page-108-0)**

[Names Assigned to RAC Framework Resources by](#page-108-0) scsetup 109 [Creating and Removing the RAC Framework Resource Group by Using the](#page-109-0) scrgadm [Utility 110](#page-109-0)

▼ [How to Create the RAC Framework Resource Group by Using the](#page-109-0) scrgadm [Utility 110](#page-109-0)

▼ [How to Remove the RAC Framework Resource Group by Using the](#page-113-0) scrgadm [Utility 114](#page-113-0)

[Modifying the RAC Framework Resource Group by Using the](#page-115-0) scrgadm Utility 116

▼ [How to Add Nodes to the RAC Framework Resource Group by Using the](#page-115-0) scrgadm [Utility 116](#page-115-0)

▼ [How to Remove Nodes From the RAC Framework Resource Group by Using](#page-116-0) the scrgadm [Utility 117](#page-116-0)

**[Index 119](#page-118-0)**

# Tables

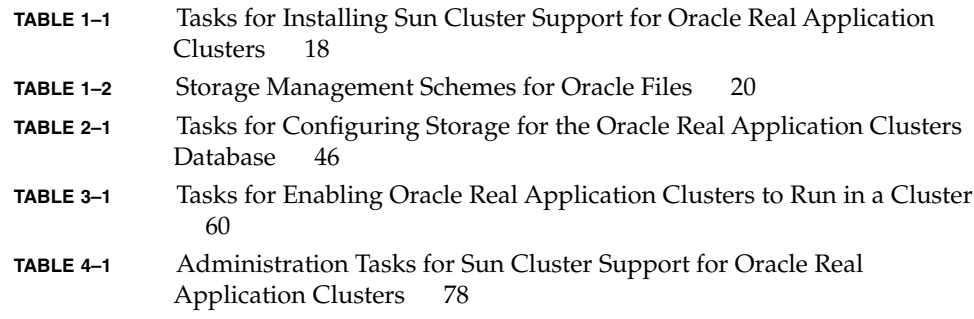

# Examples

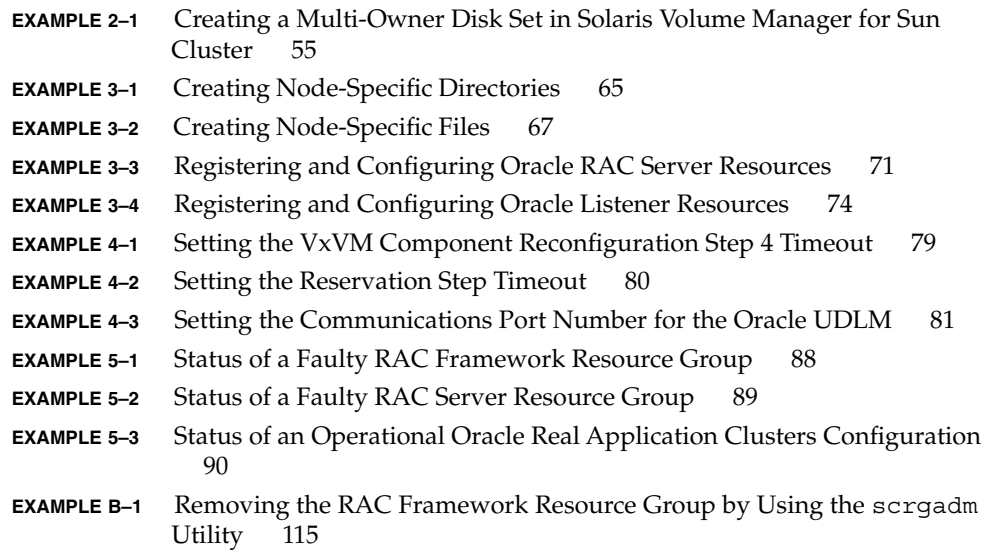

# <span id="page-10-0"></span>Preface

*Sun Cluster Data Service for Oracle Real Application Clusters Guide for Solaris OS* explains how to install and configure Sun™ Cluster Support for Oracle Real Application Clusters on both SPARC® and x86 based systems.

**Note –** In this document, the term "x86" refers to the Intel 32-bit family of microprocessor chips and compatible microprocessor chips made by AMD.

This document is intended for system administrators with extensive knowledge of Sun software and hardware. Do not use this document as a planning or presales guide. Before reading this document, you should have already determined your system requirements and purchased the appropriate equipment and software.

The instructions in this document assume knowledge of the Solaris™ Operating System and expertise with the volume manager software that is used with Sun Cluster.

**Note –** Sun Cluster software runs on two platforms, SPARC and x86. The information in this document pertains to both platforms unless otherwise specified in a special chapter, section, note, bulleted item, figure, table, or example.

# UNIX Commands

This document contains information about commands that are specific to installing and configuring Sun Cluster data services. The document does *not* contain comprehensive information about basic UNIX® commands and procedures, such as shutting down the system, booting the system, and configuring devices. Information about basic UNIX commands and procedures is available from the following sources:

- Online documentation for the Solaris Operating System
- Solaris Operating System man pages
- Other software documentation that you received with your system

# Typographic Conventions

The following table describes the typographic changes that are used in this book.

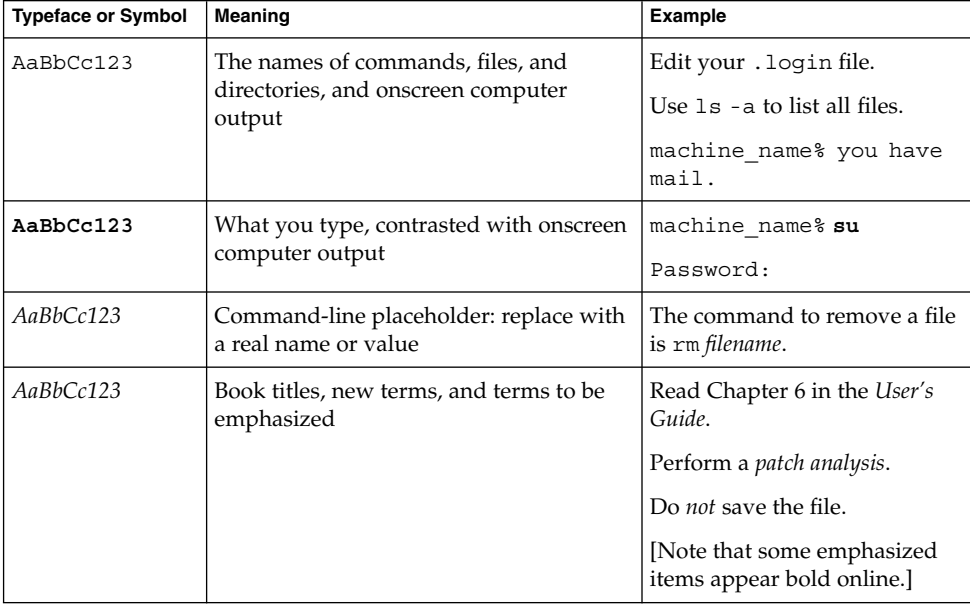

**TABLE P–1** Typographic Conventions

# Shell Prompts in Command Examples

The following table shows the default system prompt and superuser prompt for the C shell, Bourne shell, and Korn shell.

#### **TABLE P–2** Shell Prompts

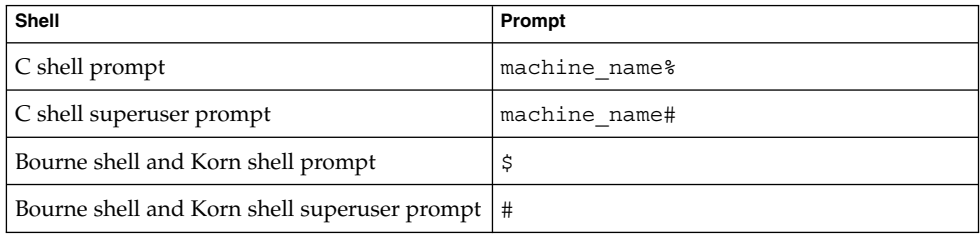

# Related Documentation

Information about related Sun Cluster topics is available in the documentation that is listed in the following table. All Sun Cluster documentation is available at <http://docs.sun.com>.

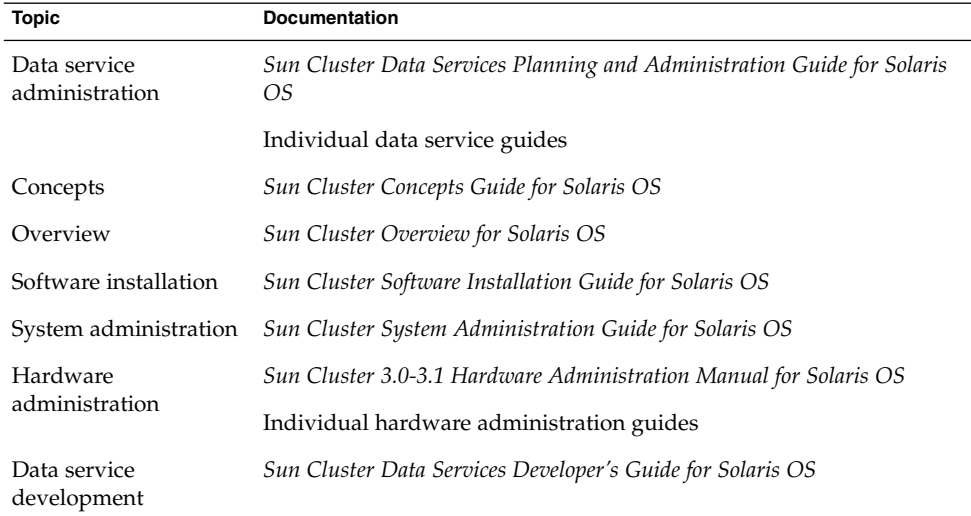

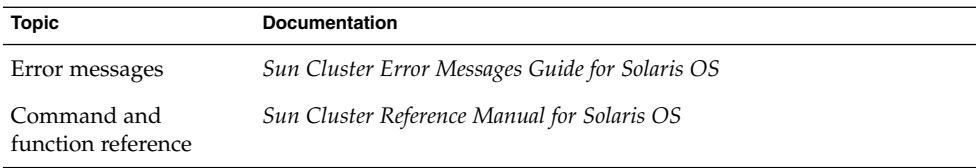

For a complete list of Sun Cluster documentation, see the release notes for your release of Sun Cluster at <http://docs.sun.com>.

# Related Third-Party Web Site References

Third-party URLs that are referenced in this document provide additional related information.

**Note –** Sun is not responsible for the availability of third-party web sites mentioned in this document. Sun does not endorse and is not responsible or liable for any content, advertising, products, or other materials that are available on or through such sites or resources. Sun will not be responsible or liable for any actual or alleged damage or loss caused or alleged to be caused by or in connection with use of or reliance on any such content, goods, or services that are available on or through such sites or resources.

# Documentation, Support, and Training

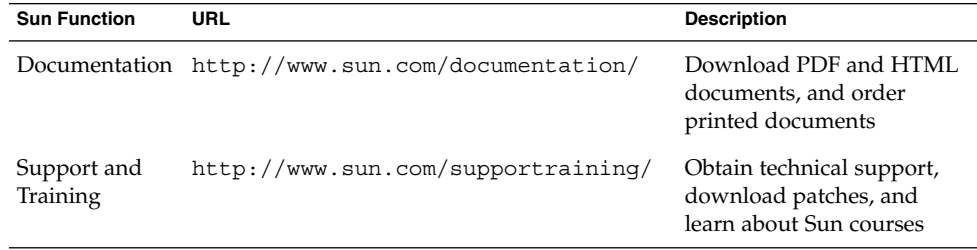

# Product Training

Sun Microsystems offers training in many Sun technologies through a variety of instructor-led courses and self-paced courses. For information about the training courses that Sun offers and to enroll in a class, visit Sun Training at <http://training.sun.com/>.

# Getting Help

If you have problems installing or using Sun Cluster, contact your service provider and provide the following information:

- Your name and email address (if available)
- Your company name, address, and phone number
- The model and serial numbers of your systems
- The release number of the Solaris Operating System (for example, Solaris 8)
- The release number of Sun Cluster (for example, Sun Cluster 3.0)

Use the following commands to gather information about each node on your system for your service provider.

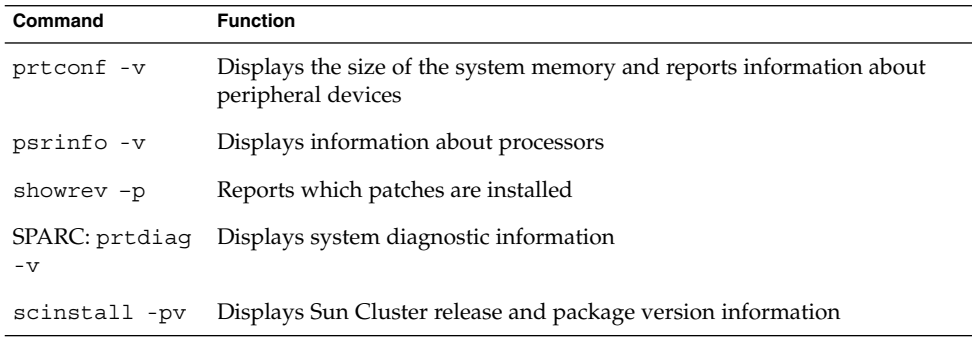

Also have available the contents of the /var/adm/messages file.

### <span id="page-16-0"></span>CHAPTER **1**

# Installing Sun Cluster Support for Oracle Real Application Clusters

This chapter explains how to install Sun Cluster Support for Oracle Real Application Clusters on your Sun Cluster nodes.

- "Overview of the Installation Process for Sun Cluster Support for Oracle Real Application Clusters" on page 17
- ["Preinstallation Considerations"](#page-17-0) on page 18
- ["Special Requirements"](#page-29-0) on page 30
- ["Installing Storage Management Software With Sun Cluster Support for Oracle](#page-30-0) [Real Application Clusters"](#page-30-0) on page 31
- ["Preparing the Sun Cluster Nodes"](#page-36-0) on page 37
- ["Installing Sun Cluster Support for Oracle Real Application Clusters Packages"](#page-39-0) [on page 40](#page-39-0)
- ["SPARC: Installing the Oracle UDLM"](#page-41-0) on page 42

# Overview of the Installation Process for Sun Cluster Support for Oracle Real Application Clusters

The following table summarizes the installation tasks and provides cross-references to detailed instructions for performing the tasks.

Perform these tasks in the order in which they are listed in the table.

| Task                                                                  | <b>Instructions</b>                                                                                                    |
|-----------------------------------------------------------------------|----------------------------------------------------------------------------------------------------|
| Understand preinstallation considerations and<br>special requirements | "Preinstallation Considerations" on page 18                                                                             |
|                                                                       | "Special Requirements" on page 30                                                                                       |
| Install storage management software                                   | "Installing Storage Management Software<br>With Sun Cluster Support for Oracle Real<br>Application Clusters" on page 31 |
| Install data service packages                                         | "Installing Sun Cluster Support for Oracle"<br>Real Application Clusters Packages" on page<br>40                        |
| Prepare the Sun Cluster nodes                                         | "Preparing the Sun Cluster Nodes" on page 37                                                                            |
| SPARC: Install the UNIX Distributed Lock<br>Manager                   | "SPARC: Installing the Oracle UDLM"<br>on page 42                                                                       |

<span id="page-17-0"></span>**TABLE 1–1** Tasks for Installing Sun Cluster Support for Oracle Real Application Clusters

# Preinstallation Considerations

Oracle Real Application Clusters is an application that can run on more than one node concurrently. Sun Cluster Support for Oracle Real Application Clusters is a set of packages that, when installed, enables Oracle Real Application Clusters to run on Sun Cluster nodes. This data service also enables Oracle Real Application Clusters to be managed by using Sun Cluster commands.

**Note –** In earlier versions of Oracle, this application is referred to as Oracle Parallel Server. In this book, references to Oracle Real Application Clusters also apply to Oracle Parallel Server unless this book explicitly states otherwise.

This data service provides fault monitoring *only* to enable the status of Oracle Real Application Clusters resources to be monitored by Sun Cluster utilities. This data service does not provide automatic fault recovery because the Oracle Real Application Clusters software provides similar functionality.

# Hardware and Software Requirements

Before you begin the installation, note the hardware and software requirements in the subsections that follow.

### Sun Cluster Framework Requirements

Sun Cluster Support for Oracle Real Application Clusters requires a functioning cluster with the initial cluster framework already installed. See *Sun Cluster Software Installation Guide for Solaris OS* for details about initial installation of cluster software.

### Software License Requirements

Verify that you have obtained and installed the appropriate licenses for your software. If you install your licenses incorrectly or incompletely, the nodes might fail to boot correctly.

For example, if you are using VxVM with the cluster feature, verify that you have installed a valid license for the Volume Manager cluster feature by running one of the following commands:

- For versions of VxVM earlier than 3.5, run the vxlicense -p command.
- For VxVM version 3.5, run the vxlicrep command.

If you are using Sun StorEdge™ QFS shared file system version 4.2, verify that you have installed a valid license for Sun StorEdge QFS on each node. To verify that a valid license is installed on a node, run the samcmd l command on the node.

### Supported Topology Requirements

Check with a Sun Enterprise Services representative for the current supported topologies for Sun Cluster Support for Oracle Real Application Clusters, cluster interconnect, storage management scheme, and hardware configurations.

### Patch Installation Requirements

Ensure that you have installed all of the applicable software patches for the Solaris Operating System, Sun Cluster, Oracle, and your volume manager. If you need to install any Sun Cluster Support for Oracle Real Application Clusters patches, you must apply these patches after you install the data service packages.

# <span id="page-19-0"></span>Storage Management Requirements for Oracle Files

Sun Cluster Support for Oracle Real Application Clusters enables you to use the storage management schemes for Oracle files that are listed in the following table. The table summarizes the types of Oracle files that each storage management scheme can store. Ensure that you choose a combination of storage management schemes that can store all types of Oracle files.

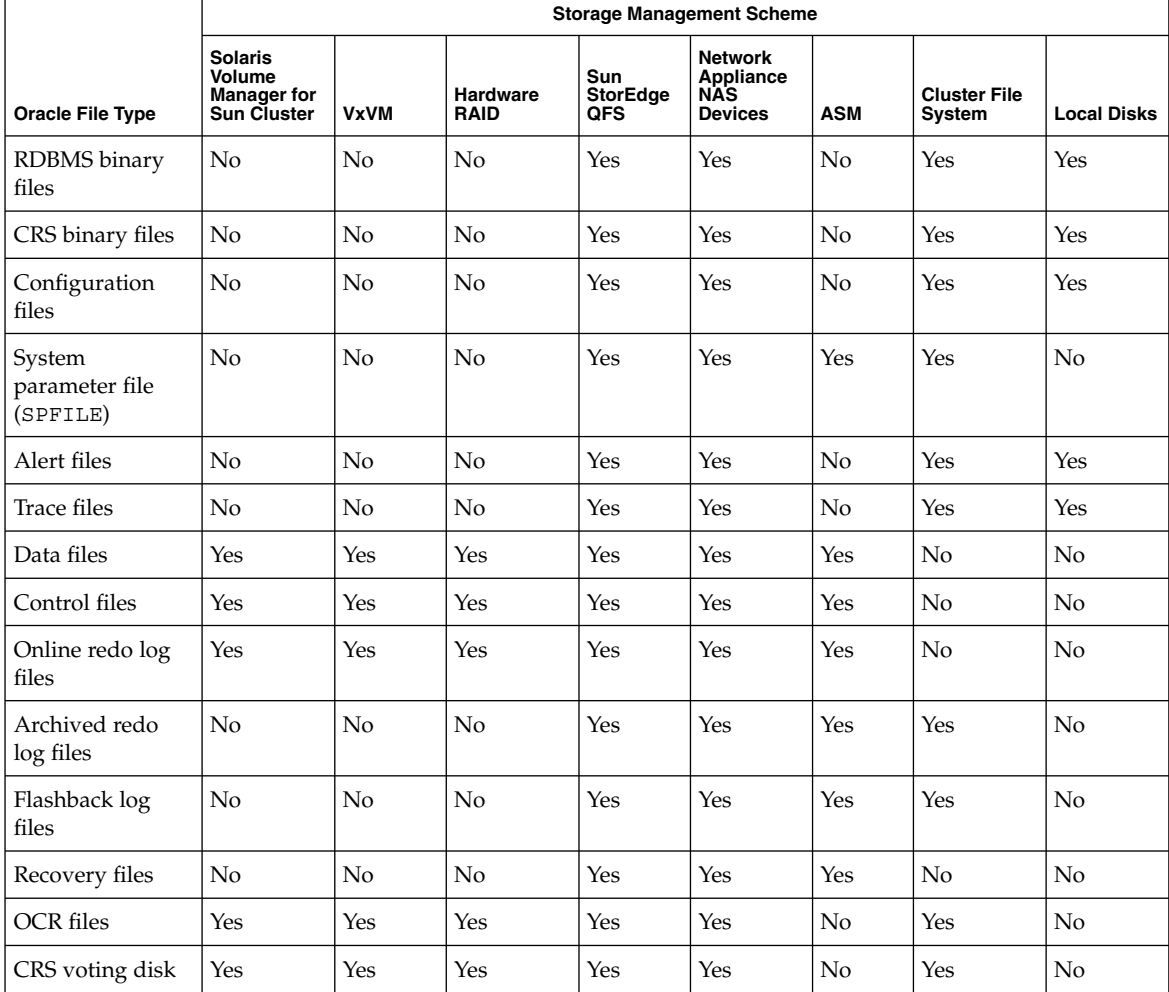

**TABLE 1–2** Storage Management Schemes for Oracle Files

<span id="page-20-0"></span>**Note –** Some types of files are not included in all releases of Oracle Real Application Clusters. For information about which types of file are included in the release that you are using, see your Oracle documentation.

### Storage Management Requirements for the Oracle Real Application Clusters Database

You can use the following storage management schemes for the Oracle Real Application Clusters database:

Solaris Volume Manager for Sun Cluster

**Note –** Solaris Volume Manager for Sun Cluster is supported *only* with Oracle Real Application Clusters. Solaris Volume Manager for Sun Cluster with Oracle Parallel Server is *not* supported.

VERITAS Volume Manager (VxVM) with the cluster feature

**Note –** VxVM is supported *only* on the SPARC platform.

- Hardware redundant array of independent disks (RAID) support
- Sun StorEdge QFS shared file system with hardware RAID support

**Note –** Sun StorEdge QFS shared file system is supported *only* on the SPARC platform.

- Network Appliance network-attached storage (NAS) devices
- Oracle Automatic Storage Management (ASM)

### Storage Management Requirements for Oracle Binary Files and Oracle Configuration Files

You can install the Oracle binary files and Oracle configuration files on one of the following locations.

The local disks of each cluster node

Chapter 1 • Installing Sun Cluster Support for Oracle Real Application Clusters **21**

- <span id="page-21-0"></span>■ A shared file system from the following list:
	- The Sun StorEdge QFS shared file system
	- The cluster file system
	- A file system on a Network Appliance NAS device

#### *Using Local Disks for Oracle Binary Files and Oracle Configuration Files*

Placing the Oracle binary files and Oracle configuration files on the individual cluster nodes enables you to upgrade the Oracle application later without shutting down the data service.

The disadvantage is that you then have several copies of the Oracle application binary files and Oracle configuration files to maintain and administer.

#### *Using a Shared File System for Oracle Binary Files and Oracle Configuration Files*

To simplify the maintenance of your Oracle installation, you can install the Oracle binary files and Oracle configuration files on a shared file system. The following shared file systems are supported:

- The Sun StorEdge QFS shared file system
- The cluster file system

If you use the cluster file system, decide which volume manager to use:

- Solaris Volume Manager
- VxVM *without* the cluster feature

**Note –** VxVM is supported *only* on the SPARC platform.

A file system on a Network Appliance NAS device

If you put the Oracle binary files and Oracle configuration files on a shared file system, you have only one copy to maintain and manage. However, you must shut down the data service in the entire cluster to upgrade the Oracle application. If a short period of downtime for upgrades is acceptable, place a single copy of the Oracle binary files and Oracle configuration files on a shared file system.

### SPARC: Requirements for Using the Sun StorEdge QFS Shared File System

You can store all of the files that are associated with Oracle Real Application Clusters on the Sun StorEdge QFS shared file system.

For information about how to create a Sun StorEdge QFS shared file system, see the following documentation for Sun StorEdge QFS:

- *Sun StorEdge QFS and Sun StorEdge SAM-FS Software Installation and Configuration Guide*
- *Sun StorEdge QFS and Sun StorEdge SAM-FS File System Administration Guide*

Distribute these files among several file systems as explained in the subsections that follow.

#### *Sun StorEdge QFS File Systems for RDBMS Binary Files and Related Files*

For RDBMS binary files and related files, create one file system in the cluster to store the files.

The RDBMS binary files and related files are as follows:

- Oracle relational database management system (RDBMS) binary files
- Oracle configuration files (for example, init.ora, tnsnames.ora, listener.ora, and sqlnet.ora)
- System parameter file (SPFILE)
- Alert files (for example, alert *sid*.log)
- Trace files (\*.trc)
- Oracle Cluster Ready Services (CRS) binary files

#### *Sun StorEdge QFS File Systems for Database Files and Related Files*

For database files and related files, determine whether you require one file system for each database or multiple file systems for each database.

- For simplicity of configuration and maintenance, create one file system to store these files for all Oracle Real Application Clusters instances of the database.
- To facilitate future expansion, create multiple file systems to store these files for all Oracle Real Application Clusters instances of the database.

**Note –** If you are adding storage for an existing database, you must create additional file systems for the storage that you are adding. In this situation, distribute the database files and related files among the file systems that you will use for the database.

Each file system that you create for database files and related files must have its own metadata server. For information about the resources that are required for the metadata servers, see ["SPARC: Resources for the Sun StorEdge QFS Shared File](#page-27-0) System" [on page 28.](#page-27-0)

Chapter 1 • Installing Sun Cluster Support for Oracle Real Application Clusters **23**

The database files and related files are as follows:

- Data files
- Control files
- Online redo log files
- Archived redo log files
- Flashback log files
- Recovery files
- Oracle cluster registry (OCR) files
- Oracle CRS voting disk

### Requirements for Using the Cluster File System

You can store only these files that are associated with Oracle Real Application Clusters on the cluster file system:

- Oracle RDBMS binary files
- Oracle CRS binary files
- Oracle configuration files (for example, init.ora, tnsnames.ora, listener.ora, and sqlnet.ora)
- System parameter file (SPFILE)
- Alert files (for example, alert sid.log)
- Trace files (\*.trc)
- Archived redo log files
- Flashback log files
- Oracle cluster registry (OCR) files
- Oracle CRS voting disk

**Note –** You *must not* store data files, control files, online redo log files, or Oracle recovery files on the cluster file system.

The input/output  $(I/O)$  performance during the writing of archived redo log files is affected by the location of the device group for archived redo log files. For optimum performance, ensure that the primary of the device group for archived redo log files is located on the same node as the Oracle Real Application Clusters database instance. This device group contains the file system that holds archived redo log files of the database instance.

If you are using the cluster file system with Sun Cluster 3.1, consider increasing the desired number of secondary nodes for device groups. By increasing the desired number of secondary nodes for device groups, you can improve the availability of your cluster. To increase the desired number of secondary nodes for device groups, change the numsecondaries property. For more information, see "Multiported Disk Device Groups" in *Sun Cluster Concepts Guide for Solaris OS*.

<span id="page-24-0"></span>For information about how to create cluster file systems, see the following documentation:

- "Planning the Global Devices and Cluster File Systems" in *Sun Cluster Software Installation Guide for Solaris OS*
- "Configuring the Cluster" in *Sun Cluster Software Installation Guide for Solaris OS*

# Configuration Planning Questions

Use the questions in the subsections that follow to plan the installation and configuration of Sun Cluster Support for Oracle Real Application Clusters. Write the answers to these questions in the space that is provided on the data service worksheets in "Configuration Worksheets" in *Sun Cluster Data Services Planning and Administration Guide for Solaris OS*.

### Resource Groups for Oracle RAC Server Resources

**Note –** If you are using Oracle 10g, no Oracle RAC server resources are required. These resources are not required with Oracle 10g because Oracle CRS starts and shuts down Oracle Real Application Clusters database instances. In versions of Oracle earlier than 10g, these resources are required to enable Sun Cluster to start and shut down database instances.

Which resource groups will you use for the Oracle Real Application Clusters (RAC) server resources?

You require one resource group for each Oracle Real Application Clusters database instance. Each resource group contains the Oracle RAC server resource for the database instance.

Use the answer to this question when you perform the procedure in ["Registering and](#page-68-0) [Configuring Oracle RAC Server Resources"](#page-68-0) on page 69.

### Resource Groups for Oracle Listener Resources

**Note –** If you are using Oracle 10g, no Oracle listener resources are required. These resources are not required with Oracle 10g because Oracle CRS starts and shuts down Oracle Real Application Clusters database instances. In versions of Oracle earlier than 10g, these resources are required to enable Sun Cluster to start and shut down database instances.

Which resource groups will you use for the Oracle listener resources?

Use the answer to this question when you perform the procedure in ["Registering and](#page-71-0) [Configuring Oracle Listener Resources"](#page-71-0) on page 72.

The resource groups depend on your configuration of Oracle listeners with Real Application Clusters database instances. For general information about possible configurations of listeners for Real Application Clusters instances, see your Oracle documentation. Example configurations are described in the subsections that follow.

#### *One Listener for One Real Application Clusters Instance*

One listener serves only one Real Application Clusters instance. The listener listens on the fixed Internet Protocol (IP) address of the node. The listener cannot fail over.

In this situation, configure the listener resource as follows:

- Configure the listener resource and the RAC server resource in the same resource group.
- Ensure that this resource group is mastered on only one node.

#### *One Listener That Cannot Fail Over for Several Real Application Clusters Instances*

One listener serves several Real Application Clusters instances on the same node. The listener uses Oracle's transparent application failover (TAF) and load balancing to distribute client connections across all Real Application Clusters instances. The listener cannot fail over.

In this situation, configure the listener resource as follows:

- Configure the listener resource in its own resource group.
- Ensure that the listener's resource group is mastered on only one node.
- Create a dependency between the listener's resource group and RAC servers' resource groups.
- **26** Sun Cluster Data Service for Oracle Real Application Clusters Guide for Solaris OS August 2005, Revision A

#### *One Listener That Can Fail Over for Several Real Application Clusters Instances*

One listener that can fail over serves several Real Application Clusters instances on the same node. When the listener fails over to another node, the listener serves several Real Application Clusters instances on the other node.

The listener uses Oracle's TAF and load balancing to distribute client connections across all Real Application Clusters instances. To ensure fast error detection and short failover times, the listener listens on an address that is represented by a LogicalHostname resource.

In this situation, configure the listener resource as follows:

- Configure the listener resource and the LogicalHostname resource in the same resource group.
- Ensure that this resource group is mastered on the nodes on which Oracle Real Application Clusters is running.

For more information, see "LogicalHostname [Resources for Oracle Listener](#page-27-0) [Resources"](#page-27-0) on page 28.

#### *One Listener for the Entire Cluster*

One listener serves all Real Application Clusters instances on all nodes. The listener listens on an address that is represented by a LogicalHostname resource. This configuration ensures that the address is plumbed very quickly on another node after a node fails.

You can use this configuration if you configure Real Application Clusters instances to use a multithreaded server (MTS). In such a configuration, the REMOTE\_LISTENERS parameter in the init.ora file specifies that each dispatcher registers with the listener on a logical IP address.

All clients connect through the one listener. The listener redirects each client connection to the least busy dispatcher. The least busy dispatcher might be on a different node from the listener.

If the listener fails, the listener's fault monitor restarts the listener. If the node where the listener is running fails, the listener is restarted on a different node. In both situations the dispatchers reregister after the listener is restarted.

If you are using one listener for the entire cluster, configure the following resources in the same resource group:

- The listener resource
- The LogicalHostname resource

For more information, see "LogicalHostname [Resources for Oracle Listener](#page-27-0) [Resources"](#page-27-0) on page 28.

Chapter 1 • Installing Sun Cluster Support for Oracle Real Application Clusters **27**

### <span id="page-27-0"></span>LogicalHostname Resources for Oracle Listener Resources

**Note –** If you are using Oracle 10g, no LogicalHostname resources are required.

Which LogicalHostname resources will Oracle listener resources use?

Use the answer to this question when you perform the procedure in ["Registering and](#page-71-0) [Configuring Oracle Listener Resources"](#page-71-0) on page 72.

If a cluster node that is running an instance of Oracle Real Application Clusters fails, an operation that a client application attempted might be required to time out before the operation is attempted again on another instance. If the Transmission Control Protocol/Internet Protocol (TCP/IP) network timeout is high, the client application might require a significant length of time to detect the failure. Typically, client applications require between three and nine minutes to detect such failures.

In such situations, client applications can connect to listener resources that are listening on an address that is represented by the Sun Cluster LogicalHostname resource. Configure the LogicalHostname resource and the listener resource in a separate resource group. Ensure that this resource group is mastered on the nodes on which Oracle Real Application Clusters is running. If a node fails, the resource group that contains the LogicalHostname resource and the listener resource fails over to another surviving node on which Oracle Real Application Clusters is running. The failover of the LogicalHostname resource enables new connections to be directed to the other instance of Oracle Real Application Clusters.

### SPARC: Resources for the Sun StorEdge QFS Shared File System

If you are using the Sun StorEdge QFS shared file system, answer the following questions:

Which resources will you create to represent the metadata server for the Sun StorEdge QFS shared file system?

One resource is required for each Sun StorEdge QFS metadata server.

Which resource groups will you use for these resources?

You might use multiple file systems for database files and related files. For more information, see ["SPARC: Requirements for Using the Sun StorEdge QFS Shared](#page-21-0) [File System"](#page-21-0) on page 22.

If you are using Oracle 10g, Oracle CRS manage Real Application Clusters database instances. These database instances must be started *only* after all shared file systems are mounted. To meet this requirement, ensure that the file system that contains the Oracle CRS voting disk is mounted *only* after the file systems for other

database files have been mounted. This behavior ensures that, when a node is booted, Oracle CRS are started only after all Sun StorEdge QFS file systems are mounted.

To enable Sun Cluster to mount the file systems in the required order, configure resource groups for the metadata servers of the file systems as follows:

- Create the resources for the metadata servers in separate resource groups.
- Set the resource group for the file system that contains the Oracle CRS voting disk to depend on the other resource groups.

For more information, see the following documentation for Sun StorEdge QFS:

- *Sun StorEdge QFS and Sun StorEdge SAM-FS Software Installation and Configuration Guide*
- *Sun StorEdge QFS and Sun StorEdge SAM-FS File System Administration Guide*

Use the answers to these questions when you perform the procedure in ["Registering](#page-68-0) [and Configuring Oracle RAC Server Resources"](#page-68-0) on page 69.

### Name of the RAC Framework Resource Group

If you plan you use the scrgadm utility to create the RAC framework resource group, what name will you assign to this resource group?

If you use the scsetup utility to create the RAC framework resource group, omit this question. The scsetup utility automatically assigns a name when you create the resource group.

For more information, see ["Registering and Configuring the RAC Framework](#page-45-0) [Resource Group"](#page-45-0) on page 46.

### Location of Oracle Configuration Files

Where will the Oracle configuration files reside?

For the advantages and disadvantages of using the local file system instead of the cluster file system, see ["Storage Management Requirements for Oracle Binary Files](#page-20-0) [and Oracle Configuration Files"](#page-20-0) on page 21.

# <span id="page-29-0"></span>Special Requirements

This section lists special requirements for Sun Cluster Support for Oracle Real Application Clusters.

## SPARC: 32-Bit Mode or 64-Bit Mode

Before you decide which architecture to use for the Oracle UDLM and the Oracle relational database management system (RDBMS), note the following points.

- The architecture of both Oracle components must match. For example, if you have 64-bit architecture for your Oracle UDLM, you must have 64-bit architecture for your RDBMS.
- If you have 32-bit architecture for your Oracle components, you can boot the node on which the components reside in either 32-bit mode or 64-bit mode. However, if you have 64-bit architecture for your Oracle components, you must boot the node on which the components reside in 64-bit mode.
- You must use the same architecture when you boot all of the nodes. For example, if you boot one node to use 32-bit architecture, you must boot all of the nodes to use 32-bit architecture.

# Log File Locations

The following list shows the locations of the data service log files.

- **Current log**: /var/cluster/ucmm/ucmm\_reconf.log.
- **Previous logs:** /var/cluster/ucmm/ucmm\_reconf.log.0 (0,1,...) This location is dependent on the Oracle UDLM package.
- **Oracle UDLM logs:** /var/cluster/ucmm/dlm\_*nodename*/logs If you cannot find the Oracle log files at this location, contact Oracle support.
- **Oracle UDLM core files**: /var/cluster/ucmm/dlm\_*nodename*/cores If you cannot find the Oracle log files at this location, contact Oracle support.
- **Logs for Oracle RAC server resource:** /var/opt/SUNWscor/oracle\_servermessage\_log.*resource*.

# <span id="page-30-0"></span>Using the Oracle Real Application Clusters Guard Option With Sun Cluster 3.1

For information about the installation, administration, and operation of the Oracle Real Application Clusters Guard option, see the Oracle documentation. If you plan to use this product option with Sun Cluster 3.1, note the points in the subsections that follow before you install Sun Cluster 3.1.

### Hostname Restrictions

If you use the Oracle Real Application Clusters Guard option with Sun Cluster 3.1, the following restrictions apply to hostnames that you use in your cluster:

- Hostnames cannot contain special characters.
- You cannot change the hostnames after you install Sun Cluster 3.1.

For more information about these restrictions and any other requirements, see the Oracle documentation.

### Sun Cluster Command Usage Restrictions

If you use the Oracle Real Application Clusters Guard option with Sun Cluster 3.1, do *not* use Sun Cluster commands to perform the following operations:

- Manipulating the state of resources that Oracle Real Application Clusters Guard installs. Using Sun Cluster commands for this purpose might cause failures.
- Querying the state of the resources that Oracle Real Application Clusters Guard installs. This state might not reflect the actual state. To check the state of the Oracle Real Application Clusters Guard, use the commands that Oracle supplies.

# Installing Storage Management Software With Sun Cluster Support for Oracle Real Application Clusters

Install the software for the storage management schemes that you are using for Oracle files. For more information, see ["Storage Management Requirements for Oracle Files"](#page-19-0) [on page 20.](#page-19-0)

<span id="page-31-0"></span>**Note –** For information about how to install and configure Network Appliance NAS devices with Sun Cluster Support for Oracle Real Application Clusters, see *Sun Cluster 3.1 With Network-Attached Storage Devices Manual for Solaris OS*.

## ▼ How to Use Solaris Volume Manager for Sun Cluster

To use the Solaris Volume Manager for Sun Cluster software with Sun Cluster Support for Oracle Real Application Clusters, perform the following tasks.

#### **1. Ensure that you are using Solaris 9 9/04, Solaris 10, or compatible versions. Steps**

Solaris Volume Manager for Sun Cluster is installed during the installation of the Solaris Operating System.

**2. Configure the Solaris Volume Manager for Sun Cluster software on the cluster nodes.**

For more information, see "Installing and Configuring Solstice DiskSuite or Solaris Volume Manager Software" in *Sun Cluster Software Installation Guide for Solaris OS*.

Ensure that all other storage management schemes that you are using for Oracle files are installed. **Next Steps**

> After all storage management schemes that you are using for Oracle files are installed, go to ["Preparing the Sun Cluster Nodes"](#page-36-0) on page 37.

### SPARC: How to Use VxVM

To use the VxVM software with Sun Cluster Support for Oracle Real Application Clusters, perform the following tasks.

**1. If you are using VxVM with the cluster feature, obtain a license for the Volume Manager cluster feature in addition to the basic VxVM license. Steps**

> See your VxVM documentation for more information about VxVM licensing requirements.

<span id="page-32-0"></span>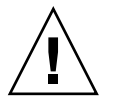

**Caution –** Failure to correctly install the license for the Volume Manager cluster feature might cause a panic when you install Oracle Real Application Clusters support. Before you install the Oracle Real Application Clusters packages, run the vxlicense -p or vxlicrep command to ensure that you have installed a valid license for the Volume Manager cluster feature.

#### **2. Install and configure the VxVM software on the cluster nodes.**

See Chapter 4, "Installing and Configuring VERITAS Volume Manager," in *Sun Cluster Software Installation Guide for Solaris OS* and the VxVM documentation for more information.

Ensure that all other storage management schemes that you are using for Oracle files are installed. **Next Steps**

> After all storage management schemes that you are using for Oracle files are installed, go to ["Preparing the Sun Cluster Nodes"](#page-36-0) on page 37.

# How to Use Hardware RAID Support

You can use Sun Cluster Support for Oracle Real Application Clusters with hardware RAID support.

For example, you can use Sun StorEdge™ A3500/A3500FC disk arrays with hardware RAID support and without VxVM software. To use this combination, configure raw device identities (/dev/did/rdsk\*) on top of the disk arrays' logical unit numbers (LUNs). To set up the raw devices for Oracle Real Application Clusters on a cluster that uses StorEdge A3500/A3500FC disk arrays with hardware RAID, perform the following steps.

#### **1. Create LUNs on the disk arrays. Steps**

See the Sun Cluster hardware documentation for information about how to create LUNs.

**2. After you create the LUNs, run the format(1M) command to partition the disk arrays' LUNs into as many slices as you need.**

The following example lists output from the format command.

#### # **format**

```
0. c0t2d0 <SUN18G cyl 7506 alt 2 hd 19 sec 248>
  /sbus@3,0/SUNW,fas@3,8800000/sd@2,0
1. c0t3d0 <SUN18G cyl 7506 alt 2 hd 19 sec 248>
   /sbus@3,0/SUNW,fas@3,8800000/sd@3,0
```
Chapter 1 • Installing Sun Cluster Support for Oracle Real Application Clusters **33**

```
2. c1t5d0 <Symbios-StorEDGEA3000-0301 cyl 21541 alt 2 hd 64 sec 64>
  /pseudo/rdnexus@1/rdriver@5,0
3. c1t5d1 <Symbios-StorEDGEA3000-0301 cyl 21541 alt 2 hd 64 sec 64>
   /pseudo/rdnexus@1/rdriver@5,1
4. c2t5d0 <Symbios-StorEDGEA3000-0301 cyl 21541 alt 2 hd 64 sec 64>
  /pseudo/rdnexus@2/rdriver@5,0
5. c2t5d1 <Symbios-StorEDGEA3000-0301 cyl 21541 alt 2 hd 64 sec 64>
  /pseudo/rdnexus@2/rdriver@5,1
6. c3t4d2 <Symbios-StorEDGEA3000-0301 cyl 21541 alt 2 hd 64 sec 64>
   /pseudo/rdnexus@3/rdriver@4,2
```
**Note –** To prevent a loss of disk partition information, do not start the partition at cylinder 0 for any disk slice that is used for raw data. The disk partition table is stored in cylinder 0 of the disk.

#### **3. Run the scdidadm(1M)command to find the raw device identity (DID) that corresponds to the LUNs that you created in [Step 1.](#page-32-0)**

The following example lists output from the scdidadm -L command.

#### # **scdidadm -L**

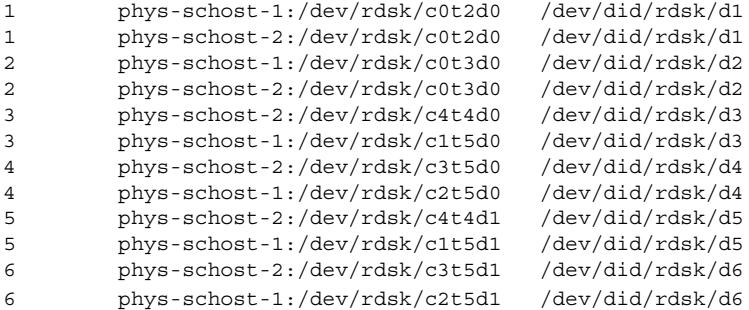

#### **4. Use the DID that the scdidadm output identifies to set up the raw devices.**

For example, the scdidadm output might identify that the raw DID that corresponds to the disk arrays' LUNs is d4. In this instance, use the /dev/did/rdsk/d4s*N* raw device, where *N* is the slice number.

Ensure that all other storage management schemes that you are using for Oracle files are installed. **Next Steps**

> After all storage management schemes that you are using for Oracle files are installed, go to ["Preparing the Sun Cluster Nodes"](#page-36-0) on page 37.

## ▼ How to Use Sun StorEdge QFS Shared File System

You must use Sun StorEdge QFS shared file system with hardware RAID support.

```
34 Sun Cluster Data Service for Oracle Real Application Clusters Guide for Solaris OS • August 2005, Revision A
```
**Note –** For detailed instructions for installing, configuring, and using Sun StorEdge QFS shared file system, see *Sun StorEdge QFS and Sun StorEdge SAM-FS Software Installation and Configuration Guide* and *Sun StorEdge QFS and Sun StorEdge SAM-FS File System Administration Guide*.

- **1. Ensure that the Sun StorEdge QFS software is installed. Steps**
	- **2. Ensure that each Sun StorEdge QFS shared file system is correctly configured for use with Sun Cluster Support for Oracle Real Application Clusters.**
	- **3. Ensure that each Sun StorEdge QFS shared file system is mounted with the correct options for use with Sun Cluster Support for Oracle Real Application Clusters.**
		- For the file system that contains binary files, configuration files, alert files, and trace files, use the default mount options.
		- For the file systems that contain data files, control files, online redo log files, and archived redo log files, set the mount options as follows:
			- In the  $/etc/vf$ stab file set the shared option.
			- In the /etc/opt/SUNWsamfs/samfs.cmd file or the /etc/vfstab file, set the following options:

```
stripe=width
sync_meta=1
mh_write
qwrite
forcedirectio
nstreams=1024
rdlease=300 Set this value for optimum performance.
wrlease=300 Set this value for optimum performance.
aplease=300 Set this value for optimum performance.
```
*width* Specifies the required stripe width for devices in the file system. The required stripe width is a multiple of the file system's disk allocation unit (DAU). *width* must be an integer that is greater than or equal to 1.

**Note –** Ensure that settings in the /etc/vfstab file do not conflict with settings in the /etc/opt/SUNWsamfs/samfs.cmd file. Settings in the /etc/vfstab file override settings in the /etc/opt/SUNWsamfs/samfs.cmd file.

#### **4. Register and configure the data service for the Sun StorEdge QFS metadata server.**

Chapter 1 • Installing Sun Cluster Support for Oracle Real Application Clusters **35**

For detailed instructions, see *Sun StorEdge QFS and Sun StorEdge SAM-FS Software Installation and Configuration Guide*.

<span id="page-35-0"></span>Ensure that all other storage management schemes that you are using for Oracle files are installed. **Next Steps**

> After all storage management schemes that you are using for Oracle files are installed, go to ["Preparing the Sun Cluster Nodes"](#page-36-0) on page 37.

### ▼ How to Use ASM

#### **1. Run the scdidadm(1M) command to find the raw device identity (DID) that corresponds to shared disks that are available in the cluster. Steps**

The following example lists output from the scdidadm -L command.

# **scdidadm -L**

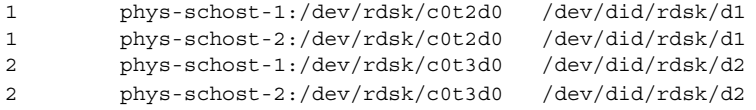

#### **2. Use the DID that the scdidadm output identifies to set up the disk in the ASM disk group.**

For example, the scdidadm output might identify that the raw DID that corresponds to the disk is d2. In this instance, use the /dev/did/rdsk/d2s*N* raw device, where *N* is the slice number.

#### **3. Modify the ASM\_DISKSTRING parameter to specify the devices that you are using for the ASM disk group.**

For example, to use the /dev/did/ for the ASM disk group, add the value /dev/did/rdsk/d\* to the ASM\_DISKSTRING parameter as follows:

ASM\_DISKSTRING = '/dev/did/rdsk/\*'

For more information, see your Oracle documentation.

Ensure that all other storage management schemes that you are using for Oracle files are installed. **Next Steps**

> After all storage management schemes that you are using for Oracle files are installed, go to ["Preparing the Sun Cluster Nodes"](#page-36-0) on page 37.
## ▼ How to Use the Cluster File System

#### **1. Create and mount the cluster file system. Steps**

See "Configuring the Cluster" in *Sun Cluster Software Installation Guide for Solaris OS* for information about how to create and mount the cluster file system.

**2. If you are using the UNIX file system (UFS), ensure that you specify the correct mount options for various types of Oracle files.**

For the correct options, see the table that follows. You set these options when you add an entry to the /etc/vfstab file for the mount point.

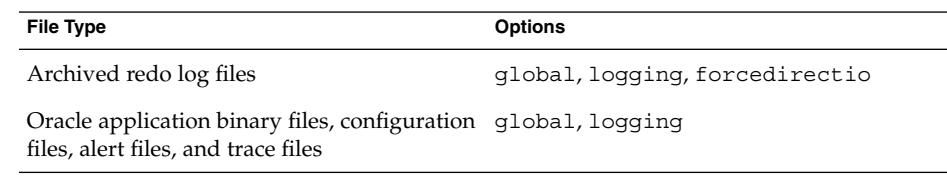

Ensure that all other storage management schemes that you are using for Oracle files are installed. **Next Steps**

> After all storage management schemes that you are using for Oracle files are installed, go to "Preparing the Sun Cluster Nodes" on page 37.

# Preparing the Sun Cluster Nodes

Preparing the Sun Cluster nodes modifies the configuration of the operating system to enable Oracle Real Application Clusters to run on Sun Cluster nodes. Preparing the Sun Cluster nodes and disks involves the following tasks:

- Bypassing the NIS name service
- Creating the database administrator group and the Oracle user account
- Configuring shared memory for the Oracle Real Application Clusters software

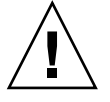

**Caution –** Perform these tasks on all nodes where Sun Cluster Support for Oracle Real Application Clusters can run. If you do not perform these tasks on all nodes, the Oracle installation is incomplete. An incomplete Oracle installation causes Sun Cluster Support for Oracle Real Application Clusters to fail during startup.

## <span id="page-37-0"></span>▼ How to Bypass the NIS Name Service

Bypassing the NIS name service protects the Sun Cluster Support for Oracle Real Application Clusters data service against a failure of a cluster node's public network. A failure of a cluster node's public network might cause the NIS name service to become unavailable. If Sun Cluster Support for Oracle Real Application Clusters refers to the NIS name service, unavailability of the name service might cause the Sun Cluster Support for Oracle Real Application Clusters data service to fail.

Bypassing the NIS name service ensures that the Sun Cluster Support for Oracle Real Application Clusters data service does not refer to the NIS name service when the data service sets the user identifier (ID). The Sun Cluster Support for Oracle Real Application Clusters data service sets the user ID when the data service starts or stops the database.

#### **1. Become superuser on all nodes where Sun Cluster Support for Oracle Real Application Clusters can run. Steps**

**2. On each node, include the following entries in the /etc/nsswitch.conf file.**

passwd: files nis [TRYAGAIN=0] publickey: files nis [TRYAGAIN=0] project: files nis [TRYAGAIN=0] group: files

For more information about the /etc/nsswitch.conf file, see the nsswitch.conf(4) man page.

Go to "How to Create the Database Administrator Group and the Oracle User Account" on page 38. **Next Steps**

## ▼ How to Create the Database Administrator Group and the Oracle User Account

**Note –** Perform the following steps as superuser on each cluster node.

#### **1. On each node, create an entry for the database administrator group in the /etc/group file, and add potential users to the group. Steps**

This group normally is named dba. Verify that root and oracle are members of the dba group, and add entries as necessary for other database administrator (DBA) users. Verify that the group IDs are the same on all of the nodes that run Sun Cluster Support for Oracle Real Application Clusters. For example, add the following entry to the /etc/group file.

dba:\*:520:root,oracle

**<sup>38</sup>** Sun Cluster Data Service for Oracle Real Application Clusters Guide for Solaris OS • August 2005, Revision A

<span id="page-38-0"></span>You can create the name service entries in a network name service, such as the Network Information Service (NIS) or NIS+, so that the information is available to the data service clients. You can also create entries in the local /etc files to eliminate dependency on the network name service.

**2. On each node, create an entry for the Oracle user ID (the group and password) in the /etc/passwd file, and run the pwconv(1M) command to create an entry in the /etc/shadow file.**

This Oracle user ID is normally oracle. For example, add the following entry to the /etc/passwd file.

# **useradd -u 120 -g dba -d /***oracle-home* **oracle**

Ensure that the user IDs are the same on all of the nodes that run Sun Cluster Support for Oracle Real Application Clusters.

Go to "How to Configure Shared Memory for the Oracle Real Application Clusters Software" on page 39. **Next Steps**

## ▼ How to Configure Shared Memory for the Oracle Real Application Clusters Software

To enable the Oracle Real Application Clusters software to run correctly, you must ensure that sufficient shared memory is available on all of the cluster nodes. Perform this task on each cluster node.

#### **1. Become superuser on a cluster node. Steps**

### **2. Update the /etc/system file with the shared memory configuration information.**

You must configure these parameters on the basis of the resources that are available in the cluster. However, the value of each parameter must be sufficient to enable the Oracle Real Application Clusters software to create a shared memory segment that conforms to its configuration requirements. For the minimum required value of each parameter, see your Oracle documentation.

The following example shows entries to configure in the /etc/system file.

```
*SHARED MEMORY/ORACLE
set shmsys: shminfo shmmax=4294967295
set semsys:seminfo_semmap=1024
set semsys:seminfo_semmni=2048
set semsys:seminfo_semmns=2048
set semsys:seminfo_semmsl=2048
set semsys:seminfo_semmnu=2048
set semsys:seminfo_semume=200
set shmsys:shminfo_shmmin=200
set shmsys:shminfo_shmmni=200
```

```
set shmsys:shminfo_shmseg=200
set semsys:seminfo_semvmx=32767
```
**3. Shut down and reboot each node whose /etc/system file you updated in [Step 2.](#page-38-0)**

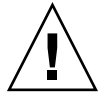

**Caution –** Before you reboot, you must ensure that you have correctly installed your volume manager packages. If you use VxVM, check that you have installed the software and that the license for the VxVM cluster feature is valid. Otherwise, a panic will occur. For information about how to recover from a node panic during installation, see ["Node Panic During Initialization of Sun Cluster Support for](#page-91-0) [Oracle Real Application Clusters"](#page-91-0) on page 92.

For detailed instructions, see "Shutting Down and Booting a Single Cluster Node" in *Sun Cluster System Administration Guide for Solaris OS*.

Go to "Installing Sun Cluster Support for Oracle Real Application Clusters Packages" on page 40. **Next Steps**

# Installing Sun Cluster Support for Oracle Real Application Clusters Packages

If you did not install the Sun Cluster Support for Oracle Real Application Clusters packages during your initial Sun Cluster installation, perform this procedure to install the packages. Perform this procedure on all of the cluster nodes that can run Sun Cluster Support for Oracle Real Application Clusters. To complete this procedure, you need the Sun Cluster Agents CD-ROM.

The Sun Cluster Support for Oracle Real Application Clusters packages are as follows:

- Packages for the RAC framework
- Packages for the storage management scheme that you are using for the Oracle Real Application Clusters database

**Note –** If you are using Solaris 10, install these packages *only* in the global zone. Also ensure that these packages are not propagated to any local zones that are created after you install the packages.

Install the Sun Cluster Support for Oracle Real Application Clusters packages by using the pkgadd utility.

**Note –** The scinstall(1M) utility does not support automatic installation of the packages for this data service.

## ▼ How to Install Sun Cluster Support for Oracle Real Application Clusters Packages

#### **1. Load the Sun Cluster Agents CD-ROM into the CD-ROM drive. Steps**

- **2. Become superuser.**
- **3. Change the current working directory to the directory that contains the packages for the RAC framework.**
- # **cd /cdrom/cdrom0/components/SunCluster\_Oracle\_RAC\_FRAMEWORK\_3.1/Solaris\_***N***/Packages** *N* is the version number of the Solaris OS that you are using. For example, if you are using Solaris 10, *N* is 10.
	- **4. On each cluster node that can run Sun Cluster Support for Oracle Real Application Clusters, start the pkgadd utility.**
		- **If you are using Solaris 10, type the following command:**

# **pkgadd -G -d .**

■ **If you are using Solaris 8 or Solaris 9, type the following command:**

# **pkgadd -d .**

- **5. Change the current working directory to the directory that contains the packages that the combination of storage management schemes requires.**
	- **If you are using Solaris Volume Manager for Sun Cluster, run the following command:**

# **cd /cdrom/cdrom0/components/SunCluster\_Oracle\_RAC\_SVM\_3.1/Solaris\_***N***/Packages**

*N* is the version number of the Solaris OS that you are using. For example, if you are using Solaris 10, *N* is 10.

- If you are using VxVM with the cluster feature, run the following command:
- # **cd /cdrom/cdrom0/components/SunCluster\_Oracle\_RAC\_CVM\_3.1/Solaris\_***N***/Packages**

*N* is the version number of the Solaris OS that you are using. For example, if you are using Solaris 10, *N* is 10.

■ **If you are using hardware RAID, Sun StorEdge QFS, Network Appliance NAS devices, or ASM** *without* **a volume manager, run the following command:**

# **cd /cdrom/cdrom0/components/SunCluster\_Oracle\_RAC\_HWRAID\_3.1/Solaris\_***N***/Packages**

*N* is the version number of the Solaris OS that you are using. For example, if you are using Solaris 10, *N* is 10.

- **6. On each cluster node that can run Sun Cluster Support for Oracle Real Application Clusters, start the pkgadd utility.**
	- **If you are using Solaris 10, type the following command:**
		- # **pkgadd -G -d .**
	- **If you are using Solaris 8 or Solaris 9, type the following command:**
		- # **pkgadd -d .**
- The next step depends on the platform that you are using, as shown in the following table. **Next Steps**

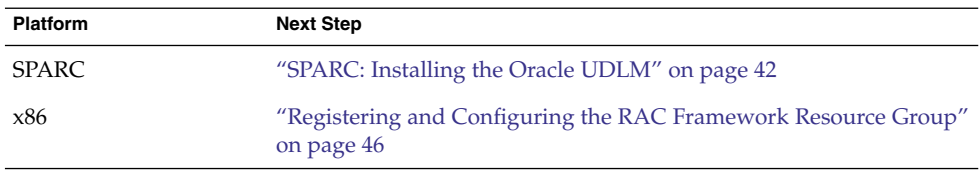

# SPARC: Installing the Oracle UDLM

For detailed instructions for installing the Oracle UDLM, see the Oracle Real Application Clusters documentation.

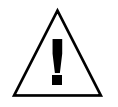

**Caution –** Before you install the Oracle UDLM, ensure that you have created entries for the database administrator group and the Oracle user ID. See ["How to Create the](#page-37-0) [Database Administrator Group and the Oracle User Account"](#page-37-0) on page 38 for details.

## ▼ How to Install the Oracle UDLM

**Note –** You must install the Oracle UDLM software on the local disk of each node.

#### **1. Become superuser on a cluster node. Steps**

### **2. Install the Oracle UDLM software.**

See the appropriate Oracle Real Application Clusters installation documentation for instructions.

**Note –** Ensure that you did not receive any error messages when you installed the Oracle UDLM packages. If an error occurred during package installation, correct the problem before you install the Oracle UDLM software.

Go to ["Registering and Configuring the RAC Framework Resource Group"](#page-45-0) on page [46.](#page-45-0) **Next Steps**

## CHAPTER **2**

# Configuring Storage for the Oracle Real Application Clusters Database

This chapter explains how to configure storage for the Oracle Real Application Clusters database.

- "Overview of Storage Configuration Tasks for the Oracle Real Application Clusters Database" on page 45
- ["Registering and Configuring the RAC Framework Resource Group"](#page-45-0) on page 46
- ["Creating a Multi-Owner Disk Set in Solaris Volume Manager for Sun Cluster for](#page-51-0) [the Oracle Real Application Clusters Database"](#page-51-0) on page 52
- ["SPARC: Creating a VxVM Shared-Disk Group for the Oracle Real Application](#page-56-0) [Clusters Database"](#page-56-0) on page 57

# Overview of Storage Configuration Tasks for the Oracle Real Application Clusters Database

[Table 2–1](#page-45-0) summarizes the tasks for configuring storage for the Oracle Real Application Clusters database.

Perform these tasks in the order in which they are listed in the table.

| <b>Task</b>                                                                                                    | <b>Instructions</b>                                                                                                    |
|----------------------------------------------------------------------------------------------------|----------------------------------------------------------------------------------------------------|
| Register and configure the Real<br>Application Clusters (RAC)<br>framework resource group                                          | If you are using the scsetup utility for this task,<br>see"Registering and Configuring the RAC Framework<br>Resource Group" on page 46.                                                                                                    |
|                                                                                                    | If you are using the scrgadm utility for this task, see<br>the following documentation:<br>"How to Create the RAC Framework Resource"<br>■<br>Group by Using the scrgadm Utility" on page 110<br>"How to Add Nodes to the RAC Framework"<br>Resource Group by Using the scrgadm Utility"<br>on page 116 |
| Create a multi-owner disk set in<br>Solaris Volume Manager for Sun<br>Cluster for the Oracle Real<br>Application Clusters database | "Creating a Multi-Owner Disk Set in Solaris Volume<br>Manager for Sun Cluster for the Oracle Real<br>Application Clusters Database" on page 52                                                                                                    |
| Create a VxVM shared-disk group<br>for the Oracle Real Application<br>Clusters database                                            | "SPARC: Creating a VxVM Shared-Disk Group for the<br>Oracle Real Application Clusters Database" on page 57                                                                                                    |

<span id="page-45-0"></span>**TABLE 2–1** Tasks for Configuring Storage for the Oracle Real Application Clusters Database

# Registering and Configuring the RAC Framework Resource Group

Registering and configuring the RAC framework resource group enables Sun Cluster Support for Oracle Real Application Clusters to be managed by using Sun Cluster commands.

You can register and configure the RAC framework resource group for the following entities:

- **A cluster.** For more information, see ["How to Register and Configure the RAC](#page-47-0) [Framework Resource Group for a Cluster"](#page-47-0) on page 48.
- **Selected nodes in a cluster.** For more information, see ["How to Register and](#page-49-0) [Configure the RAC Framework Resource Group for Selected Nodes"](#page-49-0) on page 50.

## Overview of the RAC Framework Resource Group

The RAC framework resource group enables Oracle Real Application Clusters to be managed by using Sun Cluster commands. This resource group contains an instance of the following single-instance resource types:

- SUNW.rac framework, which represents the framework that enables Oracle Real Application Clusters to be managed by using Sun Cluster commands
- SUNW.rac\_udlm, which represents the UNIX Distributed Lock Manager (Oracle UDLM) component of Sun Cluster Support for Oracle Real Application Clusters

In addition, the RAC framework resource group contains an instance of a single-instance resource type that represents the storage management scheme that you are using for the Oracle Real Application Clusters database.

- Solaris Volume Manager for Sun Cluster is represented by the SUNW.rac svm resource type.
- VxVM with the cluster feature is represented by the SUNW.rac\_cvm resource type.
- Any combination of storage management schemes without a volume manager is represented by the SUNW.rac\_hwraid resource type.

If you are using the Sun StorEdge QFS shared file system, an additional resource is required to represent the metadata server for the Sun StorEdge QFS shared file system. This resource is *not* contained in the RAC framework resource group. For information about this resource, see the following documentation:

- ["SPARC: Resources for the Sun StorEdge QFS Shared File System"](#page-27-0) on page 28
- *Sun StorEdge QFS and Sun StorEdge SAM-FS File System Administration Guide*

**Note –** The resource types that are defined for the RAC framework resource group do *not* enable the Resource Group Manager (RGM) to manage instances of Oracle Real Application Clusters.

## Determining Whether to Use scsetup or scrgadm

The procedures that follow explain how to configure resources for the RAC framework resource group by using the scsetup(1M) utility. The scsetup utility enables you to configure resources for the RAC framework resource group interactively. Configuring these resources interactively reduces the possibility for configuration errors that might result from command syntax errors or omissions. The scsetup utility ensures that all required resources are created on the basis of the software that is installed on your cluster nodes.

**Note –** For instructions about how to configure resources for the RAC framework resource group by using the scrgadm(1M) utility, see [Appendix B.](#page-108-0)

## <span id="page-47-0"></span>▼ How to Register and Configure the RAC Framework Resource Group for a Cluster

When you register and configure the RAC framework resource group for a cluster, the RAC framework resource group is created.

Perform this procedure if you require Sun Cluster Support for Oracle Real Application Clusters to run on all nodes in a cluster.

Before you perform this procedure, ensure that the required Sun Cluster Support for Oracle Real Application Clusters software packages are installed on each node. The packages that are required depend on the storage management scheme that you are using for the Oracle Real Application Clusters database. For more information, see ["Installing Sun Cluster Support for Oracle Real Application Clusters Packages"](#page-39-0) [on page 40.](#page-39-0)

#### **1. Become superuser. Steps**

**2. From one node only, create the RAC framework resource group.**

**Note –** The following instructions explain how to perform this operation by using the scsetup utility. For information about how to perform this operation by using the scrgadm utility, see ["How to Create the RAC Framework Resource Group by](#page-109-0) Using the scrgadm Utility" [on page 110.](#page-109-0)

### **a. Start the scsetup utility.**

# **scsetup**

The scsetup main menu is displayed.

- **b. Type the number that corresponds to the option for data services.** The Data Services menu is displayed.
- **c. Type the number that corresponds to the option for configuring Sun Cluster Support for Oracle Real Application Clusters.**

The Sun Cluster Support for Oracle RAC menu is displayed.

**d. Type the number that corresponds to the option for creating the RAC framework resource group.**

The scsetup utility displays a list of the cluster nodes on which the Sun Cluster Support for Oracle Real Application Clusters packages are installed. The scsetup utility also asks you to confirm that the RAC framework resource group should be created on these nodes.

- **e. To confirm that the scsetup utility should create the RAC framework resource group on the listed nodes, type y.**
- **48** Sun Cluster Data Service for Oracle Real Application Clusters Guide for Solaris OS August 2005, Revision A

The scsetup utility creates the RAC framework resource group and the resources that this resource group contains on the listed nodes.

**Note –** If the value of a resource property is changed from its default value, the scsetup utility sets the property to the changed value for the resource that the scsetup utility creates.

**3. Determine if the RAC framework resource group and its resources are online.**

Use the scstat(1M) utility for this purpose. The resource group to verify is named rac-framework-rg. The scsetup utility automatically assigns this name when you create the resource group.

# **scstat** -g

**4. If the RAC framework resource group and its resources are** *not* **online, bring them online.**

### # **scswitch** -Z -g **rac-framework-rg**

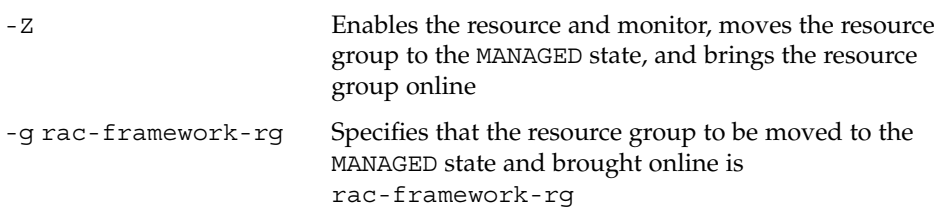

The next step depends on the volume manager that you are using, as shown in the following table. **Next Steps**

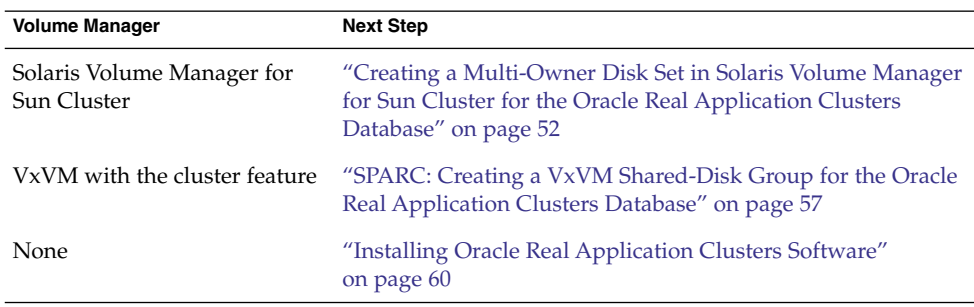

## <span id="page-49-0"></span>How to Register and Configure the RAC Framework Resource Group for Selected Nodes

When you register and configure the RAC framework resource group for selected nodes, the nodes are added to the RAC framework resource group.

Perform this procedure in the following situations:

- You are adding nodes to a cluster and you require Sun Cluster Support for Oracle Real Application Clusters to run on the nodes.
- You require Sun Cluster Support for Oracle Real Application Clusters to run on only a subset of nodes in a cluster.
- Ensure that the required Sun Cluster Support for Oracle Real Application Clusters software packages are installed on each node for which you are registering and configuring the RAC framework resource group. The packages that are required depend on the storage management scheme that you are using for the Oracle Real Application Clusters database. For more information, see ["Installing Sun Cluster](#page-39-0) [Support for Oracle Real Application Clusters Packages"](#page-39-0) on page 40. **Before You Begin**

### **1. Become superuser. Steps**

**2. Add the nodes to the RAC framework resource group.**

**Note –** The following instructions explain how to perform this operation by using the scsetup utility. For information about how to perform this operation by using the scrgadm utility, see ["How to Add Nodes to the RAC Framework Resource](#page-115-0) [Group by Using the](#page-115-0) scrgadm Utility" on page 116.

- **a. Start the scsetup utility.**
	- # **scsetup**
- **b. Type the number that corresponds to the option for data services.**

The Data Services menu is displayed.

**c. Type the number that corresponds to the option for configuring Sun Cluster Support for Oracle Real Application Clusters.**

The Sun Cluster Support for Oracle RAC menu is displayed.

**d. Type the number that corresponds to the option for adding a node to the RAC framework resource group.**

The scsetup utility responds as follows:

- The list of nodes that you can add to the RAC framework resource group is displayed. This list contains the cluster nodes on which the Sun Cluster Support for Oracle Real Application Clusters packages are installed, but on which the RAC framework resource group does not yet exist.
- The scsetup utility prompts you for the list of nodes that you are adding.
- **e. Type a comma-separated list of the nodes that you are adding to the RAC framework resource group.**
- **3. Bring the RAC framework resource group and its resources online.**

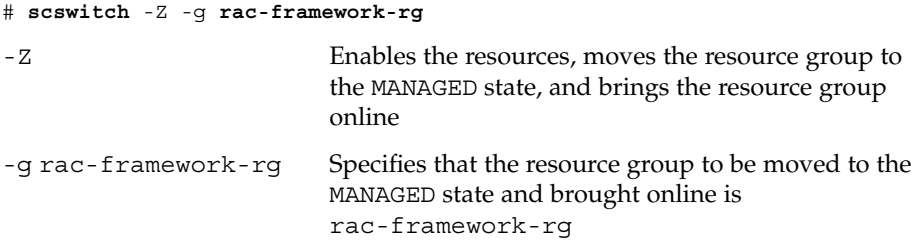

The next step depends on the volume manager that you are using, as shown in the following table. **Next Steps**

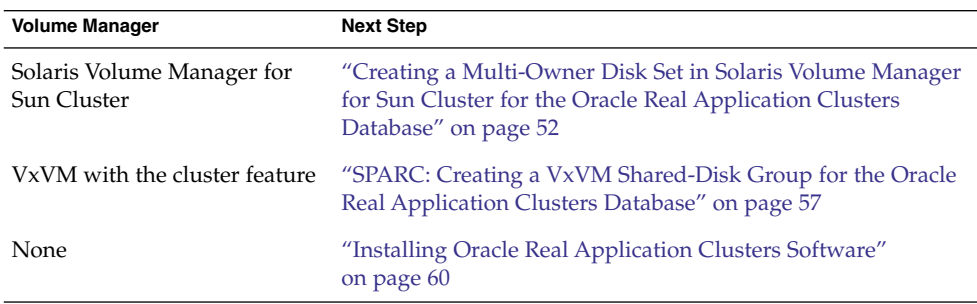

<span id="page-51-0"></span>Creating a Multi-Owner Disk Set in Solaris Volume Manager for Sun Cluster for the Oracle Real Application Clusters Database

**Note –** Perform this task only if you are using Solaris Volume Manager for Sun Cluster.

## How to Create a Multi-Owner Disk Set in Solaris Volume Manager for Sun Cluster for the Oracle Real Application Clusters Database

If you are using Solaris Volume Manager for Sun Cluster, Solaris Volume Manager requires a multi-owner disk set for the Oracle Real Application Clusters database to use. For information about Solaris Volume Manager for Sun Cluster multi–owner disk sets, see "Multi-Owner Disk Set Concepts" in *Solaris Volume Manager Administration Guide*.

#### Note the following points. **Before You Begin**

- Ensure that the required Sun Cluster Support for Oracle Real Application Clusters software packages are installed on each node. For more information, see ["Installing](#page-39-0) [Sun Cluster Support for Oracle Real Application Clusters Packages"](#page-39-0) on page 40.
- Do not create any file systems in the multi-owner disk set because only the raw data file uses this disk set.
- Disk devices that you add to the multi-owner disk set must be directly attached to all of the cluster nodes.

#### **1. Create a multi-owner disk set. Steps**

Use the metaset(1M) command for this purpose.

# **metaset -s** *setname* **-M -a -h** *nodelist*

- -s *setname* Specifies the name of the disk set that you are creating.
- -M Specifies that the disk set that you are creating is a multi-owner disk set.
- -a Specifies that the nodes that the -h option specifies are to be added to the disk set.
- **52** Sun Cluster Data Service for Oracle Real Application Clusters Guide for Solaris OS August 2005, Revision A

<span id="page-52-0"></span>-h *nodelist* Specifies a space-separated list of nodes that are to be added to the disk set. The Sun Cluster Support for Oracle Real Application Clusters software packages *must* be installed on each node in the list.

### **2. Add global devices to the disk set that you created in [Step 1.](#page-51-0)**

# **metaset -s** *setname* **-a** *devicelist*

- -s *setname* Specifies that you are modifying the disk set that you created in [Step 1.](#page-51-0)
- -a Specifies that the devices that *devicelist* specifies are to be added to the disk set.
- *devicelist* Specifies a space-separated list of full device ID path names for the global devices that are to be added to the disk set. To enable consistent access to each device from any node in the cluster, ensure that each device ID path name is of the form /dev/did/dsk/d*N*, where *N* is the device number.
- **3. For the disk set that you created in [Step 1,](#page-51-0) create the volumes that the Oracle Real Application Clusters database will use.**

**Note –** If you are creating many volumes for Oracle data files, you can simplify this step by using soft partitions. For more information, see Chapter 12, "Soft Partitions (Overview)," in *Solaris Volume Manager Administration Guide* and Chapter 13, "Soft Partitions (Tasks)," in *Solaris Volume Manager Administration Guide*.

Create each volume by concatenating slices on global devices that you added in Step 2. Use the metainit(1M) command for this purpose.

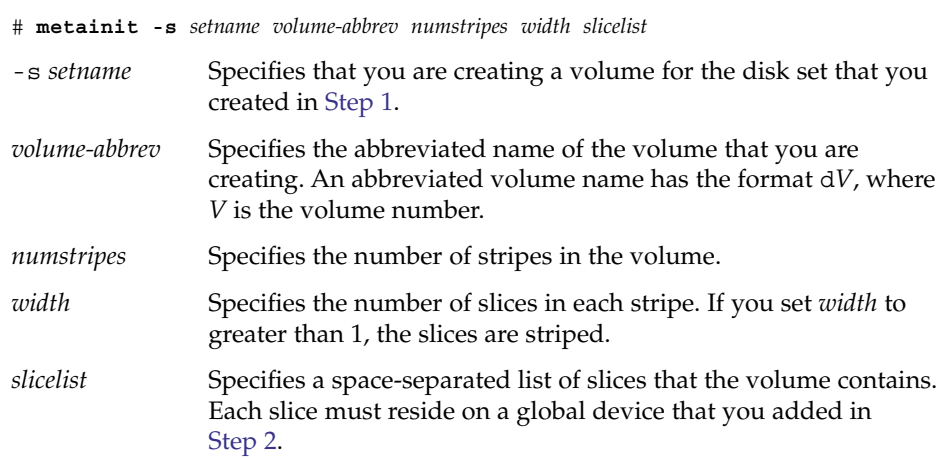

### **4. Verify that each node is correctly added to the multi-owner disk set.**

Chapter 2 • Configuring Storage for the Oracle Real Application Clusters Database **53**

<span id="page-53-0"></span>Use the metastat(1M) command for this purpose.

# **metastat -s** *setname*

-s *setname* Specifies that you are verifying the disk set that you created in [Step 1](#page-51-0)

This command displays a table that contains the following information for each node that is correctly added to the disk set:

- The Host column contains the node name.
- The Owner column contains the text multi-owner.
- The Member column contains the text Yes.

### **5. Verify that the multi-owner disk set is correctly configured.**

# **scconf -pvv | grep** *setname*

*setname* Specifies that configuration information only for the disk set that you created in [Step 1](#page-51-0) is displayed

This command displays the device group information for the disk set. For a multi-owner disk set, the device group type is Multi-owner\_SVM.

### **6. Verify the online status of the multi-owner disk set.**

### # **scstat -D**

This command displays the node names of nodes in the multi-owner disk set that are online.

### **7. On each node that can own the disk set, change the ownership of each volume that you created in [Step 3](#page-52-0) as follows:**

- Owner: oracle
- Group: dba

Ensure that you change ownership only of volumes that the Oracle Real Application Clusters database will use.

```
# chown oracle:dba volume-list
```
*volume-list* Specifies a space-separated list of the logical names of the volumes that you created for the disk set. The format of these names depends on the type of device where the volume resides, as follows:

- For block devices: /dev/md/*setname*/dsk/d*V*
- For raw devices: /dev/md/*setname*/rdsk/d*V*

The replaceable items in these names are as follows:

- *setname* Specifies the name of the multi-owner disk set that you created in [Step 1](#page-51-0)
- *V* Specifies the volume number of a volume that you created in [Step 3](#page-52-0)
- **54** Sun Cluster Data Service for Oracle Real Application Clusters Guide for Solaris OS August 2005, Revision A

Ensure that this list specifies each volume that you created in [Step 3.](#page-52-0)

**8. On each node that can own the disk set, grant the oracle user read access and write access to each volume for which you changed the ownership in [Step 7.](#page-53-0)**

Ensure that you change access permissions only of volumes that the Oracle Real Application Clusters database will use.

# **chmod u+rw** *volume-list*

*volume-list* Specifies a space-separated list of the logical names of the volumes to which you are granting the oracle user read access and write access. Ensure that this list contains the volumes that you specified in [Step 7.](#page-53-0)

#### Creating a Multi-Owner Disk Set in Solaris Volume Manager for Sun Cluster **Example 2–1**

This example shows the sequence of operations that is required to create a multi-owner disk set in Solaris Volume Manager for Sun Cluster. This example assumes that the volumes reside on raw devices.

1. To create the multi-owner disk set, the following command is run:

```
# metaset -s racdbset -M -a -h rachost1 rachost2 rachost3 rachost4
```
The multi-owner disk set is named racdbset. The nodes rachost1, rachost2, rachost3, and rachost4 are added to this disk set.

2. To add the global device /dev/did/dsk/d0 to the disk set, the following command is run:

```
# metaset -s racdbset -a /dev/did/dsk/d0
```
3. To create a volume for the disk set, the following command is run:

```
# metainit -s racdbset d0 1 1 /dev/did/dsk/d0s0
```
The volume is named d0. This volume is created by a one-on-one concatenation of the slice /dev/did/dsk/d0s0. The slice is *not* striped.

4. To verify that each node is correctly added to the multi-owner disk set, the following command is run:

```
# metastat -s racdbset
Multi-owner Set name = racdbset, Set number = 1, Master = rachost2
Host Member<br>
rachost1 Member Mes
              multi-owner Yes
  rachost2 multi-owner Yes
  rachost3 multi-owner Yes
  rachost4 multi-owner Yes
```
Drive Dbase

Chapter 2 • Configuring Storage for the Oracle Real Application Clusters Database **55**

d6 Yes

```
d10 Yes
```
5. To verify that the multi-owner disk set is correctly configured, the following command is run:

```
# scconf -pvv | grep racdbset
Device group name: \qquad \qquad racdbset
  (racdbset) Device group type: Multi-owner_SVM
  (racdbset) Device group failback enabled: no
  (racdbset) Device group node list: rachost1, rachost2, rachost3, rachost4
  (racdbset) Device group ordered node list: no
  (racdbset) Device group desired number of secondaries: 0
  (racdbset) Device group diskset name: racdbset
```
6. To verify the online status of the multi-owner disk set, the following command is run:

### # **scstat -D**

```
-- Device Group Servers --
```
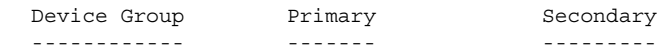

-- Device Group Status --

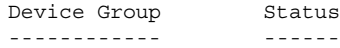

-- Multi-owner Device Groups --

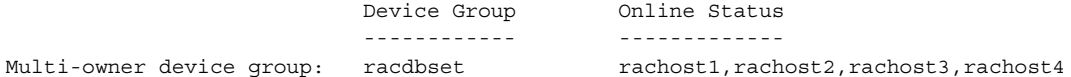

7. To change the ownership of the volume in the disk set to owner oracle in group dba, the following command is run:

# **chown oracle:dba /dev/md/racdbset/rdsk/d0**

This command is run on each node that can own the disk set.

- 8. To grant the oracle user read access to the volume in the disk set, the following command is run:
	- # **chmod u+rw /dev/md/racdbset/rdsk/d0**

This command is run on each node that can own the disk set.

**Next Steps** Go to ["Installing Oracle Real Application Clusters Software"](#page-59-0) on page 60.

# <span id="page-56-0"></span>SPARC: Creating a VxVM Shared-Disk Group for the Oracle Real Application Clusters Database

**Note –** Perform this task only if you are using VxVM with the cluster feature.

## ▼ How to Create a VxVM Shared-Disk Group for the Oracle Real Application Clusters Database

If you are using VxVM with the cluster feature, VxVM requires a shared-disk group for the Oracle Real Application Clusters database to use.

#### Note the following points. **Before You**

**Begin**

- Ensure that the required Sun Cluster Support for Oracle Real Application Clusters software packages are installed on each node. For more information, see ["Installing](#page-39-0) [Sun Cluster Support for Oracle Real Application Clusters Packages"](#page-39-0) on page 40.
- Do not register the shared-disk group as a cluster device group with the cluster.
- Do not create any file systems in the shared-disk group because only the raw data file uses this disk group.
- Create volumes as the gen use type.
- Disks that you add to the shared-disk group must be directly attached to all of the cluster nodes.
- Ensure that your VxVM license is current. If your license expires, the node panics.
- **Use VERITAS commands that are provided for creating a VxVM shared-disk Step group.**

For information about VxVM shared-disk groups, see your VxVM documentation.

Go to ["Installing Oracle Real Application Clusters Software"](#page-59-0) on page 60. **Next Steps**

Chapter 2 • Configuring Storage for the Oracle Real Application Clusters Database **57**

## CHAPTER **3**

# Enabling Oracle Real Application Clusters to Run in a Cluster

This chapter explains how to enable Oracle Real Application Clusters to run on your Sun Cluster nodes.

- "Overview of Tasks for Enabling Oracle Real Application Clusters to Run in a Cluster" on page 59
- ["Installing Oracle Real Application Clusters Software"](#page-59-0) on page 60
- ["Verifying the Installation of Oracle Real Application Clusters"](#page-60-0) on page 61
- ["Creating an Oracle Database"](#page-60-0) on page 61
- ["Creating Node-Specific Files and Directories for a Shared File System"](#page-61-0) on page [62](#page-61-0)
- ["Automating the Startup and Shutdown of Oracle Real Application Clusters](#page-67-0) [Database Instances"](#page-67-0) on page 68
- ["Verifying the Sun Cluster Support for Oracle Real Application Clusters](#page-74-0) [Installation and Configuration"](#page-74-0) on page 75

# Overview of Tasks for Enabling Oracle Real Application Clusters to Run in a Cluster

[Table 3–1](#page-59-0) summarizes the tasks for enabling Oracle Real Application Clusters to run in a cluster.

Perform these tasks in the order in which they are listed in the table.

| <b>Task</b>                                                                                                    | <b>Instructions</b>                                                                                                    |
|----------------------------------------------------------------------------------------------------|----------------------------------------------------------------------------------------------------|
| Install the Oracle Real Application<br>Clusters software                                                                                | "Installing Oracle Real Application Clusters Software"<br>on page 60                                                      |
|                                                                                                    | Your Oracle documentation.                                                                                                |
| Verify the installation of the Oracle<br>Real Application Clusters software                                                             | "Verifying the Installation of Oracle Real Application<br>Clusters" on page 61.                                           |
| Create your Oracle database                                                                                                    | "Creating an Oracle Database" on page 61.                                                                                 |
| Create node-specific files and<br>directories that the Sun Cluster<br>Support for Oracle Real Application<br>Clusters software requires | "Creating Node-Specific Files and Directories for a<br>Shared File System" on page 62                                     |
| (Not required for Oracle 10g)<br>Automate the startup and shutdown<br>of Oracle Real Application Clusters<br>database instances         | "Automating the Startup and Shutdown of Oracle Real<br>Application Clusters Database Instances" on page 68.               |
| Verify the Sun Cluster Support for<br>Oracle Real Application Clusters<br>installation and configuration                                | "Verifying the Sun Cluster Support for Oracle Real<br>Application Clusters Installation and Configuration"<br>on page 75. |

<span id="page-59-0"></span>**TABLE 3–1** Tasks for Enabling Oracle Real Application Clusters to Run in a Cluster

# Installing Oracle Real Application Clusters Software

For detailed instructions for installing Oracle Real Application Clusters, see your Oracle documentation.

By default, the Oracle installer installs CRS on all nodes in a cluster. Instructions for installing CRS on a subset of Sun Cluster nodes are available at the [Oracle MetaLink](http://metalink.oracle.com/) web site (<http://metalink.oracle.com/>). See Oracle MetaLink note 280589.1 *How to install Oracle 10g CRS on a cluster where one or more nodes are not to be configured to run CRS*.

After installing the Oracle Real Application Clusters software, verify the installation of the software. For more information, see ["Verifying the Installation of Oracle Real](#page-60-0) [Application Clusters"](#page-60-0) on page 61.

# <span id="page-60-0"></span>Verifying the Installation of Oracle Real Application Clusters

After you have installed Oracle Real Application Clusters, verify that the installation is correct. Perform this verification before you attempt to create your Oracle database. This verification does *not* verify that Real Application Clusters database instances can be started and stopped automatically.

## ▼ How to Verify the Installation of Oracle Real Application Clusters

- **1. Confirm that the owner, group, and mode of the \$ORACLE\_HOME/bin/oracle file are as follows: Steps**
	- Owner: oracle
	- Group: dba
	- Mode: -rwsr-s--x
	- # **ls -l \$ORACLE\_HOME/bin/oracle**
	- **2. Confirm that the binary files for the Oracle listener exist in the \$ORACLE\_HOME/bin directory.**
- Go to "Creating an Oracle Database" on page 61. **Next Steps**

# Creating an Oracle Database

Perform this task to configure and create the initial Oracle database in a Sun Cluster environment. If you create and configure additional databases, you do not need to repeat this task.

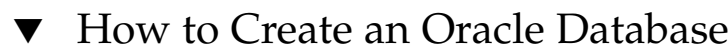

**1. Ensure that the init\$ORACLE\_SID.ora file or the config\$ORACLE\_SID.ora file specifies the correct locations of the control files and alert files.** The locations of these files are specified as follows: **Steps**

Chapter 3 • Enabling Oracle Real Application Clusters to Run in a Cluster **61**

- <span id="page-61-0"></span>The location of control files is specified by the control files keyword.
- The location of alert files is specified by the background dump dest keyword.
- **2. If you use Solaris authentication for database logins, set the remote\_os\_authent variable in the init\$ORACLE\_SID.ora file to True.**
- **3. Ensure that all files that are related to the database are in the correct location.**
- **4. Start the creation of the database by using one command from the following list:**
	- The Oracle dbca command
	- The Oracle sq1p1us command
- **5. Ensure that the file names of your control files match the file names in your configuration files.**

The next steps depend on the location of your Oracle binary files and Oracle configuration files. See the following table. **Next Steps**

| Location                 | <b>Next Step</b>                                                                                                    |
|--------------------------|----------------------------------------------------------------------------------------------------|
| Shared file system       | "Creating Node-Specific Files and Directories"<br>for a Shared File System" on page 62                               |
| Local disks of each node | "Automating the Startup and Shutdown of<br><b>Oracle Real Application Clusters Database</b><br>Instances" on page 68 |

# Creating Node-Specific Files and Directories for a Shared File System

To simplify the maintenance of your Oracle installation, you can install the Oracle binary files and Oracle configuration files on a shared file system. The following shared file systems are supported:

- The Sun StorEdge QFS shared file system
- The cluster file system
- A file system on a Network Appliance NAS device

When Oracle software is installed on a shared file system, all the files in the directory that the ORACLE\_HOME environment variable specifies are accessible by all cluster nodes. However, some Oracle files and directories must maintain node-specific information.

<span id="page-62-0"></span>If you install Oracle software on a shared file system, you must create local copies of files and directories that must maintain node-specific information. To ensure that these files and directories are accessible by all cluster nodes, use a symbolic link whose target is a file or a directory on a file system that is local to a node. Such a file system is not part of the shared file system.

To use a symbolic link for this purpose, you must allocate an area on a local file system. To enable Oracle applications to create symbolic links to files in this area, the applications must be able to access files in this area. Because the symbolic links reside on the shared file system, all references to the links from all nodes are the same. Therefore, all nodes must have the same namespace for the area on the local file system.

## Creating a Node-Specific Directory for a Shared File System

Perform this procedure for each directory that is to maintain node-specific information. The following directories are typically required to maintain node-specific information:

- \$ORACLE\_HOME/rdbms/audit
- \$ORACLE HOME/rdbms/log
- \$ORACLE HOME/network/agent
- \$ORACLE HOME/network/log
- \$ORACLE HOME/network/trace
- \$ORACLE HOME/srvm/log
- \$ORACLE HOME/apache

For information about other directories that might be required to maintain node-specific information, see your Oracle documentation.

## How to Create a Node-Specific Directory for a Shared File System

#### **1. On each cluster node, create the local directory that is to maintain node-specific information. Steps**

Ensure that the local directory structure that you create matches the global directory structure that contains the node-specific information. For example, the global directory /global/oracle/network/agent might contain node-specific information that you require to be stored locally under the /local directory. In this situation, you would create a directory that is named /local/oracle/network/agent.

# **mkdir -p** *local-dir*

-p Specifies that all nonexistent parent directories are created first

*local-dir* Specifies the full path name of the directory that you are creating

### **2. On each cluster node, make a local copy of the global directory that is to maintain node-specific information.**

Ensure that the local copy of the node-specific information is contained in the local directory that you created in [Step 1.](#page-62-0)

# **cp -pr** *global-dir local-dir-parent*

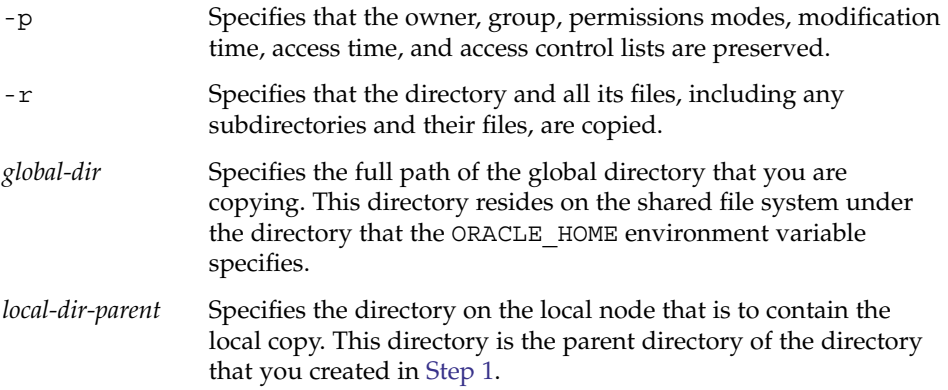

- **3. Replace the global directory that you copied in Step 2 with a symbolic link to the local copy of the global directory.**
	- **a. From any cluster node, remove the global directory that you copied in Step 2.**

# **rm -r** *global-dir* -r Specifies that the directory and all its files, including any subdirectories and their files, are removed.

- *global-dir* Specifies the file name and full path of the global directory that you are removing. This directory is the global directory that you copied in Step 2.
- **b. From any cluster node, create a symbolic link from the local copy of the directory to the global directory that you removed in Step a.**

# **ln -s** *local-dir global-dir*

- -s Specifies that the link is a symbolic link
- *local-dir* Specifies that the local directory that you created in [Step 1](#page-65-0) is the source of the link
- *global-dir* Specifies that the global directory that you removed in Step a is the target of the link
- **64** Sun Cluster Data Service for Oracle Real Application Clusters Guide for Solaris OS August 2005, Revision A

### **Example 3-1** Creating Node-Specific Directories

This example shows the sequence of operations that is required to create node-specific directories on a two-node cluster. This cluster is configured as follows:

- The ORACLE\_HOME environment variable specifies the /qlobal/oracle directory.
- The local file system on each node is located under the /local directory.

The following operations are performed on each node:

1. To create the required directories on the local file system, the following commands are run:

```
# mkdir -p /local/oracle/network/agent
# mkdir -p /local/oracle/network/log
# mkdir -p /local/oracle/network/trace
# mkdir -p /local/oracle/srvm/log
# mkdir -p /local/oracle/apache
```
- 2. To make local copies of the global directories that are to maintain node-specific information, the following commands are run:
	- # **cp -pr \$ORACLE\_HOME/network/agent /local/oracle/network/.**
	- # **cp -pr \$ORACLE\_HOME/network/log /local/oracle/network/.**
	- # **cp -pr \$ORACLE\_HOME/network/trace /local/oracle/network/.**
	- # **cp -pr \$ORACLE\_HOME/srvm/log /local/oracle/srvm/.**
	- # **cp -pr \$ORACLE\_HOME/apache /local/oracle/.**

The following operations are performed on only one node:

- 1. To remove the global directories, the following commands are run:
	- # **rm -r \$ORACLE\_HOME/network/agent**
	- # **rm -r \$ORACLE\_HOME/network/log**
	- # **rm -r \$ORACLE\_HOME/network/trace**
	- # **rm -r \$ORACLE\_HOME/srvm/log**
	- # **rm -r \$ORACLE\_HOME/apache**
- 2. To create symbolic links from the local directories to their corresponding global directories, the following commands are run:
	- # **ln -s /local/oracle/network/agent \$ORACLE\_HOME/network/agent**
	- # **ln -s /local/oracle/network/log \$ORACLE\_HOME/network/log**
	- # **ln -s /local/oracle/network/trace \$ORACLE\_HOME/network/trace**

Chapter 3 • Enabling Oracle Real Application Clusters to Run in a Cluster **65**

- <span id="page-65-0"></span># **ln -s /local/oracle/srvm/log \$ORACLE\_HOME/srvm/log**
- # **ln -s /local/oracle/apache \$ORACLE\_HOME/apache**

## Creating a Node-Specific File for a Shared File System

Perform this procedure for each file that is to maintain node-specific information. The following files are typically required to maintain node-specific information:

- \$ORACLE HOME/network/admin/snmp\_ro.ora
- \$ORACLE HOME/network/admin/snmp\_rw.ora

For information about other files that might be required to maintain node-specific information, see your Oracle documentation.

## How to Create a Node-Specific File for a Shared File System

#### **1. On each cluster node, create the local directory that will contain the file that is to maintain node-specific information. Steps**

# **mkdir -p** *local-dir*

-p Specifies that all nonexistent parent directories are created first

*local-dir* Specifies the full path name of the directory that you are creating

**2. On each cluster node, make a local copy of the global file that is to maintain node-specific information.**

# **cp -p** *global-file local-dir*

- -p Specifies that the owner, group, permissions modes, modification time, access time, and access control lists are preserved.
- *global-file* Specifies the file name and full path of the global file that you are copying. This file was installed on the shared file system under the directory that the ORACLE HOME environment variable specifies.
- *local-dir* Specifies the directory that is to contain the local copy of the file. This directory is the directory that you created in Step 1.
- **3. Replace the global file that you copied in Step 2 with a symbolic link to the local copy of the file.**
- **66** Sun Cluster Data Service for Oracle Real Application Clusters Guide for Solaris OS August 2005, Revision A

**a. From any cluster node, remove the global file that you copied in [Step 2.](#page-65-0)**

# **rm** *global-file*

- *global-file* Specifies the file name and full path of the global file that you are removing. This file is the global file that you copied in [Step 2.](#page-65-0)
- **b. From any cluster node, create a symbolic link from the local copy of the file to the global file that you removed in Step a.**

```
# ln -s local-file global-file
```
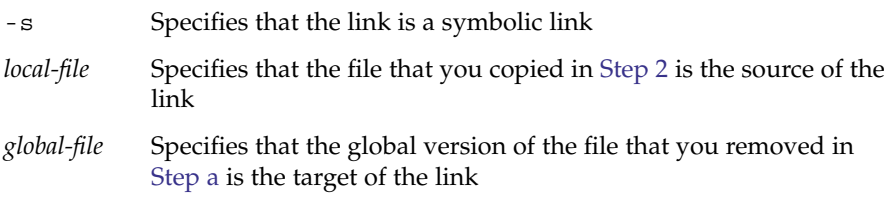

### **Example 3–2** Creating Node-Specific Files

This example shows the sequence of operations that is required to create node-specific files on a two-node cluster. This cluster is configured as follows:

- The ORACLE\_HOME environment variable specifies the /global/oracle directory.
- The local file system on each node is located under the /local directory.

The following operations are performed on each node:

1. To create the local directory that will contain the files that are to maintain node-specific information, the following command is run:

# **mkdir -p /local/oracle/network/admin**

- 2. To make a local copy of the global files that are to maintain node-specific information, the following commands are run:
	- # **cp -p \$ORACLE\_HOME/network/admin/snmp\_ro.ora \ /local/oracle/network/admin/.**
	- # **cp -p \$ORACLE\_HOME/network/admin/snmp\_rw.ora \ /local/oracle/network/admin/.**

The following operations are performed on only one node:

- 1. To remove the global files, the following commands are run:
	- # **rm \$ORACLE\_HOME/network/admin/snmp\_ro.ora**
	- # **rm \$ORACLE\_HOME/network/admin/snmp\_rw.ora**
- 2. To create symbolic links from the local copies of the files to their corresponding global files, the following commands are run:
- # **ln -s /local/oracle/network/admin/snmp\_ro.ora \ \$ORACLE\_HOME/network/admin/snmp\_rw.ora**
- # **ln -s /local/oracle/network/admin/snmp\_rw.ora \ \$ORACLE\_HOME/network/admin/snmp\_rw.ora**
- <span id="page-67-0"></span>Go to "Automating the Startup and Shutdown of Oracle Real Application Clusters Database Instances" on page 68. **Next Steps**

# Automating the Startup and Shutdown of Oracle Real Application Clusters Database Instances

**Note –** If you are using Oracle 10g, omit this task. In Oracle 10g, Oracle CRS starts and shuts down Oracle Real Application Clusters database instances.

Automating the startup and shutdown of Oracle Real Application Clusters database instances involves registering and configuring the following resources:

- Oracle RAC server resources
- Oracle listener resources

The Oracle RAC server resources provide fault monitoring only to enable the status of Oracle Real Application Clusters resources to be monitored by Sun Cluster utilities. These resources do not provide automatic fault recovery.

The procedures that follow contain instructions for registering and configuring resources. These instructions explain how to set *only* extension properties that Sun Cluster Support for Oracle Real Application Clusters requires you to set. Optionally, you can set additional extension properties to override their default values. For more information, see the following sections:

- ["Tuning Sun Cluster Support for Oracle Real Application Clusters"](#page-77-0) on page 78
- [Appendix A](#page-96-0)

## <span id="page-68-0"></span>Registering and Configuring Oracle RAC Server Resources

The SUNW.oracle rac server resource type represents the Oracle RAC server in a Sun Cluster configuration. Each instance of the Oracle RAC server is represented by a single SUNW.oracle\_rac\_server resource.

Configure each SUNW.oracle\_rac\_server resource as a single-instance resource that is restricted to run on only one node. You enforce this restriction as follows:

- Creating one failover resource group for each SUNW.oracle\_rac\_server resource
- Specifying a single node in the node list when you create each resource group
- Adding only one SUNW.oracle rac server resource to each resource group

Oracle RAC server instances should be started only after the RAC framework is enabled on a cluster node. You ensure that this requirement is met by creating the following affinities and dependencies:

- A strong positive affinity between the Oracle RAC server resource groups and the RAC framework resource group
- A dependency between the Oracle RAC server resource and the RAC framework resource

If you are using Sun StorEdge QFS shared file system, ensure that each Oracle RAC server instance is started only after Sun StorEdge QFS resources for this instance are started on a cluster node. You meet this requirement by creating a dependency between the Oracle RAC server resource and its related Sun StorEdge QFS resources.

## ▼ How to Register and Configure Oracle RAC Server Resources

- **1. On one node of the cluster, become superuser. Steps**
	- **2. Register the SUNW.oracle\_rac\_server resource type.**

# **scrgadm** -a -t **SUNW.oracle\_rac\_server**

- **3. For each node where Sun Cluster Support for Oracle Real Application Clusters can run, create a resource group and a resource for the Oracle RAC server.**
	- **a. Create a failover resource group to contain the Oracle RAC server resource.**

```
# scrgadm -a -g rac-server-rg -h node \
-y RG_AFFINITIES=++rac-fmwk-rg \
[-y RG_DEPENDENCIES=sqfs-rg-list]
```
-g *rac-server-rg*

Specifies the name that you are assigning to the resource group.

-h *node*

Specifies the node for which you are creating the resource group. You must specify only one node.

-y RG\_AFFINITIES=++*rac-fmwk-rg*

Creates a strong positive affinity to the RAC framework resource group. If the RAC framework resource group was created by using the scsetup utility, the RAC framework resource group is named rac-framework-rg.

-y RG\_DEPENDENCIES=*sqfs-rg-list*

Specifies a comma-separated list of Sun StorEdge QFS resource groups on which this Oracle RAC server instance depends. These resource groups are created when you register and configure the data service for the Sun StorEdge QFS metadata server. For more information about these resources, see ["Configuration Planning Questions"](#page-24-0) on page 25. Create this dependency *only* if you are using Sun StorEdge QFS shared file system.

**b. Add an instance of the SUNW.oracle\_rac\_server resource type to the resource group that you created in [Step a.](#page-68-0)**

When you create this resource, specify the following information about the resource:

- The Oracle home directory. The Oracle home directory contains the binary files, log files, and parameter files for the Oracle software.
- The Oracle system identifier. This identifier is the name of the Oracle database instance.

```
# scrgadm -a -j rac-server-resource -g rac-server-rg \
```
- -t **SUNW.oracle\_rac\_server \**
- -y **RESOURCE\_DEPENDENCIES=***rac-fmwk-rs***[,** *sqfs-rs-list***] \**
- -x **ORACLE\_SID=***ora-sid* **\**
- -x **ORACLE\_HOME=***ora-home*
- -j *rac-server-resource*
	- Specifies the name that you are assigning to the SUNW.oracle\_rac\_server resource.
- -g *rac-server-rg*

Specifies the resource group to which you are adding the resource. This resource group must be the resource group that you created in [Step a.](#page-68-0)

-y RESOURCE\_DEPENDENCIES=*rac-fmwk-rs*[, *sqfs-rs-list*] Specifies the resources on which this Oracle RAC server instance depends.

You must specify the RAC framework resource. If the RAC framework resource group is created by using the scsetup utility, this resource is named rac\_framework.

If you are using Sun StorEdge QFS shared file system, you must also specify a comma-separated list of Sun StorEdge QFS resources. These resources are created when you register and configure the data service for the Sun StorEdge QFS metadata server. For more information about these resources, see ["SPARC: Resources for the Sun StorEdge QFS Shared File System"](#page-27-0) [on page 28.](#page-27-0)

-x ORACLE\_SID=*ora-sid*

Specifies the Oracle system identifier. This identifier is the name of the Oracle database instance.

-x ORACLE\_HOME=*ora-home*

Specifies the path to the Oracle home directory. The Oracle home directory contains the binary files, log files, and parameter files for the Oracle software.

#### Registering and Configuring Oracle RAC Server Resources **Example 3–3**

This example shows the sequence of operations that is required to register and configure Oracle RAC server resources for a two-node cluster.

The example assumes that a RAC framework resource group named rac-framework-rg has been created. The example also assumes that this resource group contains a SUNW.rac\_framework resource named rac\_framework.

1. To register the SUNW.oracle\_rac\_server resource type, the following command is run:

```
# scrgadm -a -t SUNW.oracle_rac_server
```
2. To create the RAC1-rg resource group for node node1, the following command is run:

```
# scrgadm -a -g RAC1-rg -h node1 \
-y RG_AFFINITIES=++rac-framework-rg
```
3. To create the RAC2-rg resource group for node node2, the following command is run:

```
# scrgadm -a -g RAC2-rg -h node2 \
-y RG_AFFINITIES=++rac-framework-rg
```
4. To create the RAC1-rs resource in the RAC1-rg resource group for node node1, the following command is run:

# **scrgadm -a -j RAC1-rs -g RAC1-rg \ -t SUNW.oracle\_rac\_server \ -y RESOURCE\_DEPENDENCIES=rac\_framework \ -x ORACLE\_SID=RAC1 \ -x ORACLE\_HOME=/oracle**

5. To create the RAC2-rs resource in the RAC2-rg resource group for node node2, the following command is run:

```
# scrgadm -a -j RAC2-rs -g RAC2-rg \
-t SUNW.oracle_rac_server \
-y RESOURCE_DEPENDENCIES=rac_framework \
```
Chapter 3 • Enabling Oracle Real Application Clusters to Run in a Cluster **71**

```
-x ORACLE_SID=RAC2 \
-x ORACLE HOME=/oracle
```
Go to "Registering and Configuring Oracle Listener Resources" on page 72. **Next Steps**

## Registering and Configuring Oracle Listener Resources

How you configure Oracle listener resources depends on how you require Oracle listeners to serve Oracle Real Application Clusters database instances. For more information, see ["Resource Groups for Oracle Listener Resources"](#page-25-0) on page 26.

▼ How to Register and Configure Oracle Listener Resources

#### **1. On one node of the cluster, become superuser. Steps**

- **2. Register the SUNW.oracle\_listener resource type.**
	- # **scrgadm** -a -t **SUNW.oracle\_listener**
- **3. If your configuration of Oracle listeners requires a separate resource group, create a failover resource group for the listener resource.**

Create this resource group only if your configuration of Oracle listeners requires a separate resource group. When you create this resource group, create any dependencies on other resource groups that your configuration requires. For more information, see ["Resource Groups for Oracle Listener Resources"](#page-25-0) on page 26.

```
# scrgadm -a -g rac-listener-rg \
[-y \text{ RG} DEPENDENCIES=rg\text{-}list]
-h nodelist
```
-g *rac-listener-rg*

Specifies the name that you are assigning to the resource group.

-y RG\_DEPENDENCIES=*rg-list*

Specifies a comma-separated list of resource groups that this resource group depends on. If the Oracle home directory resides on a Sun StorEdge QFS shared file system, *rg-list* must specify the resource group for the Sun StorEdge QFS metadata server for the file system.

If the resource group for the listener resource depends on no other resource groups, omit this option.

-h *nodelist*

Specifies a comma-separated list of nodes where the resource group can be brought online. The list may contain more than one node *only* if you are configuring the listener to use a LogicalHostname resource. Otherwise, you
must specify only one node.

**4. Add an instance of the SUNW.oracle\_listener resource to each resource group that is to contain a SUNW.oracle\_listener resource.**

When you create this resource, specify the following information about the resource:

- The name of the Oracle listener. This name must match the corresponding entry in the listener.ora file.
- The Oracle home directory. The Oracle home directory contains the binary files, log files, and parameter files for the Oracle software.

```
# scrgadm -a -j listener-resource -g listener-rg \
```

```
-t SUNW.oracle_listener \
```
- **[**-y **RESOURCE\_DEPENDENCIES=***sqfs-rs-list***] \**
- -x **LISTENER\_NAME=***listener* **\**
- -x **ORACLE\_HOME=***oracle-home*
- -j *listener-resource*

Specifies the name that you are assigning to the SUNW.oracle\_listener resource.

```
-g listener-rg
```

```
Specifies the resource group to which you are adding the resource.
```
-y RESOURCE\_DEPENDENCIES=*sqfs-rs-list*

Specifies a comma-separated list of Sun StorEdge QFS resources on which this Oracle listener instance depends. These resources are created when you register and configure the data service for the Sun StorEdge QFS metadata server. For more information about these resources, see ["SPARC: Resources for the Sun](#page-27-0) [StorEdge QFS Shared File System"](#page-27-0) on page 28. Create this dependency *only* if the Oracle home directory resides on a Sun StorEdge QFS shared file system.

-x LISTENER\_NAME=*listener*

Specifies the name of the Oracle listener instance. This name must match the corresponding entry in the listener.ora file.

-x ORACLE\_HOME=*ora-home*

Specifies the path to the Oracle home directory. The Oracle home directory contains the binary files, log files, and parameter files for the Oracle software.

**5. Bring online each RAC server resource group that you created in ["How to](#page-68-0) [Register and Configure Oracle RAC Server Resources"](#page-68-0) on page 69.**

For each resource group, type the following command:

# **scswitch** -Z -g *rac-server-rg*

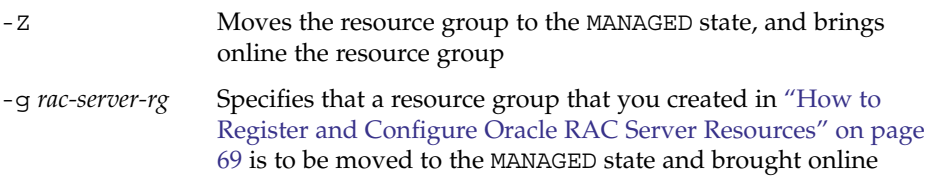

Chapter 3 • Enabling Oracle Real Application Clusters to Run in a Cluster **73**

**6. If you created Oracle listener resource groups in [Step 3,](#page-71-0) bring online these resource groups.**

For each resource group that you created, type the following command:

# **scswitch** -Z -g *rac-listener-rg*

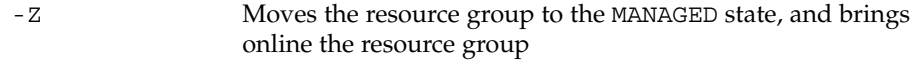

-g *rac-listener-rg* Specifies that a resource group that you created in [Step 3](#page-71-0) is to be moved to the MANAGED state and brought online

#### Registering and Configuring Oracle Listener Resources **Example 3–4**

This example shows the sequence of operations that is required to register and configure Oracle RAC listener resources for a two-node cluster.

In this example, each listener serves only one Real Application Clusters instance. The listeners cannot fail over.

The example assumes that RAC server resource groups named RAC1-rg and RAC2-rg have been created as shown in [Example 3–3.](#page-70-0)

1. To register the SUNW.oracle\_listener resource type, the following command is run:

```
# scrgadm -a -t SUNW.oracle_listener
```
2. To create the LRAC1-rs resource in the RAC1-rg resource group for node node1, the following command is run:

```
# scrgadm -a -j LRAC1-rs -g RAC1-rg \
-t SUNW.oracle_listener \
-x LISTENER_NAME=LRAC1 \
-x ORACLE HOME=/oracle
```
3. To create the LRAC2-rs resource in the RAC2-rg resource group for node node2, the following command is run:

```
# scrgadm -a -j LRAC2-rs -g RAC2-rg \
-t SUNW.oracle_listener \
-x LISTENER_NAME=LRAC2 \
-x ORACLE_HOME=/oracle
```
Go to ["Verifying the Sun Cluster Support for Oracle Real Application Clusters](#page-74-0) [Installation and Configuration"](#page-74-0) on page 75. **Next Steps**

# <span id="page-74-0"></span>Verifying the Sun Cluster Support for Oracle Real Application Clusters Installation and Configuration

After you install, register, and configure Sun Cluster Support for Oracle Real Application Clusters, verify the installation and configuration. Verifying the Sun Cluster Support for Oracle Real Application Clusters installation and configuration determines if Real Application Clusters database instances can be started and stopped automatically.

# How to Verify the Sun Cluster Support for Oracle Real Application Clusters Installation and Configuration

Perform this task as superuser for each Oracle RAC server resource group that you created when you performed the procedure i[n"Registering and Configuring Oracle](#page-68-0) [RAC Server Resources"](#page-68-0) on page 69.

#### **1. Verify that the Oracle RAC server resource group is correctly configured. Steps**

# **scrgadm** -pv -g *rac-server-rg*

-g *rac-server-rg* Specifies the name of the Oracle RAC server resource group for the node

### **2. Bring online the Oracle RAC server resource group.**

# **scswitch** -Z -g *rac-server-rg*

-g *rac-server-rg* Specifies the name of the Oracle RAC server resource group for the node

**3. Verify that the Oracle RAC server resource group and its resources are online.**

# **scstat** -g

**4. Take offline the Oracle RAC server resource group.**

# **scswitch** -F -g *rac-server-rg*

-g *rac-server-rg* Specifies the name of the Oracle RAC server resource group for the node

Chapter 3 • Enabling Oracle Real Application Clusters to Run in a Cluster **75**

- **5. Verify that the Oracle RAC server resource group and its resources are offline.** # **scstat** -g
- **6. Bring online again the Oracle RAC server resource group.**

```
# scswitch -Z -g rac-server-rg
-g rac-server-rg Specifies the name of the Oracle RAC server resource group for
                  the node
```
**7. Verify that the Oracle RAC server resource group and its resources are online.**

# **scstat** -g

### CHAPTER **4**

# Administering Sun Cluster Support for Oracle Real Application Clusters

This chapter explains how to administer Sun Cluster Support for Oracle Real Application Clusters on your Sun Cluster nodes.

- "Overview of Administration Tasks for Sun Cluster Support for Oracle Real Application Clusters" on page 77
- ["Tuning Sun Cluster Support for Oracle Real Application Clusters"](#page-77-0) on page 78
- ["Removing Sun Cluster Support for Oracle Real Application Clusters"](#page-81-0) on page 82

# Overview of Administration Tasks for Sun Cluster Support for Oracle Real Application Clusters

[Table 4–1](#page-77-0) summarizes the administration tasks for Sun Cluster Support for Oracle Real Application Clusters.

Perform these tasks whenever they are required.

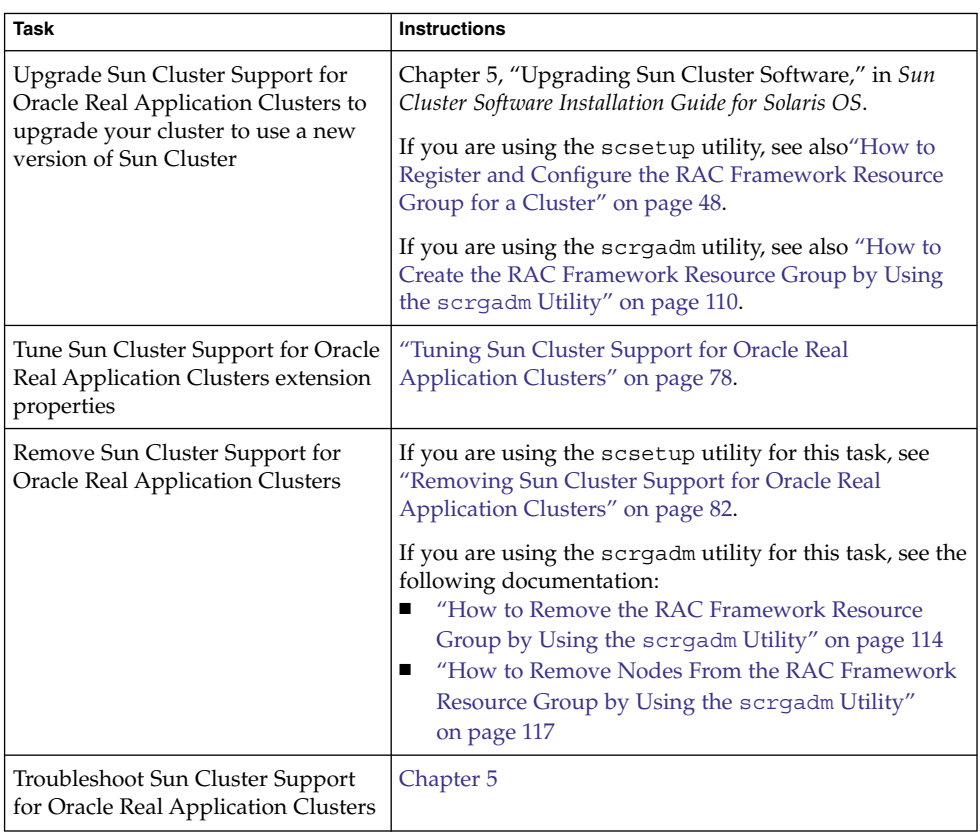

<span id="page-77-0"></span>**TABLE 4–1** Administration Tasks for Sun Cluster Support for Oracle Real Application Clusters

# Tuning Sun Cluster Support for Oracle Real Application Clusters

To tune the Sun Cluster Support for Oracle Real Application Clusters data service, you modify the extension properties of the resources for this data service. For details about these extension properties, see [Appendix A.](#page-96-0) Typically, you use the command line scrgadm -x *parameter*=*value* to set extension properties when you create the Sun Cluster Support for Oracle Real Application Clusters resources. You can also use the procedures in Chapter 2, "Administering Data Service Resources," in *Sun Cluster Data Services Planning and Administration Guide for Solaris OS* to configure the resources later.

## <span id="page-78-0"></span>Guidelines for Setting Timeouts

Many of the extension properties for Sun Cluster Support for Oracle Real Application Clusters specify timeouts for steps in reconfiguration processes. The optimum values for most of these timeouts are independent of your cluster configuration. Therefore, you should not need to change the timeouts from their default values.

Timeouts that depend on your cluster configuration are described in the subsections that follow. If timeouts occur during reconfiguration processes, increase the values of these timeout properties to accommodate your cluster configuration.

### SPARC: VxVM Component Reconfiguration Step 4 Timeout

The time that is required for step 4 of a reconfiguration of the VxVM component of Sun Cluster Support for Oracle Real Application Clusters is affected by the size and complexity of your VERITAS shared-disk group configuration. If your VERITAS shared-disk group configuration is large or complex and the reconfiguration of the VxVM component times out, increase the timeout for step 4 of a reconfiguration of the VxVM component.

To increase the timeout for step 4 of a reconfiguration of the VxVM component, increase the value of the Cvm\_step4\_timeout extension property of the SUNW.rac\_cvm resource.

For more information, see "SPARC: SUNW.rac\_cvm [Extension Properties"](#page-101-0) on page [102.](#page-101-0)

**EXAMPLE 4–1** Setting the VxVM Component Reconfiguration Step 4 Timeout

# scrgadm -c -j rac\_cvm -x cvm\_step4\_timeout=1200

This example sets the timeout for step 4 of a reconfiguration of the VxVM component to 1200 seconds. This example assumes that the VxVM component is represented by an instance of the SUNW.rac\_cvm resource type that is named rac\_cvm.

### Reservation Step Timeout

The time that is required for reservation commands to run is affected by the following factors:

- The number of shared physical disks in the cluster
- The load on the cluster

If the number of shared physical disks in the cluster is large, or if your cluster is heavily loaded, the reconfiguration of Sun Cluster Support for Oracle Real Application Clusters might time out. If such a timeout occurs, increase the reservation step timeout.

Chapter 4 • Administering Sun Cluster Support for Oracle Real Application Clusters **79**

To increase the reservation step timeout, increase the Reservation\_timeout extension property of the appropriate resource for your storage management scheme.

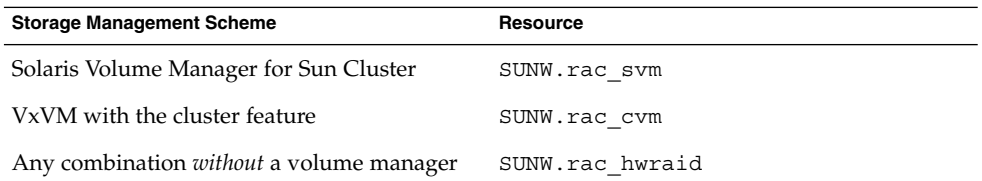

Details of the extension properties of these resource types are available in the following sections:

- "SUNW.rac\_svm [Extension Properties"](#page-99-0) on page 100
- "SPARC: SUNW.rac\_cvm [Extension Properties"](#page-101-0) on page 102
- "SUNW.rac\_hwraid [Extension Properties"](#page-104-0) on page 105

**EXAMPLE 4–2** Setting the Reservation Step Timeout

# scrgadm -c -j rac\_hwraid -x reservation\_timeout=350

This example sets the timeout for the reservation step of a reconfiguration of Sun Cluster Support for Oracle Real Application Clusters to 350 seconds. In this example, the cluster uses hardware RAID support. This example assumes that the hardware RAID component is represented by an instance of the SUNW.rac\_hwraid resource type that is named rac\_hwraid.

## SPARC: Guidelines for Setting the Communications Port Range for the Oracle UDLM

An application other than the Oracle UDLM on a cluster node might use a range of communications ports that conflicts with the range for the Oracle UDLM. If such a conflict occurs, modify the range of communications ports that the Oracle UDLM uses.

The range of communications ports that the Oracle UDLM uses is determined by the values of the following extension properties of the SUNW.rac\_udlm resource type:

- Port. Specifies the communications port number that the Oracle UDLM uses. The first number in the range of communications port numbers that the Oracle UDLM uses is the value of Port.
- Num\_ports. Specifies the number of communications ports that the Oracle UDLM uses. The last number in the range of communications port numbers that the Oracle UDLM uses is the sum of the values of Port and Num\_ports.

For more information, see "SPARC: SUNW.rac\_udlm [Extension Properties"](#page-96-0) on page [97.](#page-96-0)

<span id="page-80-0"></span>**EXAMPLE 4–3** Setting the Communications Port Number for the Oracle UDLM

# scrgadm -c -j rac\_udlm -x port=7000

This example sets the communications port number that the Oracle UDLM uses to 7000. The following assumptions apply to this example:

- The Oracle UDLM component is represented by an instance of the SUNW.rac udlm resource type that is named rac udlm.
- The command in this example is run as part of the procedure for modifying an extension property that is tunable only when disabled. For more information, see "How to Modify an Extension Property That Is Tunable Only When a Resource Is Disabled" on page 81.

### How to Modify an Extension Property That Is Tunable Only When a Resource Is Disabled

Restrictions apply to the circumstances in which you can modify an extension property that is tunable only when a resource is disabled. Those circumstances depend on the resource type as follows:

- SUNW.rac\_udlm Only when the Oracle UDLM is *not* running on any cluster node
- SUNW.rac cvm Only when VxVM is *not* running in cluster mode on any cluster node

#### **1. Disable each resource that the RAC framework resource group contains and bring the RAC framework resource group into the UNMANAGED state. Steps**

Disable the instance of the SUNW.rac framework resource only after you have disabled all other resources that the RAC framework resource group contains. The other resources in the RAC framework resource group depend on the SUNW.rac\_framework resource.

For detailed instructions, see "Disabling Resources and Moving Their Resource Group Into the UNMANAGED State" in *Sun Cluster Data Services Planning and Administration Guide for Solaris OS*.

- **2. Reboot all the nodes that are in the node list of the RAC framework resource group.**
- **3. Use the scrgadm utility to set the property to its new value.**
	- # **scrgadm** -c -j *resource* -x *property***=***value*
	- -j *resource* Specifies the name of the resource for which you are modifying an extension property. If this resource was created by using the scsetup utility, the name depends on the resource type, as shown in ["Names Assigned to RAC Framework Resources by](#page-108-0) scsetup" [on page 109.](#page-108-0)

Chapter 4 • Administering Sun Cluster Support for Oracle Real Application Clusters **81**

<span id="page-81-0"></span>*property* Specifies the name of the extension property that you are changing. *value* The new value of the extension property.

**4. Bring the RAC framework resource group and its resources online.**

# **scswitch** -Z -g *resource-group*

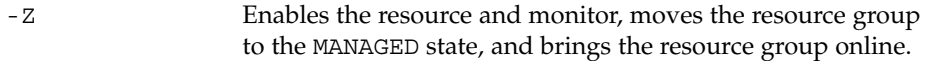

-g *resource-group* Specifies the name of the RAC framework resource group that is to be moved to the MANAGED state and brought online. If this resource group was created by using the scsetup utility, the name of the resource group is rac-framework-rg.

# Removing Sun Cluster Support for Oracle Real Application Clusters

You can remove Sun Cluster Support for Oracle Real Application Clusters from the following entities:

- **A cluster.** For more information, see "How to Remove Sun Cluster Support for Oracle Real Application Clusters From a Cluster" on page 82.
- **Selected nodes in a cluster.** For more information, see ["How to Remove Sun](#page-83-0) [Cluster Support for Oracle Real Application Clusters From Selected Nodes"](#page-83-0) [on page 84.](#page-83-0)

# ▼ How to Remove Sun Cluster Support for Oracle Real Application Clusters From a Cluster

The cluster node from which you perform this task must be booted in cluster mode.

#### **1. On one node of the cluster, become superuser. Steps**

### **2. Remove all RAC server resource groups in the cluster.**

These resource groups were created as explained in ["How to Register and](#page-68-0) [Configure Oracle RAC Server Resources"](#page-68-0) on page 69.

Remove each RAC server resource group as follows:

- **a. Disable each RAC server resource in the resource group.**
- **82** Sun Cluster Data Service for Oracle Real Application Clusters Guide for Solaris OS August 2005, Revision A

For each resource, type the following command:

# **scswitch** -n -j *resource*

-j *resource* Specifies the resource that you are disabling

- **b. Remove each RAC server resource in the resource group.**
	- For each resource, type the following command:

```
# scrgadm -r -j resource
```
- -j *resource* Specifies the resource that you are removing
- **c. Remove the RAC server resource group.**

# **scrgadm** -r -g *rac-server-rg*

-g *rac-server-rg* Specifies the resource group that you are removing

**3. Remove the RAC framework resource group.**

**Note –** The following instructions explain how to perform this operation by using the scsetup utility. For information about how to perform this operation by using the scrgadm utility, see ["How to Remove the RAC Framework Resource Group by](#page-113-0) Using the scrgadm Utility" [on page 114.](#page-113-0)

### **a. Start the scsetup utility.**

# **scsetup** The scsetup main menu is displayed.

**b. Type the number that corresponds to the option for data services.**

The Data Services menu is displayed.

**c. Type the number that corresponds to the option for configuring Sun Cluster Support for Oracle Real Application Clusters.**

The Sun Cluster Support for Oracle RAC menu is displayed.

**d. Type the number that corresponds to the option for removing the RAC framework resource group.**

The scsetup utility displays a list of the cluster nodes on which the RAC framework resource group exists. The scsetup utility also asks you to confirm that the RAC framework resource group should be removed from these nodes.

**e. To confirm that the scsetup utility should remove the RAC framework resource group from the listed nodes, type y.**

The scsetup utility removes the RAC framework resource group and the resources that this resource group contains from the listed nodes.

Chapter 4 • Administering Sun Cluster Support for Oracle Real Application Clusters **83**

- <span id="page-83-0"></span>**4. Boot each node in the cluster in noncluster mode.**
- **5. From each node in the cluster, uninstall the Sun Cluster Support for Oracle Real Application Clusters software packages for the storage management scheme that you are using for the Oracle Real Application Clusters database.**

**x86 only –** If you are using the x86 platform, ignore references to the SUNWudlm package and the SUNWudlm package in the commands that follow.

- **If you are using Solaris Volume Manager for Sun Cluster, type the following command:**
	- # **pkgrm SUNWscucm SUNWudlm SUNWudlmr SUNWscmd**
- **If you are using VxVM with the cluster feature, type the following command:**
	- # **pkgrm SUNWscucm SUNWudlm SUNWudlmr SUNWcvmr SUNWcvm**
- **If you are using hardware RAID, Sun StorEdge QFS, Network Appliance NAS devices, or ASM** *without* **a volume manager, run the following command:**
	- # **pkgrm SUNWscucm SUNWudlm SUNWudlmr SUNWschwr**

**Note –** To prevent the userland cluster membership monitor (UCMM) daemon ucmmd from being started when the cluster is rebooted, you *must* uninstall the Sun Cluster Support for Oracle Real Application Clusters software packages.

## ▼ How to Remove Sun Cluster Support for Oracle Real Application Clusters From Selected Nodes

**1. Become superuser. Steps**

- **2. Boot in noncluster mode the nodes from which you are removing Sun Cluster Support for Oracle Real Application Clusters.**
- **3. Remove the nodes from the RAC framework resource group.**

**Note –** The following instructions explain how to perform this operation by using the scsetup utility. For information about how to perform this operation by using the scrgadm utility, see ["How to Remove Nodes From the RAC Framework](#page-116-0) [Resource Group by Using the](#page-116-0) scrgadm Utility" on page 117.

- **a. Start the scsetup utility.**
	- # **scsetup**
- **b. Type the number that corresponds to the option for data services.** The Data Services menu is displayed.
- **c. Type the number that corresponds to the option for configuring Sun Cluster Support for Oracle Real Application Clusters.**

The Sun Cluster Support for Oracle RAC menu is displayed.

**d. Type the number that corresponds to the option for removing a node from the RAC framework resource group.**

The scsetup utility responds as follows:

- The list of nodes in the RAC framework resource group is displayed.
- The scsetup utility prompts you for the list of nodes that you are removing.
- **e. Type a comma-separated list of the nodes that you removing from the RAC framework resource group.**
- **4. (Optional) From each node that you removed, uninstall the Sun Cluster Support for Oracle Real Application Clusters software packages for the storage management scheme that you are using for the Oracle Real Application Clusters database.**

**x86 only –** If you are using the x86 platform, ignore references to the SUNWudlm package and the SUNWudlm package in the commands that follow.

- If you are using Solaris Volume Manager for Sun Cluster, type the following **command:**
	- # **pkgrm SUNWscucm SUNWudlm SUNWudlmr SUNWscmd**
- **If you are using VxVM with the cluster feature, type the following command:**

# **pkgrm SUNWscucm SUNWudlm SUNWudlmr SUNWcvmr SUNWcvm**

Chapter 4 • Administering Sun Cluster Support for Oracle Real Application Clusters **85**

- **If you are using hardware RAID, Sun StorEdge QFS, Network Appliance NAS devices, or ASM** *without* **a volume manager, type the following command:**
	- # **pkgrm SUNWscucm SUNWudlm SUNWudlmr SUNWschwr**

### <span id="page-86-0"></span>CHAPTER **5**

# Troubleshooting Sun Cluster Support for Oracle Real Application Clusters

If you encounter a problem with Sun Cluster Support for Oracle Real Application Clusters, troubleshoot the problem by using the techniques that are described in the following sections.

- "Verifying the Status of Sun Cluster Support for Oracle Real Application Clusters" on page 87
- ["Sources of Diagnostic Information"](#page-90-0) on page 91
- ["Common Problems and Their Solutions"](#page-91-0) on page 92

# Verifying the Status of Sun Cluster Support for Oracle Real Application Clusters

The status of the SUNW.rac\_framework resource indicates the status of Sun Cluster Support for Oracle Real Application Clusters. The Sun Cluster system administration tool scstat(1M) enables you to obtain the status of this resource.

## ▼ How to Verify the Status of Sun Cluster Support for Oracle Real Application Clusters

**1. Become superuser. Steps**

**2. Type the following command:**

# **scstat** -g

# Examples of the Status of Sun Cluster Support for Oracle Real Application Clusters

The following examples show the status of the resources for a two-node configuration of Sun Cluster Support for Oracle Real Application Clusters. This configuration uses Solaris Volume Manager for Sun Cluster to store the Oracle Real Application Clusters database.

Each node contains a RAC framework resource group that is named rac-framework-rg. The resource type and resource name of each resource in these resource groups is shown in the following table.

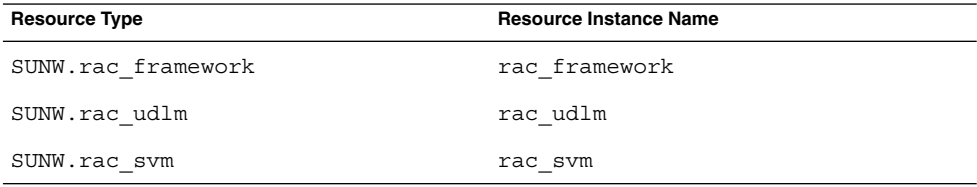

Each node contains a resource group for an Oracle RAC server resource on as shown in the following table. The table also shows the resource type and the name of the resource in each resource group.

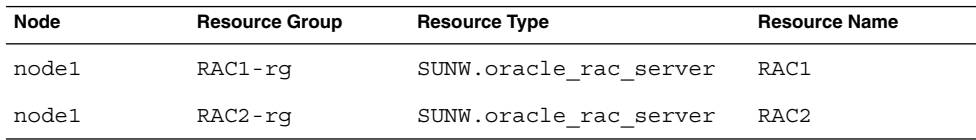

Oracle listener resources are configured in their own resource groups. The status of these resource groups is not shown in the examples that follow.

**EXAMPLE 5–1** Status of a Faulty RAC Framework Resource Group

```
-- Resource Groups and Resources --
```
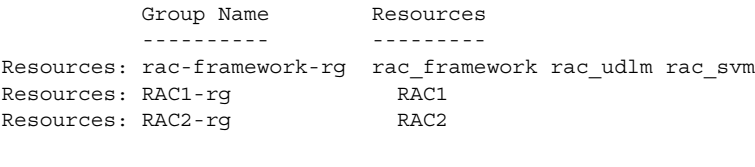

-- Resource Groups --

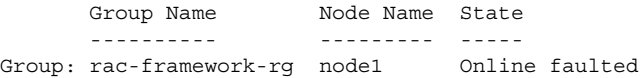

#### **EXAMPLE 5–1** Status of a Faulty RAC Framework Resource Group *(Continued)*

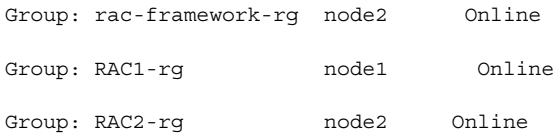

-- Resources --

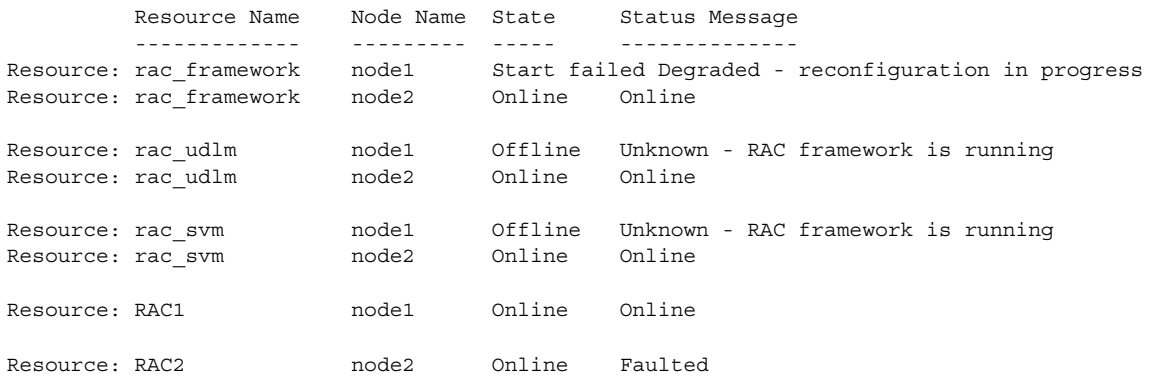

This example provides the following status information for a RAC framework resource group that is faulty.

- A configuration error has prevented the rac\_framework resource on cluster node node1 from starting.
- The effects of this configuration error on other entities on cluster node node1 are as follows:
	- The rac-framework-rg resource group is online, but faulted.
	- The rac\_udlm resource and the rac\_svm resource are offline.
- The rac-framework-rg resource group and all resources on cluster node node2 are online.

**EXAMPLE 5–2** Status of a Faulty RAC Server Resource Group

-- Resource Groups and Resources --

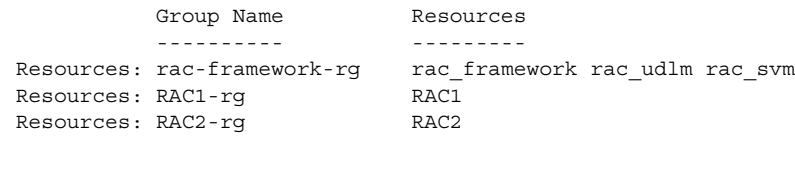

-- Resource Groups --

Group Name Mode Name State

Chapter 5 • Troubleshooting Sun Cluster Support for Oracle Real Application Clusters **89**

### **EXAMPLE 5–2** Status of a Faulty RAC Server Resource Group *(Continued)*

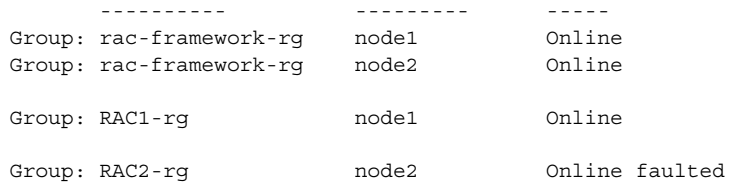

-- Resources --

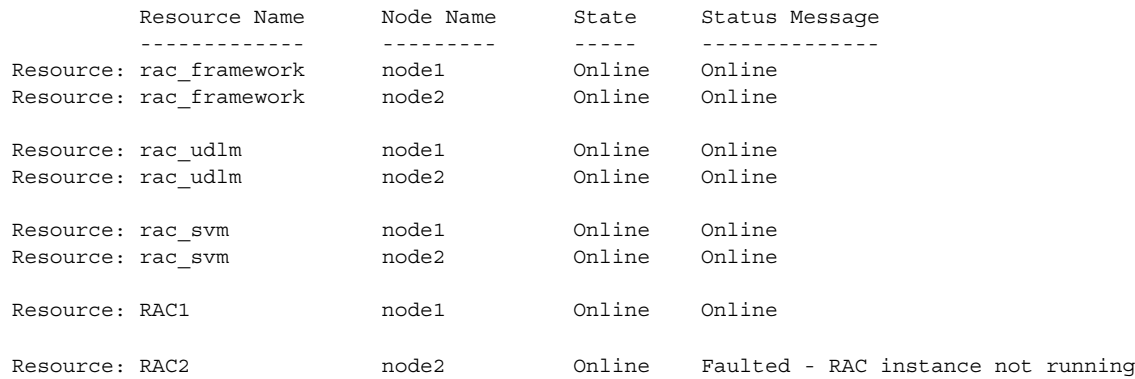

This example provides the following status information for a RAC server resource group that is faulty:

- The Real Application Clusters database on node2 has failed to start. As a result of this failure, the RAC2-rg resource group and the RAC2 resource are online, but faulted
- All other resource groups and resources are online.

### **EXAMPLE 5–3** Status of an Operational Oracle Real Application Clusters Configuration

-- Resource Groups and Resources --

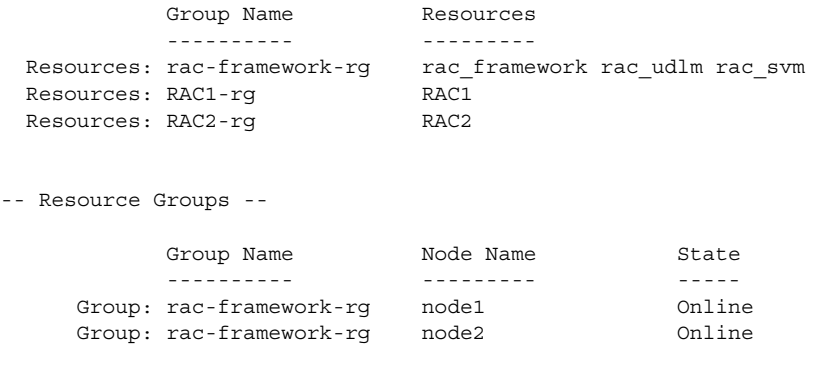

#### **EXAMPLE 5–3** Status of an Operational Oracle Real Application Clusters Configuration *(Continued)*

<span id="page-90-0"></span>Group: RAC1-rg node1 Online Group: RAC2-rg prode2 prode2 prode2 prode2 prode2 prode2 prode2 prode2 prode2 prode -- Resources -- Resource Name Node Name State Status Message ------------- --------- ----- -------------- Resource: rac framework node1 online Online Online Resource: rac framework node2 online Online Online Resource: rac\_udlm node1 Online Online Resource: rac\_udlm node2 Online Online Resource: rac\_svm node1 Online Online Resource: rac\_svm node2 Online Online Resource: RAC1 and the model online Online Online Resource: RAC2 10 node2 0nline Online

> This example shows the status of an Oracle Real Application Clusters configuration that is operating correctly. The example indicates that all resources and resource groups in this configuration are online.

# Sources of Diagnostic Information

The directory /var/cluster/ucmm contains the following sources of diagnostic information:

- Core files
- Log files that provide the following information:
	- Details of userland cluster membership monitor (UCMM) reconfigurations
	- Timeout settings
	- Events that are logged by the UNIX Distributed Lock Manager (Oracle UDLM)

The directory /var/opt/SUNWscor/oracle\_server contains log files for the Oracle RAC server resource.

The system messages file also contains diagnostic information.

If a problem occurs with Sun Cluster Support for Oracle Real Application Clusters, consult these files to obtain information about the cause of the problem.

Chapter 5 • Troubleshooting Sun Cluster Support for Oracle Real Application Clusters **91**

# <span id="page-91-0"></span>Common Problems and Their Solutions

The subsections that follow describe problems that can affect Sun Cluster Support for Oracle Real Application Clusters. Each subsection provides information about the cause of the problem and a solution to the problem.

## Node Panic During Initialization of Sun Cluster Support for Oracle Real Application Clusters

If a fatal problem occurs during the initialization of Sun Cluster Support for Oracle Real Application Clusters, the node panics with an error message similar to the following error message:

panic[cpu0]/thread=40037e60: Failfast: Aborting because "ucmmd" died 30 seconds ago

**Description:** To determine the cause of the problem, examine the system messages file. The most common causes of this problem are as follows:

- The license for VERITAS Volume Manager (VxVM) is missing or has expired.
- The ORCLudlm package that contains the Oracle UDLM is not installed.
- The amount of shared memory is insufficient to enable the Oracle UDLM to start.
- The version of the Oracle UDLM is incompatible with the version of Sun Cluster Support for Oracle Real Application Clusters.

For instructions to correct the problem, see "How to Recover From a Node Panic During Initialization" on page 92.

A node might also panic during the initialization of Sun Cluster Support for Oracle Real Application Clusters because a reconfiguration step has timed out. For more information, see ["Node Panic Caused by a Timeout"](#page-92-0) on page 93.

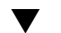

### ▼ How to Recover From a Node Panic During Initialization

#### **1. Boot into maintenance mode the node that panicked. Steps**

For more information, see *Sun Cluster System Administration Guide for Solaris OS*.

### **2. Verify that you have correctly installed your volume manager packages.**

If you are using VxVM, check that you have installed the software and check that the license for the VxVM cluster feature is valid.

<span id="page-92-0"></span>**3. Ensure that you have completed all the procedures that precede installing and configuring the Oracle UDLM software.**

The procedures that you must complete are listed in [Table 1–1.](#page-17-0)

- **4. Ensure that the Oracle UDLM software is correctly installed and configured.** For more information, see ["SPARC: Installing the Oracle UDLM"](#page-41-0) on page 42.
- **5. Reboot the node that panicked.**

For more information, see *Sun Cluster System Administration Guide for Solaris OS*.

### Node Panic Caused by a Timeout

The timing out of any step in the reconfiguration of Sun Cluster Support for Oracle Real Application Clusters causes the node on which the timeout occurred to panic.

To prevent reconfiguration steps from timing out, tune the timeouts that depend on your cluster configuration. For more information, see ["Guidelines for Setting](#page-78-0) Timeouts" [on page 79.](#page-78-0)

If a reconfiguration step times out, use the scrgadm utility to increase the value of the extension property that specifies the timeout for the step. For more information, see [Appendix A.](#page-96-0)

After you have increased the value of the extension property, reboot the node that panicked.

### Failure of a Node

Recovering from the failure of a node involves the following tasks:

- 1. Booting into maintenance mode the node that panicked
- 2. Performing the appropriate recovery action for the cause of the problem
- 3. Rebooting the node that panicked

For more information, see *Sun Cluster System Administration Guide for Solaris OS*.

**Note –** In an Oracle Real Application Clusters environment, multiple Oracle instances cooperate to provide access to the same shared database. The Oracle clients can use any of the instances to access the database. Thus, if one or more instances have failed, clients can connect to a surviving instance and continue to access the database.

### Failure of the ucmmd Daemon to Start

The UCMM daemon, ucmmd, manages the reconfiguration of Sun Cluster Support for Oracle Real Application Clusters. When a cluster is booted or rebooted, this daemon is started only after all components of Sun Cluster Support for Oracle Real Application Clusters are validated. If the validation of a component on a node fails, the ucmmd fails to start on the node.

To determine the cause of the problem, examine the following files:

- The UCMM reconfiguration log file /var/cluster/ucmm/ucmm\_reconf.log
- The system messages file

The most common causes of this problem are as follows:

- The ORCLudlm package that contains the Oracle UDLM is not installed.
- An error occurred during a previous reconfiguration of a component Sun Cluster Support for Oracle Real Application Clusters.
- A step in a previous reconfiguration of Sun Cluster Support for Oracle Real Application Clusters timed out, causing the node on which the timeout occurred to panic.

To correct the problem, perform the appropriate recovery action for the cause of the problem and reboot the node on which ucmmd failed to start.

### Failure of a SUNW.rac framework Resource to Start

If a SUNW.rac\_framework resource fails to start, verify the status of the resource to determine the cause of the failure. For more information, see ["How to Verify the Status](#page-86-0) [of Sun Cluster Support for Oracle Real Application Clusters"](#page-86-0) on page 87.

The state of a resource that failed to start is shown as Start failed. The associated status message indicates the cause of the failure to start as follows:

Faulted - ucmmd is not running

**Description:** The ucmmd daemon is not running on the node where the resource resides. For information about how to correct this problem, see "Failure of the ucmmd Daemon to Start" on page 94.

Degraded - reconfiguration in progress

**Description:** A configuration error occurred in one or more components of Sun Cluster Support for Oracle Real Application Clusters.

To determine the cause of the configuration error, examine the following files:

- The UCMM reconfiguration log file /var/cluster/ucmm/ucmm\_reconf.log
- **94** Sun Cluster Data Service for Oracle Real Application Clusters Guide for Solaris OS August 2005, Revision A

■ The system messages file

For more information about error messages that might indicate the cause of the configuration error, see *Sun Cluster Error Messages Guide for Solaris OS*.

To correct the problem, correct the configuration error that caused the problem. Then reboot the node on which the erroneous component resides.

Online

**Description:** Reconfiguration of Oracle Real Application Clusters was not completed until after the START method of the SUNW.rac\_framework resource timed out.

For instructions to correct the problem, see "How to Recover From the Timing Out of the START Method" on page 95.

### ▼ How to Recover From the Timing Out of the START Method

#### **1. Become superuser. Steps**

### **2. On the node where the START method timed out, take offline the RAC framework resource group.**

To perform this operation, switch the primary nodes of the resource group to the other nodes where this group is online.

# **scswitch -z -g** *resource-group* **-h** *nodelist*

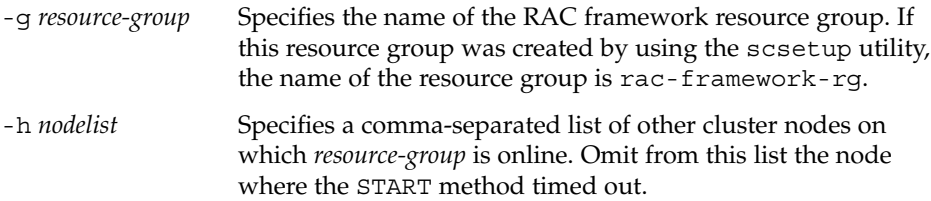

**3. On all cluster nodes that can run Sun Cluster Support for Oracle Real Application Clusters, bring the RAC framework resource group online.**

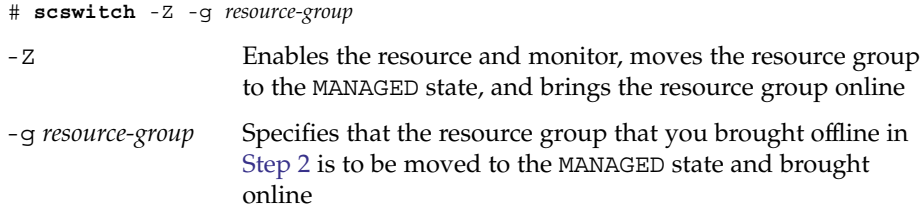

Chapter 5 • Troubleshooting Sun Cluster Support for Oracle Real Application Clusters **95**

# Failure of a Resource to Stop

If a resource fails to stop, correct this problem as explained in "Clearing the STOP\_FAILED Error Flag on Resources" in *Sun Cluster Data Services Planning and Administration Guide for Solaris OS*.

<span id="page-96-0"></span>APPENDIX **A**

# Sun Cluster Support for Oracle Real Application Clusters Extension Properties

The extension properties that you can set for each Sun Cluster Support for Oracle Real Application Clusters resource type are listed in the following sections:

- "SPARC: SUNW.rac\_udlm Extension Properties" on page 97
- "SUNW.rac\_svm [Extension Properties"](#page-99-0) on page 100
- "SPARC: SUNW.rac\_cvm [Extension Properties"](#page-101-0) on page 102
- "SUNW.rac\_hwraid [Extension Properties"](#page-104-0) on page 105
- "[SUNW.oracle\\_rac\\_server](#page-104-0) Extension Properties" on page 105
- "SUNW.oracle listener Extension Properties" on page 107

**Note** – The SUNW.rac\_framework resource type has no extension properties.

You can update some extension properties dynamically. You can update others, however, only when you create or disable a resource. For more information, see ["How](#page-80-0) [to Modify an Extension Property That Is Tunable Only When a Resource Is Disabled"](#page-80-0) [on page 81.](#page-80-0) The Tunable entries indicate when you can update each property.

See the r properties(5) man page and the rg properties(5) man page for details about all of the system-defined properties.

# SPARC: SUNW.rac\_udlm Extension Properties

Failfastmode (enum)

The failfast mode of the node on which the UNIX Distributed Lock Manager (Oracle UDLM) is running. The failfast mode determines the action that is performed in response to a critical problem with this node. The possible values of this property are as follows:

- of f Failfast mode is disabled.
- panic The node is forced to panic.

### **Default:** panic

### **Tunable:** Any time

Num\_ports (integer) The number of communications ports that the Oracle UDLM uses.

### **Default:** 32

### **Range:** 16 – 64

### **Tunable:** When disabled

### Oracle\_config\_file (string)

The configuration file that the Oracle distributed lock manager (DLM) uses. This file must already exist. The file is installed when the Oracle software is installed. For more information, see the documentation for the Oracle software.

**Default:** /etc/opt/SUNWcluster/conf/udlm.conf

### **Tunable:** Any time

### Port (integer)

The communications port number that the Oracle UDLM uses.

**Default:** 6000

**Range:** 1024 – 65500

#### **Tunable:** When disabled

### SchedclassSchedclass (enum)

The scheduling class of the Oracle UDLM that is passed to the  $prior1(1)$ command. The possible values of this property are as follows:

- RT Real-time
- TS Time-sharing
- IA Interactive

### **Default:** RT

**Tunable:** When disabled

Schedpriority (integer)

This property specifies the scheduling priority of the Oracle UDLM that is passed to the priocntl command.

### **Default:** 11

**Range:** 0 – 59

**Tunable:** When disabled

Udlm abort step timeout (integer)

The timeout (in seconds) for the abort step of an Oracle UDLM reconfiguration.

**Default:** 325

**Range:** 30 – 99999 seconds

**Tunable:** Any time

Udlm\_start\_step\_timeout (integer) The timeout (in seconds) for the start step of an Oracle UDLM reconfiguration.

**Default:** 100

**Range:** 30 – 99999 seconds

**Tunable:** Any time

Udlm\_step1\_timeout (integer) The timeout (in seconds) for step 1 of an Oracle UDLM reconfiguration.

**Default:** 100

**Range:** 30 – 99999 seconds

**Tunable:** Any time

Udlm step2 timeout (integer) The timeout (in seconds) for step 2 of an Oracle UDLM reconfiguration.

**Default:** 100

**Range:** 30 – 99999 seconds

**Tunable:** Any time

Udlm\_step3\_timeout (integer) The timeout (in seconds) for step 3 of an Oracle UDLM reconfiguration.

**Default:** 100

**Range:** 30 – 99999 seconds

**Tunable:** Any time

Udlm\_step4\_timeout (integer) The timeout (in seconds) for step 4 of an Oracle UDLM reconfiguration.

**Default:** 100

**Range:** 30 – 99999 seconds

**Tunable:** Any time

Appendix A • Sun Cluster Support for Oracle Real Application Clusters Extension Properties **99**

<span id="page-99-0"></span>Udlm\_step5\_timeout (integer)

The timeout (in seconds) for step 5 of an Oracle UDLM reconfiguration.

**Default:** 100

**Range:** 30 – 99999 seconds

**Tunable:** Any time

# SUNW.rac\_svm Extension Properties

### Debug\_level (integer)

The level to which debug messages from the Solaris Volume Manager for Sun Cluster component are logged. When the debug level is increased, more messages are written to the log files during reconfiguration.

**Default:** 1, which logs syslog messages

**Range:** 0 – 10

**Tunable:** Any time

Reservation\_timeout (integer)

The timeout (in seconds) for the reservation step of a reconfiguration of the Solaris Volume Manager for Sun Cluster module of Sun Cluster Support for Oracle Real Application Clusters.

**Default:** 325

**Range:** 100 – 99999 seconds

**Tunable:** Any time

Svm abort step timeout (integer)

The timeout (in seconds) for the abort step of a reconfiguration of the Solaris Volume Manager for Sun Cluster module of Sun Cluster Support for Oracle Real Application Clusters.

**Default:** 120

**Range:** 30 – 99999 seconds

**Tunable:** Any time

Svm\_return\_step\_timeout (integer)

The timeout (in seconds) for the return step of a reconfiguration of the Solaris Volume Manager for Sun Cluster module of Sun Cluster Support for Oracle Real Application Clusters.

**Default:** 120

**Range:** 30 – 99999 seconds

**Tunable:** Any time

Svm\_start\_step\_timeout (integer)

The timeout (in seconds) for the start step of a reconfiguration of the Solaris Volume Manager for Sun Cluster module of Sun Cluster Support for Oracle Real Application Clusters.

**Default:** 120

**Range:** 30 – 99999 seconds

**Tunable:** Any time

Svm\_step1\_timeout (integer)

The timeout (in seconds) for step 1 of a reconfiguration of the Solaris Volume Manager for Sun Cluster module of Sun Cluster Support for Oracle Real Application Clusters.

**Default:** 120

**Range:** 30 – 99999 seconds

**Tunable:** Any time

Svm\_step2\_timeout (integer)

The timeout (in seconds) for step 2 of a reconfiguration of the Solaris Volume Manager for Sun Cluster module of Sun Cluster Support for Oracle Real Application Clusters.

**Default:** 120

**Range:** 30 – 99999 seconds

**Tunable:** Any time

Svm\_step3\_timeout (integer)

The timeout (in seconds) for step 3 of a reconfiguration of the Solaris Volume Manager for Sun Cluster module of Sun Cluster Support for Oracle Real Application Clusters.

**Default:** 120

**Range:** 30 – 99999 seconds

**Tunable:** Any time

Svm\_step4\_timeout (integer)

The timeout (in seconds) for step 4 of a reconfiguration of the Solaris Volume Manager for Sun Cluster module of Sun Cluster Support for Oracle Real Application Clusters.

Appendix A • Sun Cluster Support for Oracle Real Application Clusters Extension Properties **101**

<span id="page-101-0"></span>**Default:** 120

**Range:** 100 – 99999 seconds

### **Tunable:** Any time

Svm\_stop\_step\_timeout (integer)

The timeout (in seconds) for the stop step of a reconfiguration of the Solaris Volume Manager for Sun Cluster module of Sun Cluster Support for Oracle Real Application Clusters.

**Default:** 40

**Range:** 30 – 99999 seconds

**Tunable:** Any time

# SPARC: SUNW.rac\_cvm Extension Properties

### Cvm abort step timeout (integer)

The timeout (in seconds) for the abort step of a reconfiguration of the VERITAS Volume Manager (VxVM) component of Sun Cluster Support for Oracle Real Application Clusters

**Default:** 40

**Range:** 30 – 99999 seconds

#### **Tunable:** Any time

Cvm\_return\_step\_timeout (integer)

The timeout (in seconds) for the return step of a reconfiguration of the VxVM component of Sun Cluster Support for Oracle Real Application Clusters

**Default:** 40

**Range:** 30 – 99999 seconds

**Tunable:** Any time

Cvm\_start\_step\_timeout (integer)

The timeout (in seconds) for the start step of a reconfiguration of the VxVM component of Sun Cluster Support for Oracle Real Application Clusters

#### **Default:** 120

**Range:** 30 – 99999 seconds

#### **Tunable:** Any time

Cvm\_step1\_timeout (integer)

The timeout (in seconds) for step 1 of a reconfiguration of the VxVM component of Sun Cluster Support for Oracle Real Application Clusters

#### **Default:** 100

**Range:** 30 – 99999 seconds

#### **Tunable:** Any time

Cvm\_step2\_timeout (integer)

The timeout (in seconds) for step 2 of a reconfiguration of the VxVM component of Sun Cluster Support for Oracle Real Application Clusters

**Default:** 100

**Range:** 30 – 99999 seconds

### **Tunable:** Any time

Cvm\_step3\_timeout (integer)

The timeout (in seconds) for step 3 of a reconfiguration of the VxVM component of Sun Cluster Support for Oracle Real Application Clusters

**Default:** 240

**Range:** 30 – 99999 seconds

### **Tunable:** Any time

Cvm\_step4\_timeout (integer)

The timeout (in seconds) for step 4 of a reconfiguration of the VxVM component of Sun Cluster Support for Oracle Real Application Clusters

**Default:** 320

**Range:** 100 – 99999 seconds

#### **Tunable:** Any time

Cvm stop step timeout (integer) The timeout (in seconds) for the stop step of a reconfiguration of the VxVM component of Sun Cluster Support for Oracle Real Application Clusters

**Default:** 40

**Range:** 30 – 99999 seconds

#### **Tunable:** Any time

Reservation\_timeout (integer)

The timeout (in seconds) for the reservation step of a reconfiguration of Sun Cluster Support for Oracle Real Application Clusters

Appendix A • Sun Cluster Support for Oracle Real Application Clusters Extension Properties **103**

**Default:** 325

**Range:** 100 – 99999 seconds

**Tunable:** Any time

Vxclust\_num\_ports (integer) The number of communications ports that the vxclust program uses

### **Default:** 32

**Range:** 16 – 64

**Tunable:** When disabled

Vxclust\_port (integer) The communications port number that the vxclust program uses

**Default:** 5568

**Range:** 1024 – 65535

**Tunable:** When disabled

Vxconfigd\_port (integer)

The communications port number that the VxVM component configuration daemon vxconfigd uses

**Default:** 5560

**Range:** 1024 – 65535

**Tunable:** When disabled

Vxkmsgd\_port (integer)

The communications port number that the VxVM component messaging daemon vxkmsgd uses

**Default:** 5559

**Range:** 1024 – 65535

**Tunable:** When disabled

# <span id="page-104-0"></span>SUNW.rac\_hwraid Extension Properties

Reservation\_timeout (integer)

The timeout (in seconds) for the reservation step of a reconfiguration of Sun Cluster Support for Oracle Real Application Clusters

**Default:** 325

**Range:** 100 – 99999 seconds

**Tunable:** Any time

# SUNW.oracle\_rac\_server Extension Properties

Auto\_End\_Bkp (Boolean)

Specifies whether the Oracle RAC server resource automatically recovers the database if an Oracle relational database management system (RDBMS) hot backup is interrupted. When a hot backup is interrupted, the database fails to open because of files that remain in hot backup mode. During the startup of the Oracle RAC server resource, the resource tests for the interruption of a hot backup by testing for an occurrence of the following RDBMS error:

ORA-01113 file *file* needs media recovery

To recover the database automatically, the Oracle RAC server resource performs the following actions:

- Releasing all files that remain in hot backup mode. The sys.v\$backup view indicates which files remain in hot backup mode.
- Opening the database for use.

The permitted values for this property are as follows:

- False Specifies that the Oracle RAC server resource does *not* automatically recover the database. If a hot backup is interrupted, you must recover the database manually. In this situation, the status of the Oracle RAC server resource is set to FAULTED. The default value of this property is False.
- True Specifies that the Oracle RAC server resource automatically recovers the database.

Appendix A • Sun Cluster Support for Oracle Real Application Clusters Extension Properties **105**

**Default:** False

**Range:** Not applicable

**Tunable:** Any time

Debug\_level (integer)

The level to which debug messages from the Oracle RAC server component are logged. When the debug level is increased, more debug messages are written to the log files.

**Default:** 1, which logs syslog messages

**Range:** 0 – 100

**Tunable:** Any time

Oracle\_Home (string)

The path to the Oracle home directory. The Oracle home directory contains the binary files, log files, and parameter files for the Oracle software.

**Default:** No default defined

**Range:** Not applicable

**Tunable:** When disabled

Oracle\_Sid (string)

The Oracle system identifier. This identifier is the name of the Oracle database instance.

**Default:** No default defined

**Range:** Not applicable

**Tunable:** When disabled

Parameter file (string)

The Oracle parameter file, which starts the database. If this property is not set, it defaults to NULL. When this property is NULL, the default Oracle mechanism is used to locate the parameter file.

**Default:** NULL

**Range:** Not applicable

### **Tunable:** Any time

User\_env (string)

The name of the file that contains the environment variables to be set before database startup or shutdown. All environment variables that have values that differ from Oracle defaults must be defined in this file.

<span id="page-106-0"></span>For example, a user's listener.ora file might not reside under the /var/opt/oracle directory or the \$ORACLE\_HOME/network/admin directory. In this situation, the TNS\_ADMIN environment variable should be defined.

The definition of each environment variable that is defined must follow the format *variable-name*=*value*. Each definition must start on a new line in the environment file.

**Default:** NULL

**Range:** Not applicable

**Tunable:** Any time

Wait for online (Boolean)

Specifies whether the START method of the Oracle RAC server resource waits for the database to be online before the START method exits. The permitted values for this property are as follows:

- True Specifies that the START method of the Oracle RAC server resource waits for the database to be online before the START method exits. The default value of this property is True.
- False Specifies that the START method runs the commands to start the database but does not wait for the database to come online before the START method exits.

**Default:** True

**Range:** Not applicable

**Tunable:** Any time

# SUNW.oracle\_listener Extension Properties

Debug\_level (integer)

The level to which debug messages from the Oracle listener component are logged. When the debug level is increased, more debug messages are written to the log files.

**Default:** 1, which logs syslog messages

**Range:** 0 – 100

**Tunable:** Any time

Appendix A • Sun Cluster Support for Oracle Real Application Clusters Extension Properties **107**

### LISTENER\_NAME (string)

The name of the Oracle listener. This name must match the corresponding entry in the listener.ora configuration file.

**Default:** LISTENER

**Range:** Not applicable

**Tunable:** When disabled

ORACLE\_HOME (string) The path to the Oracle home directory.

**Default:** No default defined

**Range:** Not applicable

**Tunable:** When disabled

Probe\_timeout (integer)

The timeout value in seconds that the fault monitor uses to probe an Oracle listener.

**Default:** 180

**Range:** 1– 99,999

**Tunable:** Any time

**Introduced in release:** 3.1 4/04

### User\_env (string)

A file that contains environment variables to be set before listener startup and shutdown. Those environment variables that have values that differ from Oracle defaults must be defined in this file.

For example, a user's listener.ora file might not reside under the /var/opt/oracle directory or the \$ORACLE\_HOME/network/admin. directory. In this situation, the TNS\_ADMIN environment variable should be defined.

The definition of each environment variable that is defined must follow the format VARIABLE\_NAME=VARIABLE\_VALUE. Each of these environment variables must be specified, one per line in the environment file.

**Default:** ""

**Range:** Not applicable

**Tunable:** Any time
### <span id="page-108-0"></span>APPENDIX **B**

# Creating, Modifying, and Removing the RAC Framework Resource Group by Using the scrgadm Utility

The scrgadm utility enables you to automate the creation, modification, and removal of the RAC framework resource group by using scripts. Automating this process reduces the time for propagating the same configuration information to many nodes in a cluster.

**Note –** For procedures that explain how to create, modify, or remove the RAC framework resource by using the scsetup utility, see ["Registering and Configuring](#page-45-0) [the RAC Framework Resource Group"](#page-45-0) on page 46 and ["Removing Sun Cluster](#page-81-0) [Support for Oracle Real Application Clusters"](#page-81-0) on page 82. Using the scsetup utility reduces the possibility for configuration errors that might result from command syntax errors or omissions.

- "Names Assigned to RAC Framework Resources by scsetup" on page 109
- ["Creating and Removing the RAC Framework Resource Group by Using the](#page-109-0) scrgadm Utility" [on page 110](#page-109-0)
- ["Modifying the RAC Framework Resource Group by Using the](#page-115-0) scrgadm Utility" [on page 116](#page-115-0)

# Names Assigned to RAC Framework Resources by scsetup

When the scsetup utility is used to create the RAC framework resource group, scsetup assigns preset names to resources in the resource group. If you are modifying a RAC framework resource group that was created by using the scsetup utility, see the following table for these names.

<span id="page-109-0"></span>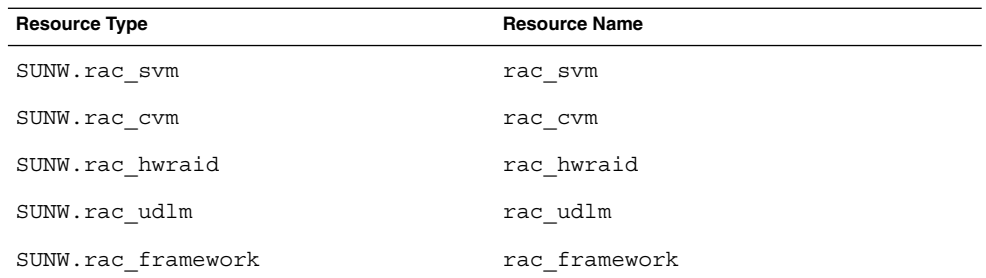

# Creating and Removing the RAC Framework Resource Group by Using the scrgadm Utility

The tasks in this section are alternatives for the resource-configuration steps in the following tasks:

- ["How to Register and Configure the RAC Framework Resource Group for a](#page-47-0) Cluster" [on page 48](#page-47-0)
- ["How to Remove Sun Cluster Support for Oracle Real Application Clusters From a](#page-81-0) Cluster" [on page 82](#page-81-0)

## ▼ How to Create the RAC Framework Resource Group by Using the scrgadm Utility

#### **1. On one node of the cluster, become superuser. Steps**

- **2. Create a scalable resource group.**
	- # **scrgadm** -a -g *resource-group* **\**
		- -y **nodelist=***nodelist* **\**
		- -y **maximum\_primaries=***num-in-list* **\**
		- -y **desired\_primaries=***num-in-list* **\**
		- -y **RG\_mode=Scalable**
	- -g *resource-group*

Specifies the name that you are assigning to the resource group.

```
-y nodelist=nodelist
```
Specifies a comma-separated list of cluster nodes on which Sun Cluster Support for Oracle Real Application Clusters is to be enabled. The Sun Cluster Support for Oracle Real Application Clusters software packages must be installed on each node in this list.

```
-y maximum_primaries=num-in-list
```
Specifies the number of nodes on which Sun Cluster Support for Oracle Real Application Clusters is to be enabled. This number must equal the number of nodes in *nodelist*.

-y desired\_primaries=*num-in-list*

Specifies the number of nodes on which Sun Cluster Support for Oracle Real Application Clusters is to be enabled. This number must equal the number of nodes in *nodelist*.

```
-y RG_mode=Scalable
```
Specifies that the resource group is scalable.

**3. Register the SUNW.rac\_framework resource type.**

```
# scrgadm -a -t SUNW.rac_framework
```
**4. Add an instance of the SUNW.rac\_framework resource type to the resource group that you created in [Step 2.](#page-109-0)**

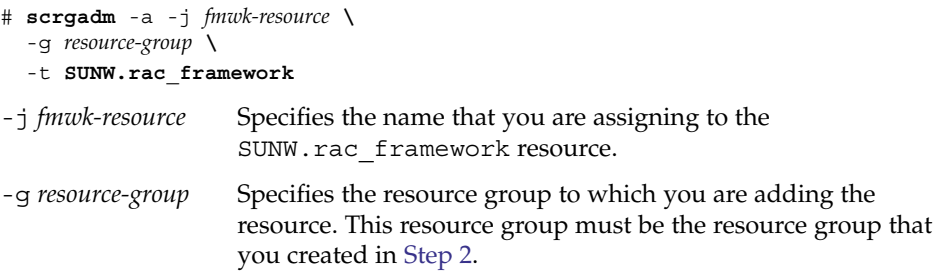

**5. Register the SUNW.rac\_udlm resource type.**

# **scrgadm** -a -t **SUNW.rac\_udlm**

**6. Add an instance of the SUNW.rac\_udlm resource type to the resource group that you created in [Step 2.](#page-109-0)**

Ensure that this instance depends on the SUNW.rac\_framework resource that you created in Step 4.

```
# scrgadm -a -j udlm-resource \
```

```
-g resource-group \
```

```
-t SUNW.rac_udlm \
```
- -y **resource\_dependencies=***fmwk-resource*
- -j *udlm-resource*

Specifies the name that you are assigning to the SUNW.rac\_udlm resource.

Appendix B • Creating, Modifying, and Removing the RAC Framework Resource Group by Using the scrgadm Utility **111**

-g *resource-group*

Specifies the resource group to which you are adding the resource. This resource group must be the resource group that you created in [Step 2.](#page-109-0)

- -y resource\_dependencies=*fmwk-resource* Specifies that this instance depends on the SUNW.rac\_framework resource that you created in [Step 4.](#page-110-0)
- **7. Register and add instances of the resource types that are required for the storage management scheme that you are using for the Oracle Real Application Clusters database.**
	- **If you are using Solaris Volume Manager for Sun Cluster, register and add an instance of the SUNW.rac\_svm resource type to the resource group that you created in [Step 2.](#page-109-0)**

Ensure that this instance depends on the rac\_framework resource that you created in [Step 4.](#page-110-0)

```
# scrgadm -a -t SUNW.rac_svm
# scrgadm -a -j svm-resource \
 -g resource-group \
  -t SUNW.rac_svm \
 -y resource_dependencies=fmwk-resource
```
-j *svm-resource*

Specifies the name that you are assigning to the SUNW.rac svm resource.

-g *resource-group*

Specifies the resource group to which you are adding the resource. This resource group must be the resource group that you created in [Step 2.](#page-109-0)

```
-y resource_dependencies=fmwk-resource
  Specifies that this instance depends on the SUNW.rac_framework resource
  that you created in Step 4.
```
■ **If you are using VxVM with the cluster feature, register and add an instance of the SUNW.rac\_cvm resource type to the resource group that you created in [Step 2.](#page-109-0)**

Ensure that this instance depends on the rac\_framework resource that you created in [Step 4.](#page-110-0)

```
# scrgadm -a -t SUNW.rac_cvm
# scrgadm -a -j cvm-resource \
 -g resource-group \
  -t SUNW.rac_cvm \
  -y resource_dependencies=fmwk-resource
```
-j *cvm-resource*

Specifies the name that you are assigning to the SUNW.rac\_cvm resource.

-g *resource-group*

Specifies the resource group to which you are adding the resource. This resource group must be the resource group that you created in [Step 2.](#page-109-0)

- -y resource\_dependencies=*fmwk-resource* Specifies that this instance depends on the SUNW.rac\_framework resource that you created in [Step 4.](#page-110-0)
- **If you are** *not* **using a volume manager, register and add an instance of the SUNW.rac\_hwraid resource type to the resource group that you created in [Step 2.](#page-109-0)**

Ensure that this instance depends on the rac\_framework resource that you created in [Step 4.](#page-110-0)

# **scrgadm** -a -t **SUNW.rac\_hwraid**

# **scrgadm** -a -j *raid-resource* **\**

- -g *resource-group* **\**
- -t **SUNW.rac\_hwraid \**

-y **resource\_dependencies=***fmwk-resource*

-j *raid-resource*

Specifies the name that you are assigning to the SUNW.rac\_hwraid resource.

-g *resource-group*

Specifies the resource group to which you are adding the resource. This resource group must be the resource group that you created in [Step 2.](#page-109-0)

-y resource\_dependencies=*fmwk-resource* Specifies that this instance depends on the SUNW.rac\_framework resource that you created in [Step 4.](#page-110-0)

**Note –** If you are using the Sun StorEdge QFS shared file system, an additional resource is required to represent the metadata server for the Sun StorEdge QFS shared file system. This resource is *not* contained in the RAC framework resource group. For information about this resource, see ["SPARC: Resources for](#page-27-0) [the Sun StorEdge QFS Shared File System"](#page-27-0) on page 28.

#### **8. Bring online the RAC framework resource group and its resources.**

# **scswitch** -Z -g *resource-group*

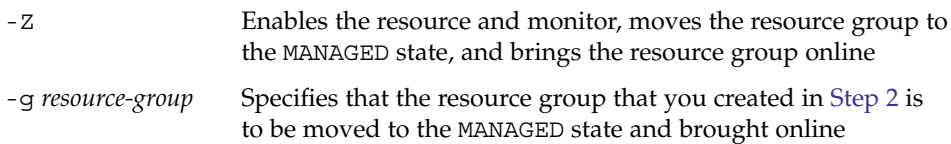

## <span id="page-113-0"></span>▼ How to Remove the RAC Framework Resource Group by Using the scrgadm Utility

The resources that the RAC framework resource group contains are described in ["Overview of the RAC Framework Resource Group"](#page-45-0) on page 46. If the RAC framework resource group is created by using the scsetup utility, scsetup assigns names to the resources as listed in ["Names Assigned to RAC Framework Resources by](#page-108-0) scsetup" [on page 109.](#page-108-0)

#### **1. On one node of the cluster, become superuser. Steps**

**2. Remove all RAC server resource groups in the cluster.**

These resource groups were created as explained in ["How to Register and](#page-68-0) [Configure Oracle RAC Server Resources"](#page-68-0) on page 69.

Remove each RAC server resource group as follows:

**a. Disable each RAC server resource in the resource group.**

For each resource, type the following command:

# **scswitch** -n -j *resource*

- -j *resource* Specifies the resource that you are disabling
- **b. Remove each RAC server resource in the resource group.**

For each resource, type the following command:

# **scrgadm** -r -j *resource*

- -j *resource* Specifies the resource that you are removing
- **c. Remove the RAC server resource group.**
	- # **scrgadm** -r -g *rac-server-rg*

-g *rac-server-rg* Specifies the resource group that you are removing

#### **3. Disable each resource that the RAC framework resource group contains.**

Disable the instance of the SUNW.rac framework resource only after you have disabled all other resources that the RAC framework resource group contains. The other resources in the RAC framework resource group depend on SUNW.rac\_framework.

# **scswitch** -n -j *resource*

-j *resource* Specifies the name of the resource that you are disabling. If this resource was created by using the scsetup utility, the name depends on the resource type, as shown in ["Names Assigned to](#page-108-0) [RAC Framework Resources by](#page-108-0) scsetup" on page 109.

#### **4. Remove each resource that you disabled in Step 3.**

Remove the instance of the SUNW.rac\_framework resource only after you have removed all other resources that the RAC framework resource group contains. The other resources in the RAC framework resource group depend on SUNW.rac\_framework.

# **scrgadm** -r -j *resource*

- -j *resource* Specifies the name of the resource that you are removing. If this resource was created by using the scsetup utility, the name depends on the resource type, as shown in ["Names Assigned to](#page-108-0) [RAC Framework Resources by](#page-108-0) scsetup" on page 109.
- **5. Unregister the resource type of each resource that you removed in [Step 4.](#page-113-0)**

# **scrgadm -r -t** *resource-type*

-t *resource-type* Specifies the name of the resource type that you are unregistering. This resource type was registered for the RAC framework resource group when the resource group was created. The resources that the RAC framework resource group contains are described in ["Overview of the RAC Framework](#page-45-0) [Resource Group"](#page-45-0) on page 46.

#### **6. Remove the RAC framework resource group.**

# **scrgadm -r -g** *resource-group*

-g *resource-group* Specifies the name of the RAC framework resource group that you are removing. If this resource group was created by using the scsetup utility, the name of the resource group is rac-framework-rg.

**Note –** After you have removed the RAC framework resource group, you must boot each cluster node in noncluster mode and uninstall the Sun Cluster Support for Oracle Real Application Clusters software packages. For more information, see ["How to Remove Sun Cluster Support for Oracle Real Application Clusters From a](#page-81-0) Cluster" [on page 82.](#page-81-0)

#### Removing the RAC Framework Resource Group by Using the scrgadm Utility **Example B–1**

```
# scswitch -n -j RAC1-rs
# scrgadm -r -j RAC1-rs
# scrgadm -r -g RAC1-rg
# scswitch -n -j RAC2-rs
# scrgadm -r -j RAC2-rs
# scrgadm -r -g RAC2-rg
# scswitch -n -j rac_svm
# scswitch -n -j rac_udlm
```

```
# scswitch -n -j rac_framework
# scrgadm -r -j rac_svm
# scrgadm -r -j rac_udlm
# scrgadm -r -j rac_framework
# scrgadm -r -t SUNW.rac_svm
# scrgadm -r -t SUNW.rac_udlm
# scrgadm -r -t SUNW.rac_framework
# scrgadm -r -g rac-framework-rg
```
This example shows the commands that are required to remove a RAC framework resource group that was created by using the scsetup utility. The resource groups RAC1-rg and RAC2-rg are RAC server resource groups that were created as shown in [Example 3–3.](#page-70-0) The cluster from which this resource group is removed uses the Solaris Volume Manager for Sun Cluster.

# Modifying the RAC Framework Resource Group by Using the scrgadm Utility

The tasks in this section are alternatives for the resource-configuration steps in the following tasks:

- ["How to Register and Configure the RAC Framework Resource Group for Selected](#page-49-0) Nodes" [on page 50](#page-49-0)
- ["How to Remove Sun Cluster Support for Oracle Real Application Clusters From](#page-83-0) [Selected Nodes"](#page-83-0) on page 84

### ▼ How to Add Nodes to the RAC Framework Resource Group by Using the scrgadm Utility

This procedure assumes that a RAC framework resource group has already been created for the cluster.

#### **1. On one node of the cluster, become superuser. Steps**

- **2. For the RAC framework resource group, specify a node list that contains the following nodes:**
	- The nodes on which Sun Cluster Support for Oracle Real Application Clusters is already enabled.
- **116** Sun Cluster Data Service for Oracle Real Application Clusters Guide for Solaris OS August 2005, Revision A
- <span id="page-116-0"></span>■ The nodes that you are adding to the RAC framework resource group.
- # **scrgadm** -c -g *resource-group* **\**
	- -y **nodelist=***nodelist* **\**
	- -y **maximum\_primaries=***num-in-list* **\**
	- -y **desired\_primaries=***num-in-list*
- -g *resource-group*

Specifies the name of the RAC framework resource group to which you are adding nodes. If this resource group was created by using the scsetup utility, the name of the resource group is rac-framework-rg.

-y nodelist=*nodelist*

Specifies a comma-separated list of cluster nodes on which Sun Cluster Support for Oracle Real Application Clusters is already enabled and the nodes that you are adding to the RAC framework resource group. The Sun Cluster Support for Oracle Real Application Clusters software packages must be installed on each node in this list.

```
-y maximum_primaries=num-in-list
```
Specifies the number of nodes on which Sun Cluster Support for Oracle Real Application Clusters is to be enabled. This number must equal the number of nodes in *nodelist*.

```
-y desired_primaries=num-in-list
```
Specifies the number of nodes on which Sun Cluster Support for Oracle Real Application Clusters is to be enabled. This number must equal the number of nodes in *nodelist*.

**3. Bring the RAC framework resource group and its resources online.**

# **scswitch** -Z -g *resource-group*

-Z Enables the resource and monitor, moves the resource group to the MANAGED state, and brings the resource group online. -g *resource-group* Specifies the name of the RAC framework resource group that is to be moved to the MANAGED state and brought online. If this resource group was created by using the scsetup utility, the name of the resource group is rac-framework-rg.

## ▼ How to Remove Nodes From the RAC Framework Resource Group by Using the scrgadm Utility

- **1. On one node of the cluster, become superuser. Steps**
	- **2. Boot in noncluster mode the nodes from which you are removing Sun Cluster Support for Oracle Real Application Clusters.**

Appendix B • Creating, Modifying, and Removing the RAC Framework Resource Group by Using the scrgadm Utility **117**

**3. For the RAC framework resource group, specify a node list that contains** *only* **the nodes that are to remain in the RAC framework resource group.**

This node list must not include the nodes that you are removing.

- # **scrgadm** -c -g *resource-group* **\**
	- -y **nodelist=***nodelist* **\**
	- -y **maximum\_primaries=***num-in-list* **\**
	- -y **desired\_primaries=***num-in-list*
- -g *resource-group*

Specifies the name of the RAC framework resource group from which you are removing nodes. If this resource group was created by using the scsetup utility, the name of the resource group is rac-framework-rg.

-y nodelist=*nodelist*

Specifies a comma-separated list of cluster nodes that are to remain in the RAC framework resource group. This node list must not include the nodes that you are removing.

-y maximum\_primaries=*num-in-list*

Specifies the number of nodes on which Sun Cluster Support for Oracle Real Application Clusters is to be enabled. This number must equal the number of nodes in *nodelist*.

-y desired\_primaries=*num-in-list*

Specifies the number of nodes on which Sun Cluster Support for Oracle Real Application Clusters is to be enabled. This number must equal the number of nodes in *nodelist*.

After you have removed nodes from the RAC framework resource group, you can optionally uninstall the Sun Cluster Support for Oracle Real Application Clusters software packages from the nodes that you removed. For more information, see ["How](#page-83-0) [to Remove Sun Cluster Support for Oracle Real Application Clusters From Selected](#page-83-0) Nodes" [on page 84.](#page-83-0) **Next Steps**

# Index

#### **Numbers and Symbols**

32–bit mode, [30](#page-29-0) 64–bit mode, [30](#page-29-0)

#### **A**

abort step timeout Oracle UDLM, [99](#page-98-0) Solaris Volume Manager for Sun Cluster, [100](#page-99-0) VxVM, [102](#page-101-0) adding nodes to RAC framework resource group with scrgadm utility, [116-117](#page-115-0) with scsetup utility, [50](#page-49-0) administering, Sun Cluster Support for Oracle Real Application Clusters, [77-86](#page-76-0) affinities, RAC server resource group, [69](#page-68-0) alert files in cluster file system, [24](#page-23-0) file-system options, [37](#page-36-0) in Sun StorEdge QFS shared file system, [23](#page-22-0) apache directory, [63](#page-62-0) application files, file-system options, [37](#page-36-0) architecture requirements, processors, [30](#page-29-0) archived redo log files in cluster file system, [24](#page-23-0) file-system options Sun StorEdge QFS shared file system, [35](#page-34-0) UNIX file system, [37](#page-36-0) optimum I/O performance, [24](#page-23-0) in Sun StorEdge QFS shared file system, [23-24](#page-22-0)

arrays disk, [33](#page-32-0) *See also* redundant array of independent disks (RAID) ASM (Automatic Storage Management) configuring, [36](#page-35-0) extension properties, [105](#page-104-0) installing, [36](#page-35-0) reservation step timeout, [79-80](#page-78-0) software packages, [42](#page-41-0) authentication, [62](#page-61-0) Auto\_End\_Bkp extension property, [105](#page-104-0) Automatic Storage Management (ASM) configuring, [36](#page-35-0) extension properties, [105](#page-104-0) installing, [36](#page-35-0) reservation step timeout, [79-80](#page-78-0) resource type for, [47](#page-46-0) software packages, [42](#page-41-0) automating, database startup and shutdown, [68-74](#page-67-0)

#### **B**

background\_dump\_dest keyword, [62](#page-61-0) binary files in cluster file system, [24](#page-23-0) determining location, [21-22](#page-20-0) file-system options, [37](#page-36-0) in Sun StorEdge QFS shared file system, [23](#page-22-0)

#### **C**

caution notice Oracle UDLM, [42](#page-41-0) rebooting nodes, [40](#page-39-0) VxVM, [33](#page-32-0) changing, *See* modifying cluster file system creating, [37](#page-36-0) mounting, [37](#page-36-0) node-specific directories, [63-66](#page-62-0) node-specific files, [66-68](#page-65-0) Oracle files, [22](#page-21-0) requirements, [24-25](#page-23-0) Cluster Ready Services (CRS), [60](#page-59-0) commands license verification, [19](#page-18-0) node information, [15](#page-14-0) communications ports Oracle UDLM extension properties, [98](#page-97-0) guidelines for setting, [80-81](#page-79-0) VxVM, [104](#page-103-0) components, validation failures, [94](#page-93-0) concatenating, slices, [53](#page-52-0) config\$ORACLE\_SID.ora file, [61](#page-60-0) configuration daemon, VxVM, [104](#page-103-0) configuration files in cluster file system, [24](#page-23-0) determining location, [21-22](#page-20-0) file-system options, [37](#page-36-0) Oracle DLM, [98](#page-97-0) in Sun StorEdge QFS shared file system, [23](#page-22-0) configuration information, UCMM, [91](#page-90-0) configuring ASM, [36](#page-35-0) DID, [33-34,](#page-32-0) [36](#page-35-0) hardware RAID, [33-34](#page-32-0) listener performing, [72-74](#page-71-0) planning, [26-27](#page-25-0) Network Appliance NAS devices, [32](#page-31-0) RAC framework resource group overview, [46](#page-45-0) for clusters, [48-50](#page-47-0) for selected nodes, [50-52](#page-49-0) planning, [29](#page-28-0) RAC server

performing, [69-72](#page-68-0)

configuring, RAC server (Continued) planning, [25-29](#page-24-0) Solaris Volume Manager for Sun Cluster, [32](#page-31-0) Sun StorEdge QFS resources, [28](#page-27-0) Sun StorEdge QFS shared file system, [35](#page-34-0) UFS, [37](#page-36-0) VxVM, [32-33](#page-31-0) control files in cluster file system, [24](#page-23-0) in Sun StorEdge QFS shared file system, [23-24](#page-22-0) control\_files keyword, [62](#page-61-0) core files, [30](#page-29-0) creating cluster file system, [37](#page-36-0) listener resource, [73](#page-72-0) listener resource group, [72](#page-71-0) LUN, [33-34](#page-32-0) multi-owner disk sets, [52-56](#page-51-0) RAC framework resource group with scrgadm utility, [110-113](#page-109-0) with scsetup utility, [48](#page-47-0) RAC server resource, [70](#page-69-0) RAC server resource group, [69](#page-68-0) shared-disk groups, [57](#page-56-0) slices, [33](#page-32-0) Sun StorEdge QFS shared file system, [34-36](#page-33-0) CRS (Cluster Ready Services), [60](#page-59-0) Cvm\_abort\_step\_timeout extension property, [102](#page-101-0) Cvm\_return\_step\_timeout extension property, [102](#page-101-0) Cvm\_start\_step\_timeout extension property, [102](#page-101-0) Cvm\_step1\_timeout extension property, [103](#page-102-0) Cvm\_step2\_timeout extension property, [103](#page-102-0) Cvm\_step3\_timeout extension property, [103](#page-102-0) Cvm\_step4\_timeout extension property definition, [103](#page-102-0) guidelines for setting, [79](#page-78-0) Cvm\_stop\_step\_timeout extension property, [103](#page-102-0) cylinders, restrictions, [34](#page-33-0)

#### **D**

daemons ucmmd disabling, [84](#page-83-0) failure to start, [94](#page-93-0) unexpected termination, [92](#page-91-0) vxconfigd, [104](#page-103-0) vxkmsgd, [104](#page-103-0) database administrator (DBA) creating, [38-39](#page-37-0) granting access to volumes, [54](#page-53-0) databases automating startup and shutdown, [68-74](#page-67-0) creating, [61-62](#page-60-0) file systems for, [23-24](#page-22-0) instance name, [106](#page-105-0) DAU (disk allocation unit), [35](#page-34-0) DBA (database administrator) creating, [38-39](#page-37-0) granting access to volumes, [54](#page-53-0) dbca command, [62](#page-61-0) Debug\_level extension property, [100,](#page-99-0) [106](#page-105-0) listener, [107](#page-106-0) Degraded - reconfiguration in progress message, [94](#page-93-0) deleting *See* modifying *See* removing *See* uninstalling dependencies RAC listener resource group, [26](#page-25-0) RAC server resource, [69](#page-68-0) resource types, and, [114](#page-113-0) Sun StorEdge QFS shared file system, [69](#page-68-0) device groups optimum I/O performance, [24](#page-23-0) restrictions, [57](#page-56-0) device identity (DID) configuring, [33-34,](#page-32-0) [36](#page-35-0) devices adding to multi-owner disk sets, [53](#page-52-0) raw, [33](#page-32-0) *See also* redundant array of independent disks (RAID) diagnostic information, [91](#page-90-0) DID (device identity) configuring, [33-34,](#page-32-0) [36](#page-35-0)

directories node-specific, [63-66](#page-62-0) Oracle home, [106](#page-105-0) disabling RAC server resources, [82,](#page-81-0) [114](#page-113-0) ucmmd daemon, [84](#page-83-0) disk allocation unit (DAU), [35](#page-34-0) disk sets, multi-owner, [52-56](#page-51-0) disks arrays, [33](#page-32-0) *See also* redundant array of independent disks (RAID) effect of number on reservation timeout, [79](#page-78-0) Oracle files, [22](#page-21-0) slices, [33](#page-32-0) soft partitions, [53](#page-52-0) stripe width, [35](#page-34-0) dispatchers, [27](#page-26-0) distributed lock manager (DLM), [98](#page-97-0) DLM (distributed lock manager), [98](#page-97-0)

#### **E**

editing, *See* modifying enabling *See also* starting listener, [74](#page-73-0) RAC server resource group, [73](#page-72-0) environment variables, [106](#page-105-0) /etc/group file, [38](#page-37-0) /etc/opt/SUNWsamfs/samfs.cmd file, [35](#page-34-0) /etc/passwd file, [39](#page-38-0) /etc/shadow file, [39](#page-38-0) /etc/system file, [39](#page-38-0) /etc/vfstab file Sun StorEdge QFS, [35](#page-34-0) UNIX file system, [37](#page-36-0) /etc/nsswitch.conf file, [38](#page-37-0) event logs, [91](#page-90-0) executing, *See* starting extension properties ASM, [105](#page-104-0) hardware RAID, [105](#page-104-0) Network Appliance network-attached storage (NAS) devices, [105](#page-104-0) Oracle UDLM, [97-100](#page-96-0)

extension properties (Continued) preservation of nondefault values by scsetup, [49](#page-48-0) rac\_cvm resource type, [102-104](#page-101-0) rac\_framework resource type, [97](#page-96-0) rac\_hwraid resource type, [105](#page-104-0) rac\_svm resource type, [100-102](#page-99-0) rac\_udlm resource type, [97-100](#page-96-0) RAID, [105](#page-104-0) restrictions, [81](#page-80-0) Solaris Volume Manager for Sun Cluster, [100-102](#page-99-0) Sun StorEdge QFS shared file system, [105](#page-104-0) SUNW.oracle\_listener resource type, [107-108](#page-106-0) SUNW.oracle\_rac\_server resource type, [105-107](#page-104-0) SUNW.rac\_cvm resource type, [102-104](#page-101-0) SUNW.rac\_framework resource type, [97](#page-96-0) SUNW.rac\_hwraid resource type, [105](#page-104-0) SUNW.rac\_svm resource type, [100-102](#page-99-0) SUNW.rac\_udlm resource type, [97-100](#page-96-0) VxVM, [102-104](#page-101-0)

#### **F**

Failfast: Aborting because "ucmmd" died message, [92](#page-91-0) Failfastmode extension property, [97](#page-96-0) failover IP, [93](#page-92-0) LogicalHostname resource, [28](#page-27-0) failures component validations, [94](#page-93-0) nodes network timeouts, [28](#page-27-0) reconnection after, [93](#page-92-0) recovery actions, [93](#page-92-0) panics during initialization, [92-93](#page-91-0) during installation, [40](#page-39-0) timeouts, [93](#page-92-0) public networks, [38](#page-37-0) rac\_framework resource startup, [94-95](#page-93-0) reconfiguration of resources, [94](#page-93-0) START method timeout, [95](#page-94-0)

failures (Continued) startup of resources, [94-95](#page-93-0) stopping of resources, [96](#page-95-0) SUNW.rac\_framework resource, [94-95](#page-93-0) ucmmd daemon startup, [94](#page-93-0) unexpected termination, [92](#page-91-0) fault monitoring, [18](#page-17-0) Faulted - ucmmd is not running message, [94](#page-93-0) file systems *See also* cluster file system *See also* Sun StorEdge QFS shared file system Oracle files, [22](#page-21-0) restrictions, [52,](#page-51-0) [57](#page-56-0) Sun StorEdge QFS options, [35](#page-34-0) UFS options, [37](#page-36-0) files config\$ORACLE\_SID.ora, [61](#page-60-0) determining location, [21-22](#page-20-0) diagnostic information, [91](#page-90-0) /etc/group, [38](#page-37-0) /etc/opt/SUNWsamfs/samfs.cmd, [35](#page-34-0) /etc/passwd, [39](#page-38-0) /etc/shadow, [39](#page-38-0) /etc/system, [39](#page-38-0) /etc/vfstab Sun StorEdge QFS, [35](#page-34-0) UNIX file system, [37](#page-36-0) /etc/nsswitch.conf, [38](#page-37-0) group, [38](#page-37-0) init.ora, [27](#page-26-0) init\$ORACLE\_SID.ora, [61](#page-60-0) node-specific, [66-68](#page-65-0) nsswitch.conf, [38](#page-37-0) Oracle configuration, [29](#page-28-0) Oracle Real Application Clusters, [22,](#page-21-0) [24](#page-23-0) passwd, [39](#page-38-0) samfs.cmd, [35](#page-34-0) shadow, [39](#page-38-0) system, [39](#page-38-0) vfstab Sun StorEdge QFS, [35](#page-34-0) UNIX file system, [37](#page-36-0) flashback log files in cluster file system, [24](#page-23-0) in Sun StorEdge QFS shared file system, [23-24](#page-22-0)

framework, *See* Real Application Clusters (RAC) framework resource group

#### **G**

gen use type, volumes, [57](#page-56-0) global devices, adding to multi-owner disk sets, [53](#page-52-0) global zone, [40](#page-39-0) group database, nsswitch.conf file, [38](#page-37-0) group file, [38](#page-37-0) Guard option, Oracle Real Application Clusters, [31](#page-30-0)

#### **H**

hardware redundant array of independent disks (RAID) configuring, [33-34](#page-32-0) extension properties, [105](#page-104-0) installing, [33-34](#page-32-0) reservation step timeout, [79-80](#page-78-0) resource type for, [47](#page-46-0) software packages, [42](#page-41-0) hardware requirements, [18-19](#page-17-0) home directory, Oracle, [106](#page-105-0) hostnames, restrictions, [31](#page-30-0) hot backup mode, [105](#page-104-0)

### **I**

I/O (input/output) performance, [24](#page-23-0) identifiers system, [106](#page-105-0) user, [38](#page-37-0) init.ora file, [27](#page-26-0) init\$ORACLE\_SID.ora file, [61](#page-60-0) input/output (I/O) performance, [24](#page-23-0) installing ASM, [36](#page-35-0) hardware RAID, [33-34](#page-32-0) Network Appliance NAS devices, [32](#page-31-0) Oracle Real Application Clusters, [60](#page-59-0) verifying installation, [61](#page-60-0) Oracle UDLM, [43](#page-42-0)

installing (Continued) Solaris Volume Manager for Sun Cluster, [32](#page-31-0) storage management software, [31-37](#page-30-0) Sun Cluster Support for Oracle Real Application Clusters, [40-42](#page-39-0) verifying installation, [75-76](#page-74-0) VxVM, [32-33](#page-31-0) Internet Protocol (IP), [93](#page-92-0) IP (Internet Protocol), [93](#page-92-0)

#### **L**

license requirements, [19](#page-18-0) listener dependency on RAC server resource group, [26](#page-25-0) extension properties, [107-108](#page-106-0) resource group for creating, [72](#page-71-0) enabling, [74](#page-73-0) resources creating, [73](#page-72-0) LISTENER\_NAME extension property, [107](#page-106-0) listeners resource group for planning, [26-27](#page-25-0) load, effect on reservation timeout, [79](#page-78-0) load balancing, [26,](#page-25-0) [27](#page-26-0) local disks, Oracle files, [22](#page-21-0) local zones, [40](#page-39-0) location diagnostic information files, [91](#page-90-0) log files, [30](#page-29-0) Oracle files, [21-22](#page-20-0) redo log files, [24](#page-23-0) software packages on CD-ROM, [41](#page-40-0) log files locations, [30](#page-29-0) use in troubleshooting, [91](#page-90-0) logical unit number (LUN), creating, [33-34](#page-32-0) LogicalHostname resource type, [28](#page-27-0) LUN (logical unit number), creating, [33-34](#page-32-0)

#### **M**

memory, shared, [39](#page-38-0)

messages debug, [106](#page-105-0) panics, [92](#page-91-0) startup failure, [94](#page-93-0) messaging daemon, VxVM, [104](#page-103-0) metadata server Sun StorEdge QFS registering and configuring, [35](#page-34-0) resources for, [28](#page-27-0) modifying extension properties command for, [78](#page-77-0) tunable when disabled, [81-82](#page-80-0) Sun Cluster Support for Oracle Real Application Clusters by adding nodes to, [50-52](#page-49-0) by removing nodes from, [84-86](#page-83-0) monitoring, Sun Cluster Support for Oracle Real Application Clusters, [87](#page-86-0) mount options Sun StorEdge QFS shared file system, [35](#page-34-0) UFS, [37](#page-36-0) mounting cluster file system, [37](#page-36-0) Sun StorEdge QFS shared file system, [34-36](#page-33-0) MTS (multithreaded server), [27](#page-26-0) multi-owner disk sets, Solaris Volume Manager for Sun Cluster, [52-56](#page-51-0) multithreaded server (MTS), [27](#page-26-0)

#### **N**

name service bypassing, [38](#page-37-0) database user entries in, [39](#page-38-0) names, Oracle database instance, [106](#page-105-0) NAS devices, *See* Network Appliance network-attached storage (NAS) devices network/agent directory, [63](#page-62-0) Network Appliance network-attached storage (NAS) devices configuring, [32](#page-31-0) extension properties, [105](#page-104-0) installing, [32](#page-31-0) resource type for, [47](#page-46-0) software packages, [42](#page-41-0)

Network Information Service (NIS) bypassing, [38](#page-37-0) database user entries in, [39](#page-38-0) network/log directory, [63](#page-62-0) network timeouts, effect on node failure detection, [28](#page-27-0) network/trace directory, [63](#page-62-0) networks, public, [38](#page-37-0) NIS (Network Information Service) bypassing, [38](#page-37-0) database user entries in, [39](#page-38-0) nodes adding to RAC framework resource group with scrgadm utility, [116-117](#page-115-0) with scsetup utility, [50](#page-49-0) caution notice, [40](#page-39-0) directories specific to, [63-66](#page-62-0) failure of public networks, [38](#page-37-0) failures network timeouts, [28](#page-27-0) reconnection after, [93](#page-92-0) recovery actions, [93](#page-92-0) files specific to, [66-68](#page-65-0) network timeouts, [28](#page-27-0) panics during initialization, [92-93](#page-91-0) during installation, [40](#page-39-0) timeouts, [93](#page-92-0) preparing for Oracle Real Application Clusters, [37-40](#page-36-0) rebooting, [40](#page-39-0) reconnection after failure, [93](#page-92-0) removing from RAC framework resource group with scrgadm utility, [114-116,](#page-113-0) [117-118](#page-116-0) with scsetup utility, [84](#page-83-0) uninstalling Sun Cluster Support for Oracle Real Application Clusters software packages from, [85](#page-84-0) nsswitch.conf file, [38](#page-37-0) Num\_ports extension property definition, [98](#page-97-0) guidelines for setting, [80](#page-79-0)

#### **O**

OCR (Oracle cluster registry) files in cluster file system, [24](#page-23-0) in Sun StorEdge QFS shared file system, [23-24](#page-22-0) Online message, [95](#page-94-0) online redo log files in cluster file system, [24](#page-23-0) file-system options Sun StorEdge QFS shared file system, [35](#page-34-0) in Sun StorEdge QFS shared file system, [23-24](#page-22-0) OPS/RAC, *See* Oracle Real Application Clusters Oracle cluster registry (OCR) files in cluster file system, [24](#page-23-0) in Sun StorEdge QFS shared file system, [23-24](#page-22-0) Oracle\_config\_file extension property, [98](#page-97-0) Oracle configuration files, location, [29](#page-28-0) Oracle database automating startup and shutdown, [68-74](#page-67-0) creating, [61-62](#page-60-0) Oracle distributed lock manager (DLM), [98](#page-97-0) Oracle files, determining location, [21-22](#page-20-0) ORACLE\_HOME extension property listener, [108](#page-107-0) RAC server, [106](#page-105-0) oracle\_listener resource type extension properties, [107-108](#page-106-0) instantiating, [73](#page-72-0) registering, [72-74](#page-71-0) Oracle Parallel Server *See also* Oracle Real Application Clusters equivalence to Oracle Real Application Clusters, [18](#page-17-0) incompatibility with Solaris Volume Manager for Sun Cluster, [21](#page-20-0) oracle\_rac\_server resource type overview, [69](#page-68-0) extension properties, [105-107](#page-104-0) instantiating, [70](#page-69-0) registering, [69-72](#page-68-0) Oracle RDBMS (relational database management system), processor architecture requirements, [30](#page-29-0) Oracle Real Application Clusters overview, [18](#page-17-0) 32–bit mode, [30](#page-29-0)

Oracle Real Application Clusters (Continued) 64–bit mode, [30](#page-29-0) files related to, [22,](#page-21-0) [24](#page-23-0) Guard option, [31](#page-30-0) installing, [60](#page-59-0) log file locations, [30](#page-29-0) multi-owner disk sets for, [52-56](#page-51-0) preparing nodes for, [37-40](#page-36-0) shared-disk groups for, [57](#page-56-0) verifying installation and configuration, [61](#page-60-0) Oracle relational database management system (RDBMS), processor architecture requirements, [30](#page-29-0) Oracle Sid extension property, [106](#page-105-0) Oracle UDLM (UNIX Distributed Lock Manager) caution notice, [42](#page-41-0) communications ports extension properties, [98](#page-97-0) guidelines for setting, [80-81](#page-79-0) core files, [30](#page-29-0) effect on tunable when disabled extension properties, [81](#page-80-0) event logs, [91](#page-90-0) extension properties, [97-100](#page-96-0) installing, [43](#page-42-0) log files, [30](#page-29-0) processor architecture requirements, [30](#page-29-0) resource type for, [47](#page-46-0) restrictions, [81](#page-80-0) oracle user creating, [38-39](#page-37-0) granting access to volumes, [54](#page-53-0) overview Oracle Real Application Clusters, [18](#page-17-0) RAC framework resource group, [46](#page-45-0)

#### **P**

packages, [40-42](#page-39-0) panics during initialization, [92-93](#page-91-0) during installation, [40](#page-39-0) timeouts, [93](#page-92-0) Parameter file extension property, [106](#page-105-0) partitions restrictions, [34](#page-33-0)

partitions (Continued) soft, [53](#page-52-0) passwd file, [39](#page-38-0) patch requirements, [19](#page-18-0) planning, configuration, [25-29](#page-24-0) Port extension property definition, [98](#page-97-0) guidelines for setting, [80](#page-79-0) ports, *See* communications ports prerequisites, *See* requirements Probe timeout extension property, listener, [108](#page-107-0) processor architecture requirements, [30](#page-29-0) programs, vxclust, [104](#page-103-0) prtconf -v command, [15](#page-14-0) prtdiag -v command, [15](#page-14-0) psrinfo -v command, [15](#page-14-0) public networks, [38](#page-37-0)

#### **Q**

QFS file system, *See* Sun StorEdge QFS shared file system

### **R**

RAC (Real Application Clusters) framework resource group overview, [46](#page-45-0) adding nodes to with scrgadm utility, [116-117](#page-115-0) with scsetup utility, [50](#page-49-0) affinity with RAC server resource group, [69](#page-68-0) configuring overview, [46](#page-45-0) for clusters, [48-50](#page-47-0) for selected nodes, [50-52](#page-49-0) creating with scrgadm utility, [110-113](#page-109-0) with scsetup utility, [48](#page-47-0) dependency of RAC server resource on, [69](#page-68-0) modifying by adding nodes to, [50-52](#page-49-0) name assigned by scsetup, [117](#page-116-0) registering overview, [46](#page-45-0)

RAC (Real Application Clusters) framework resource group, registering (Continued) for clusters, [48-50](#page-47-0) for selected nodes, [50-52](#page-49-0) removing from clusters with scrgadm utility, [114-116](#page-113-0) with scsetup utility, [83](#page-82-0) removing nodes from with scrgadm utility, [117-118](#page-116-0) with scsetup utility, [84](#page-83-0) resource group for planning, [29](#page-28-0) RAC (Real Application Clusters) server affinity with RAC framework resource group, [69](#page-68-0) configuration performing, [69-72](#page-68-0) planning, [25](#page-24-0) dependency of listener resource group on, [26](#page-25-0) dependency on RAC framework, [69](#page-68-0) dependency on Sun StorEdge QFS shared file system, [69](#page-68-0) log files, [30](#page-29-0) resource group for creating, [69](#page-68-0) enabling, [73](#page-72-0) planning, [25](#page-24-0) removing, [83,](#page-82-0) [114](#page-113-0) resources creating, [70](#page-69-0) disabling, [82,](#page-81-0) [114](#page-113-0) enabling, [73](#page-72-0) planning, [25](#page-24-0) removing, [83,](#page-82-0) [114](#page-113-0) rac\_cvm resource type extension properties, [102-104](#page-101-0) purpose, [47](#page-46-0) restrictions, [81](#page-80-0) rac\_framework resource type extension properties, [97](#page-96-0) failure of instance to start, [94-95](#page-93-0) monitoring instances of, [87](#page-86-0) purpose, [47](#page-46-0) START method timeout, [95](#page-94-0) rac\_hwraid resource type extension properties, [105](#page-104-0) purpose, [47](#page-46-0)

RAC server, extension properties, [105-107](#page-104-0) rac\_svm resource type extension properties, [100-102](#page-99-0) purpose, [47](#page-46-0) rac\_udlm resource type extension properties, [97-100](#page-96-0) purpose, [47](#page-46-0) restrictions, [81](#page-80-0) RAID (redundant array of independent disks) configuring, [33-34](#page-32-0) extension properties, [105](#page-104-0) installing, [33-34](#page-32-0) reservation step timeout, [79-80](#page-78-0) resource type for, [47](#page-46-0) software packages, [42](#page-41-0) raw devices, [33](#page-32-0) *See also* redundant array of independent disks (RAID) RDBMS (relational database management system), processor architecture requirements, [30](#page-29-0) rdbms/audit directory, [63](#page-62-0) rdbms/log directory, [63](#page-62-0) Real Application Clusters (RAC) framework resource group overview, [46](#page-45-0) adding nodes to with scrgadm utility, [116-117](#page-115-0) with scsetup utility, [50](#page-49-0) affinity with RAC server resource group, [69](#page-68-0) configuring overview, [46](#page-45-0) for clusters, [48-50](#page-47-0) for selected nodes, [50-52](#page-49-0) creating with scrgadm utility, [110-113](#page-109-0) with scsetup utility, [48](#page-47-0) dependency of RAC server resource on, [69](#page-68-0) modifying by adding nodes to, [50-52](#page-49-0) name assigned by scsetup, [117](#page-116-0) registering overview, [46](#page-45-0) for clusters, [48-50](#page-47-0) for selected nodes, [50-52](#page-49-0) removing from clusters with scrgadm utility, [114-116](#page-113-0) with scsetup utility, [83](#page-82-0)

Real Application Clusters (RAC) framework resource group (Continued) removing nodes from with scrgadm utility, [117-118](#page-116-0) with scsetup utility, [84](#page-83-0) resource group for planning, [29](#page-28-0) Real Application Clusters (RAC) server affinity with RAC framework resource group, [69](#page-68-0) configuration performing, [69-72](#page-68-0) planning, [25](#page-24-0) dependency of listener resource group on, [26](#page-25-0) dependency on RAC framework, [69](#page-68-0) dependency on Sun StorEdge QFS shared file system, [69](#page-68-0) log files, [30](#page-29-0) resource group for creating, [69](#page-68-0) enabling, [73](#page-72-0) planning, [25](#page-24-0) removing, [83,](#page-82-0) [114](#page-113-0) resources creating, [70](#page-69-0) disabling, [82,](#page-81-0) [114](#page-113-0) enabling, [73](#page-72-0) planning, [25](#page-24-0) removing, [83,](#page-82-0) [114](#page-113-0) reconfiguration, failures, [94](#page-93-0) reconfiguration timeouts ASM, [105](#page-104-0) hardware RAID, [105](#page-104-0) Oracle UDLM, [99](#page-98-0) RAID, [105](#page-104-0) Solaris Volume Manager for Sun Cluster definition, [100](#page-99-0) VxVM definition, [102](#page-101-0) reconfiguration step 4, [79](#page-78-0) recovery files in cluster file system, [24](#page-23-0) in Sun StorEdge QFS shared file system, [23-24](#page-22-0) redo log files *See* archived redo log files *See* online redo log files

redundant array of independent disks (RAID) configuring, [33-34](#page-32-0) extension properties, [105](#page-104-0) installing, [33-34](#page-32-0) reservation step timeout, [79-80](#page-78-0) resource type for, [47](#page-46-0) software packages, [42](#page-41-0) registering oracle\_listener resource type, [72-74](#page-71-0) oracle\_rac\_server resource type, [69-72](#page-68-0) RAC framework resource group overview, [46](#page-45-0) for clusters, [48-50](#page-47-0) for selected nodes, [50-52](#page-49-0) SUNW.oracle\_listener resource type, [72-74](#page-71-0) SUNW.oracle\_rac\_server resource type, [69-72](#page-68-0) relational database management system (RDBMS), processor architecture requirements, [30](#page-29-0) REMOTE LISTENERS parameter, [27](#page-26-0) remote\_os\_authent variable, [62](#page-61-0) removing *See also* uninstalling nodes from RAC framework resource group with scrgadm utility, [117-118](#page-116-0) with scsetup utility, [84](#page-83-0) RAC framework resource group with scrgadm utility, [114-116](#page-113-0) with scsetup utility, [83](#page-82-0) RAC server resource group, [83,](#page-82-0) [114](#page-113-0) RAC server resources, [83,](#page-82-0) [114](#page-113-0) Sun Cluster Support for Oracle Real Application Clusters from clusters, [82-84](#page-81-0) from selected nodes, [84-86](#page-83-0) requirements hardware, [18-19](#page-17-0) multi-owner disk sets, [52](#page-51-0) Oracle files, [21-22](#page-20-0) processor architecture, [30](#page-29-0) shared-disk groups, [57](#page-56-0) software, [18-19](#page-17-0) reservation step timeout ASM, [105](#page-104-0) guidelines for setting, [79-80](#page-78-0) hardware RAID, [105](#page-104-0)

reservation step timeout (Continued) RAID, [105](#page-104-0) Solaris Volume Manager for Sun Cluster, [100](#page-99-0) VxVM, [103](#page-102-0) Reservation\_timeout extension property guidelines for setting, [80](#page-79-0) rac\_cvm resource type, [103](#page-102-0) rac\_hwraid resource type, [105](#page-104-0) rac\_svm resource type, [100](#page-99-0) SUNW.rac\_cvm resource type, [103](#page-102-0) SUNW.rac\_hwraid resource type, [105](#page-104-0) SUNW.rac\_svm resource type, [100](#page-99-0) Resource Group Manager (RGM) Oracle Real Application Clusters, [18](#page-17-0) restrictions, [47](#page-46-0) resource groups listener creating, [72](#page-71-0) enabling, [74](#page-73-0) planning, [26-27](#page-25-0) RAC framework resource group planning, [29](#page-28-0) RAC server creating, [69](#page-68-0) enabling, [73](#page-72-0) planning, [25](#page-24-0) removing, [83,](#page-82-0) [114](#page-113-0) Sun StorEdge QFS shared file system, [28](#page-27-0) resource types dependencies, [114](#page-113-0) LogicalHostname, [28](#page-27-0) names of instances created by scsetup, [109-110](#page-108-0) oracle\_listener initial registration, [72-74](#page-71-0) instantiating, [73](#page-72-0) oracle\_rac\_server overview, [69](#page-68-0) initial registration, [69-72](#page-68-0) instantiating, [70](#page-69-0) rac\_cvm extension properties, [102-104](#page-101-0) purpose, [47](#page-46-0) restrictions, [81](#page-80-0) rac\_framework extension properties, [97](#page-96-0) failure of instance to start, [94-95](#page-93-0) monitoring instances of, [87](#page-86-0)

resource types, rac\_framework (Continued) purpose, [47](#page-46-0) START method timeout, [95](#page-94-0) rac\_hwraid extension properties, [105](#page-104-0) purpose, [47](#page-46-0) rac\_svm extension properties, [100-102](#page-99-0) purpose, [47](#page-46-0) rac\_udlm extension properties, [97-100](#page-96-0) purpose, [47](#page-46-0) restrictions, [81](#page-80-0) restrictions, [47](#page-46-0) SUNW.oracle\_listener extension properties, [107-108](#page-106-0) initial registration, [72-74](#page-71-0) instantiating, [73](#page-72-0) SUNW.oracle\_rac\_server overview, [69](#page-68-0) extension properties, [105-107](#page-104-0) initial registration, [69-72](#page-68-0) instantiating, [70](#page-69-0) SUNW.rac\_cvm extension properties, [102-104](#page-101-0) names of instances created by scsetup, [109-110](#page-108-0) purpose, [47](#page-46-0) restrictions, [81](#page-80-0) SUNW.rac\_framework dependency of other resources on, [114](#page-113-0) extension properties, [97](#page-96-0) failure of instance to start, [94-95](#page-93-0) monitoring instances of, [87](#page-86-0) names of instances created by scsetup, [109-110](#page-108-0) purpose, [47](#page-46-0) START method timeout, [95](#page-94-0) SUNW.rac\_hwraid extension properties, [105](#page-104-0) names of instances created by scsetup, [109-110](#page-108-0) purpose, [47](#page-46-0) SUNW.rac\_svm extension properties, [100-102](#page-99-0) purpose, [47](#page-46-0) SUNW.rac\_udlm extension properties, [97-100](#page-96-0)

resource types, SUNW.rac\_udlm (Continued) names of instances created by scsetup, [109-110](#page-108-0) purpose, [47](#page-46-0) restrictions, [81](#page-80-0) resources listener creating, [73](#page-72-0) planning, [26-27](#page-25-0) RAC framework resource group planning, [29](#page-28-0) RAC server creating, [70](#page-69-0) disabling, [82,](#page-81-0) [114](#page-113-0) enabling, [73](#page-72-0) planning, [25](#page-24-0) removing, [83,](#page-82-0) [114](#page-113-0) Sun StorEdge QFS shared file system, [28](#page-27-0) restrictions cylinders, [34](#page-33-0) device groups, [57](#page-56-0) file systems, [52,](#page-51-0) [57](#page-56-0) Guard option, [31](#page-30-0) hostnames, [31](#page-30-0) multi-owner disk sets, [52](#page-51-0) partitions, [34](#page-33-0) rebooting nodes, [40](#page-39-0) resource types, [47](#page-46-0) RGM, [47](#page-46-0) scinstall utility, [40](#page-39-0) shared-disk groups, [57](#page-56-0) Solaris Volume Manager for Sun Cluster, [21](#page-20-0) Sun Cluster command usage, [31](#page-30-0) tuning extension properties, [81](#page-80-0) zones, [40](#page-39-0) return step timeout Solaris Volume Manager for Sun Cluster, [100](#page-99-0) VxVM, [102](#page-101-0) RGM (Resource Group Manager) Oracle Real Application Clusters, [18](#page-17-0) restrictions, [47](#page-46-0) running, *See* starting

#### **S**

samcmd 1 command, [19](#page-18-0) samfs.cmd file, [35](#page-34-0)

Schedclass extension property, [98](#page-97-0) Schedpriority extension property, [98](#page-97-0) scinstall -pv command, [15](#page-14-0) scinstall utility, restrictions, [40](#page-39-0) scrgadm utility comparison with scsetup utility, [47-48](#page-46-0) RAC framework resource group adding nodes to, [116-117](#page-115-0) creating, [110-113](#page-109-0) removing from cluster, [114-116](#page-113-0) removing nodes from, [117-118](#page-116-0) tuning extension properties with, [78-82](#page-77-0) scsetup utility comparison with scrgadm utility, [47-48](#page-46-0) extension properties preservation of nondefault values, [49](#page-48-0) names of items created by resource groups, [117](#page-116-0) resources, [109-110](#page-108-0) server extension properties, [105-107](#page-104-0) resource group for creating, [69](#page-68-0) enabling, [73](#page-72-0) planning, [25](#page-24-0) removing, [83,](#page-82-0) [114](#page-113-0) resources disabling, [82,](#page-81-0) [114](#page-113-0) enabling, [73](#page-72-0) removing, [83,](#page-82-0) [114](#page-113-0) shadow file, [39](#page-38-0) shared-disk groups, VxVM, [57](#page-56-0) shared memory, [39](#page-38-0) showrev –p command, [15](#page-14-0) shutting down, databases, [68-74](#page-67-0) slices concatenating, [53](#page-52-0) disk, [33](#page-32-0) snmp\_ro.ora file, [66](#page-65-0) snmp\_rw.ora file, [66](#page-65-0) soft partitions, [53](#page-52-0) software packages, [40-42](#page-39-0) software requirements, [18-19](#page-17-0) Solaris authentication, [62](#page-61-0) Solaris Volume Manager, [22](#page-21-0) Solaris Volume Manager for Sun Cluster configuring, [32](#page-31-0) extension properties, [100-102](#page-99-0)

Solaris Volume Manager for Sun Cluster (Continued) installing, [32](#page-31-0) multi-owner disk sets, [52-56](#page-51-0) Oracle Parallel Server, [21](#page-20-0) resource type for, [47](#page-46-0) restrictions, [21](#page-20-0) software packages, [41](#page-40-0) SPFILE file in cluster file system, [24](#page-23-0) in Sun StorEdge QFS shared file system, [23](#page-22-0) sqlplus command, [62](#page-61-0) srvm/log directory, [63](#page-62-0) Start failed state, [94](#page-93-0) START method, [95](#page-94-0) start step timeout Oracle DLM, [99](#page-98-0) Solaris Volume Manager for Sun Cluster, [101](#page-100-0) VxVM, [102](#page-101-0) starting databases, [68-74](#page-67-0) failure by resources, [94-95](#page-93-0) status information, Sun Cluster Support for Oracle Real Application Clusters, [87](#page-86-0) stopping, failure by resources, [96](#page-95-0) storage management schemes choosing, [21](#page-20-0) installing software for, [31-37](#page-30-0) resource types for, [47](#page-46-0) stripes, [35](#page-34-0) adding to volume, [53](#page-52-0) Sun Cluster command usage restrictions, [31](#page-30-0) framework, [19](#page-18-0) Sun Cluster Support for Oracle Real Application **Clusters** overview, [18](#page-17-0) administering, [77-86](#page-76-0) installing, [40-42](#page-39-0) verifying installation, [75-76](#page-74-0) modifying by removing nodes from, [84-86](#page-83-0) monitoring, [87](#page-86-0) removing from clusters, [82-84](#page-81-0) from selected nodes, [84-86](#page-83-0) software packages installing, [40-42](#page-39-0)

Sun Cluster Support for Oracle Real Application Clusters, software packages (Continued) uninstalling from clusters, [84](#page-83-0) uninstalling from selected nodes, [85](#page-84-0) status information, [87](#page-86-0) troubleshooting, [87-96](#page-86-0) tuning, [78-82](#page-77-0) upgrading, [78](#page-77-0) Sun StorEdge disk arrays, [33](#page-32-0) Sun StorEdge QFS shared file system configuring, [35](#page-34-0) creating, [34-36](#page-33-0) dependency of RAC server on, [69](#page-68-0) extension properties, [105](#page-104-0) license requirements, [19](#page-18-0) metadata server, [35](#page-34-0) mounting, [34-36](#page-33-0) node-specific directories, [63-66](#page-62-0) node-specific files, [66-68](#page-65-0) Oracle files, [22](#page-21-0) requirements, [22-24](#page-21-0) resource groups for, [28](#page-27-0) resource type for, [47](#page-46-0) resources for, [28](#page-27-0) samcmd -1 command, [19](#page-18-0) software packages, [42](#page-41-0) SUNW.oracle\_listener resource type extension properties, [107-108](#page-106-0) instantiating, [73](#page-72-0) registering, [72-74](#page-71-0) SUNW.oracle\_rac\_server resource type overview, [69](#page-68-0) extension properties, [105-107](#page-104-0) instantiating, [70](#page-69-0) registering, [69-72](#page-68-0) SUNW.rac\_cvm resource type extension properties, [102-104](#page-101-0) names of instances created by scsetup, [109-110](#page-108-0) purpose, [47](#page-46-0) restrictions, [81](#page-80-0) SUNW.rac framework resource type dependency of other resources on, [114](#page-113-0) extension properties, [97](#page-96-0) failure of instance to start, [94-95](#page-93-0) monitoring instances of, [87](#page-86-0) names of instances created by

scsetup, [109-110](#page-108-0)

SUNW.rac\_framework resource type (Continued) purpose, [47](#page-46-0) START method timeout, [95](#page-94-0) SUNW.rac\_hwraid resource type extension properties, [105](#page-104-0) names of instances created by scsetup, [109-110](#page-108-0) purpose, [47](#page-46-0) SUNW.rac\_svm resource type extension properties, [100-102](#page-99-0) purpose, [47](#page-46-0) SUNW.rac\_udlm resource type extension properties, [97-100](#page-96-0) names of instances created by scsetup, [109-110](#page-108-0) purpose, [47](#page-46-0) restrictions, [81](#page-80-0) Svm abort step timeout extension property, [100](#page-99-0) Svm\_return\_step\_timeout extension property, [100](#page-99-0) Svm\_start\_step\_timeout extension property, [101](#page-100-0) Svm\_step1\_timeout extension property, [101](#page-100-0) Svm\_step2\_timeout extension property, [101](#page-100-0) Svm\_step3\_timeout extension property, [101](#page-100-0) Svm\_step4\_timeout extension property definition, [101](#page-100-0) guidelines for setting, [79](#page-78-0) Svm\_stop\_step\_timeout extension property, [102](#page-101-0) syslog messages, [106](#page-105-0) system configuration files, *See* Oracle configuration files system file, [39](#page-38-0) system identifiers, Oracle, [106](#page-105-0) system messages file, [91](#page-90-0) system panics, *See* panics system parameter file in cluster file system, [24](#page-23-0) in Sun StorEdge QFS shared file system, [23](#page-22-0)

### **T**

TAF (transparent application failover), [26,](#page-25-0) [27](#page-26-0) TCP/IP (Transmission Control Protocol/Internet Protocol), timeout, [28](#page-27-0) timeouts ASM, [105](#page-104-0) hardware RAID, [105](#page-104-0) log files for, [91](#page-90-0) Oracle UDLM, [99](#page-98-0) panics, and, [93](#page-92-0) RAID, [105](#page-104-0) reservation step, [79-80](#page-78-0) Solaris Volume Manager for Sun Cluster definition, [100](#page-99-0) TCP/IP, [28](#page-27-0) VxVM definition, [102](#page-101-0) reconfiguration step 4, [79](#page-78-0) topology requirements, [19](#page-18-0) trace files in cluster file system, [24](#page-23-0) file-system options, [37](#page-36-0) in Sun StorEdge QFS shared file system, [23](#page-22-0) training, [15](#page-14-0) Transmission Control Protocol/Internet Protocol (TCP/IP), timeout, [28](#page-27-0) transparent application failover (TAF), [26,](#page-25-0) [27](#page-26-0) troubleshooting, Sun Cluster Support for Oracle Real Application Clusters, [87-96](#page-86-0) tuning, Sun Cluster Support for Oracle Real Application Clusters, [78-82](#page-77-0) turning off, *See* disabling turning on, *See* starting

#### **U**

UCMM (userland cluster membership monitor) configuration information, [91](#page-90-0) disabling, [84](#page-83-0) failure to start, [94](#page-93-0) unexpected termination, [92](#page-91-0) ucmm\_reconf.log file, [91](#page-90-0) ucmmd daemon disabling, [84](#page-83-0) failure to start, [94](#page-93-0) unexpected termination, [92](#page-91-0)

Udlm abort step timeout extension property, [98](#page-97-0) udlm.conf configuration file, [98](#page-97-0) Udlm start step timeout extension property, [99](#page-98-0) Udlm step1 timeout extension property, [99](#page-98-0) Udlm step2 timeout extension property, [99](#page-98-0) Udlm step3 timeout extension property, [99](#page-98-0) Udlm\_step4\_timeout extension property, [99](#page-98-0) Udlm step5 timeout extension property, [99](#page-98-0) UFS (UNIX file system), configuring, [37](#page-36-0) uninstalling Sun Cluster Support for Oracle Real Application Clusters software packages from clusters, [84](#page-83-0) from selected nodes, [85](#page-84-0) UNIX Distributed Lock Manager (Oracle UDLM) caution notice, [42](#page-41-0) communications ports extension properties, [98](#page-97-0) guidelines for setting, [80-81](#page-79-0) core files, [30](#page-29-0) effect on tunable when disabled extension properties, [81](#page-80-0) event logs, [91](#page-90-0) extension properties, [97-100](#page-96-0) installing, [43](#page-42-0) log files, [30](#page-29-0) processor architecture requirements, [30](#page-29-0) resource type for, [47](#page-46-0) restrictions, [81](#page-80-0) UNIX file system (UFS), configuring, [37](#page-36-0) upgrading, Sun Cluster Support for Oracle Real Application Clusters, [78](#page-77-0) User env extension property listener, [108](#page-107-0) RAC server, [106](#page-105-0) user identifiers, [38](#page-37-0) userland cluster membership monitor (UCMM) configuration information, [91](#page-90-0) disabling, [84](#page-83-0) failure to start, [94](#page-93-0) unexpected termination, [92](#page-91-0) users creating, [38-39](#page-37-0) granting access to volumes, [54](#page-53-0)

#### **V**

validation failures, components, [94](#page-93-0) /var/cluster/ucmm directory, [91](#page-90-0) /var/opt/SUNWscor/oracle\_server directory, [91](#page-90-0) verifying, Oracle Real Application Clusters, [61](#page-60-0) VERITAS Volume Manager (VxVM) caution notice, [33](#page-32-0) configuring, [32-33](#page-31-0) effect on tunable when disabled extension properties, [81](#page-80-0) extension properties, [102-104](#page-101-0) installing, [32-33](#page-31-0) license requirements, [19](#page-18-0) reconfiguration step 4 timeout, [79](#page-78-0) reservation step timeout, [79-80](#page-78-0) resource type for, [47](#page-46-0) restrictions, [81](#page-80-0) shared-disk groups, [57](#page-56-0) software packages, [41](#page-40-0) vxlicense -p command, [19](#page-18-0) vxlicrep command, [19](#page-18-0) vfstab file Sun StorEdge QFS, [35](#page-34-0) UNIX file system, [37](#page-36-0) volume managers, [22](#page-21-0) *See also* Solaris Volume Manager for Sun Cluster volumes adding to multi-owner disk sets, [53](#page-52-0) gen use type, [57](#page-56-0) voting disk in cluster file system, [24](#page-23-0) in Sun StorEdge QFS shared file system, [23-24](#page-22-0) Vxclust\_num\_ports extension property, [104](#page-103-0) Vxclust\_port extension property, [104](#page-103-0) vxclust program, [104](#page-103-0) vxconfigd daemon, [104](#page-103-0) Vxconfigd\_port extension property, [104](#page-103-0) vxkmsgd daemon, [104](#page-103-0) Vxkmsgd\_port extension property, [104](#page-103-0) vxlicense -p command, [19](#page-18-0) vxlicrep command, [19](#page-18-0) VxVM (VERITAS Volume Manager) caution notice, [33](#page-32-0) configuring, [32-33](#page-31-0)

VxVM (VERITAS Volume Manager) (Continued) effect on tunable when disabled extension properties, [81](#page-80-0) extension properties, [102-104](#page-101-0) installing, [32-33](#page-31-0) license requirements, [19](#page-18-0) reconfiguration step 4 timeout, [79](#page-78-0) reservation step timeout, [79-80](#page-78-0) resource type for, [47](#page-46-0) restrictions, [81](#page-80-0) shared-disk groups, [57](#page-56-0) software packages, [41](#page-40-0) vxlicense -p command, [19](#page-18-0) vxlicrep command, [19](#page-18-0)

#### **W**

Wait for online extension property, [107](#page-106-0) width, disk stripes, [35](#page-34-0)

### **Z**

zones, [40](#page-39-0)